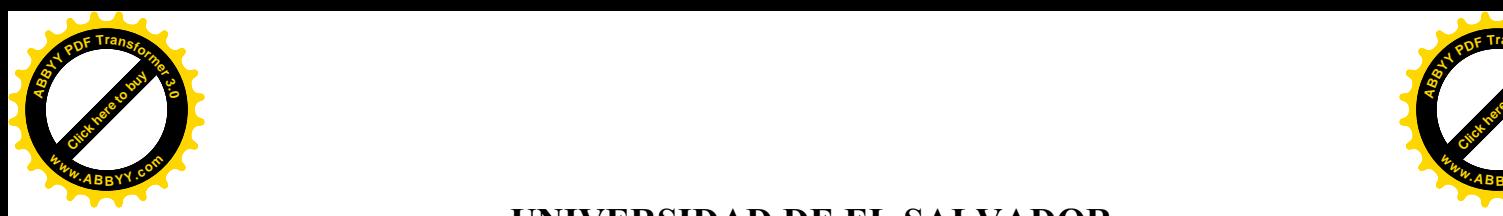

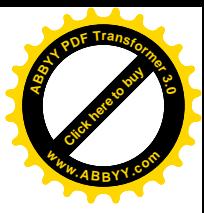

### **UNIVERSIDAD DE EL SALVADOR FACULTAD DE CIENCIAS Y HUMANIDADES ESCUELA DE ARTES.**

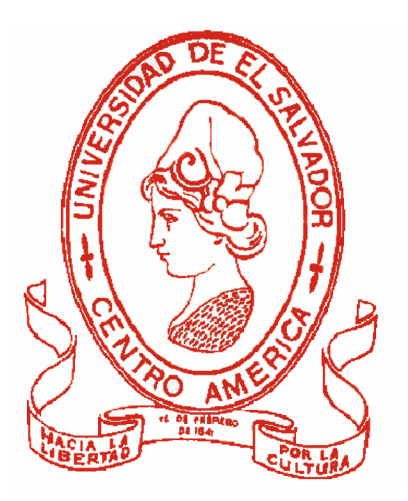

## **GUÍA INTERACTIVA PARA EL MANTENIMIENTO BÁSICO Y SOPORTE DE LA PC**

### **TRABAJO DE GRADO PRESENTADO POR:**

**ARNALDO WLADIMIR MOLINA CARNÉ No. MG00079 EDWIN DE JESÚS PEÑA CARNÉ No. PM98015 DAVID SALOMÓN ROSALES** CARNÉ No. **RM99102** 

### **PARA OPTAR AL GRADO DE:**

**LICENCIATURA EN ARTES PLÁSTICAS OPCIÓN DISEÑO GRÁFICO** 

#### **DOCENTE DIRECTOR:**

## **LICENCIADO RENÉ FRANCISCO JIMÉNEZ**

SAN SALVADOR, NOVIEMBRE 2010, EL SALVADOR, CENTRO AMÉRICA

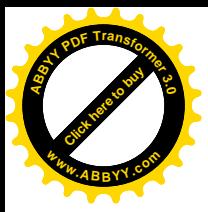

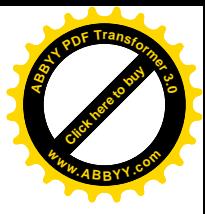

 $\mathbf{1}$ 

## ÍNDICE

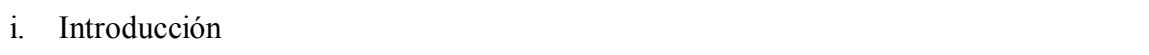

### **CAPITULO I**

### MARCO CONCEPTUAL É HISTORICO

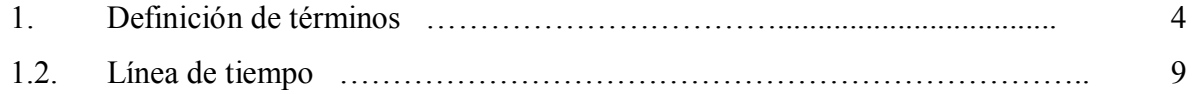

### **CAPITULO II**

### FORMA Y CONTENIDO DE LA GUÍA

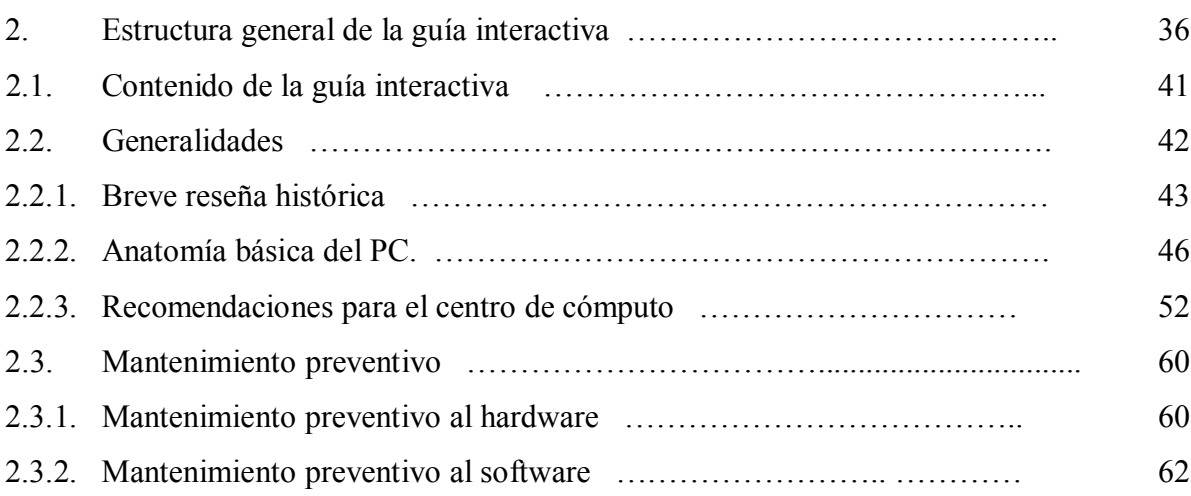

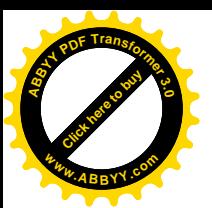

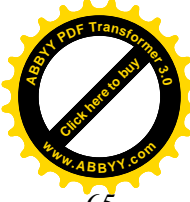

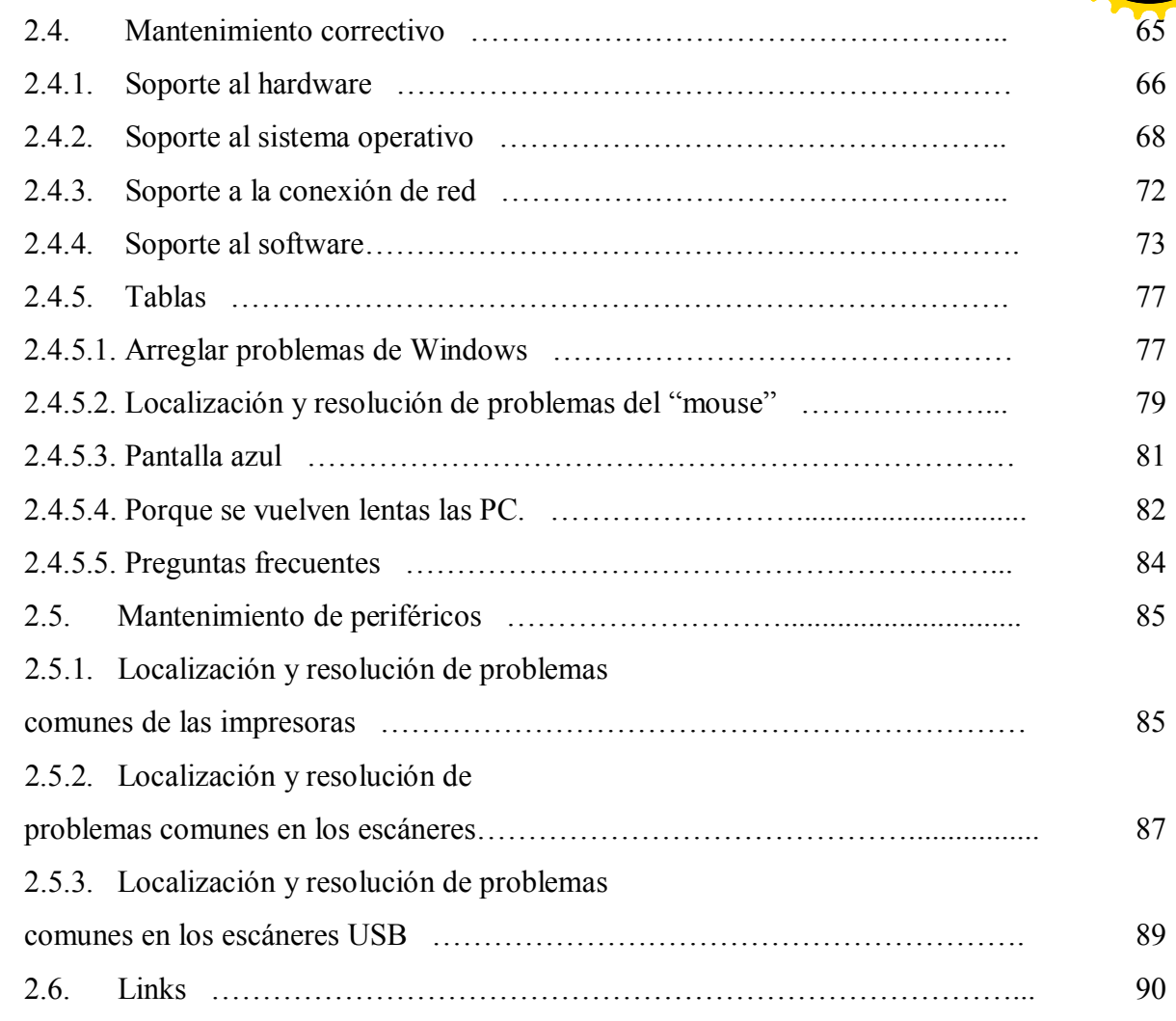

### CAPITULO III

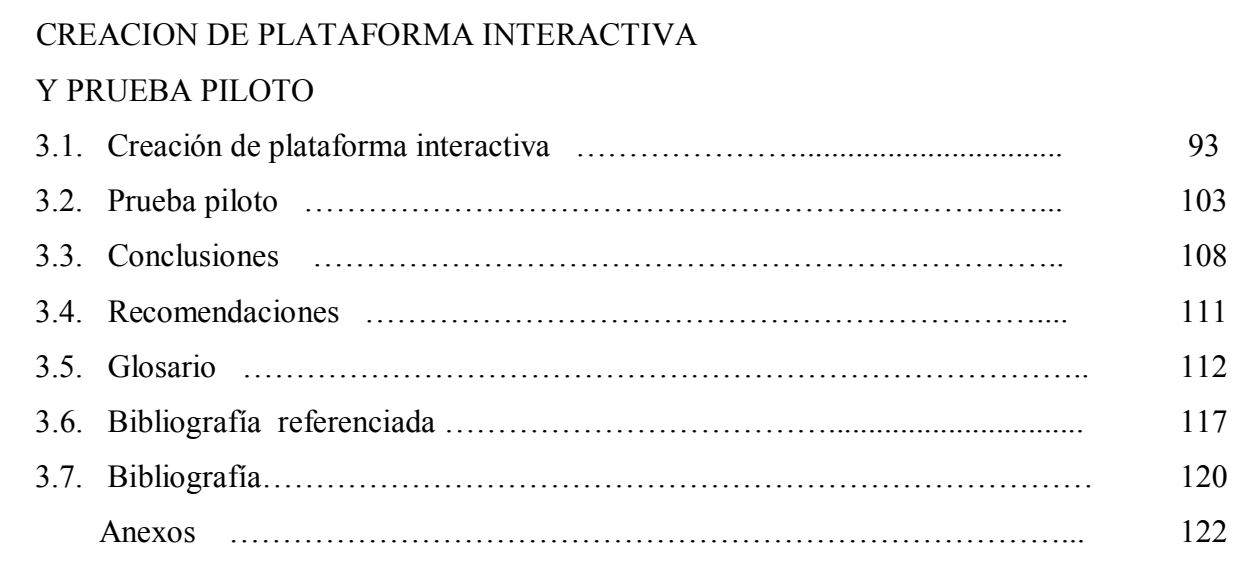

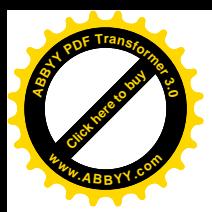

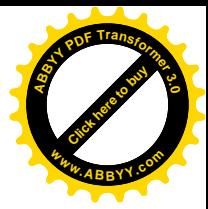

### **AUTORIDADES DE LA UNIVERSIDAD DE EL SALVADOR**

**RECTOR** Ingeniero. Rufino Antonio Quezada VICE-RECTOR ACADEMICO Maestro Miguel Ángel Pérez VICE-RECTOR ADMINSITRATIVO Maestro Oscar Noé Navarrete SECRETARIO GENERAL Licenciado Douglas Vladimir Alfaro Chávez

#### **AUTORIDADES DE LA FACULTAD DE CIENCIAS Y HUMANIDADES**

**DECANO** Licenciado José Raymundo Calderón Morán **VICE-DECANO** Doctor Carlos Roberto Paz Manzano **SECRETARIO** Maestro Julio Cesar Grande Rivera

#### **AUTORIDADES DE LA ESCUELA DE ARTES**

DIRECTOR DE ESCUELA DE ARTES Licenciado Ricardo Alfredo Sorto Álvarez COORDINADOR DE PROCESOS DE GRADO Licenciado Álvaro Cuestas DOCENTE DIRECTOR Licenciado René Francisco Jiménez

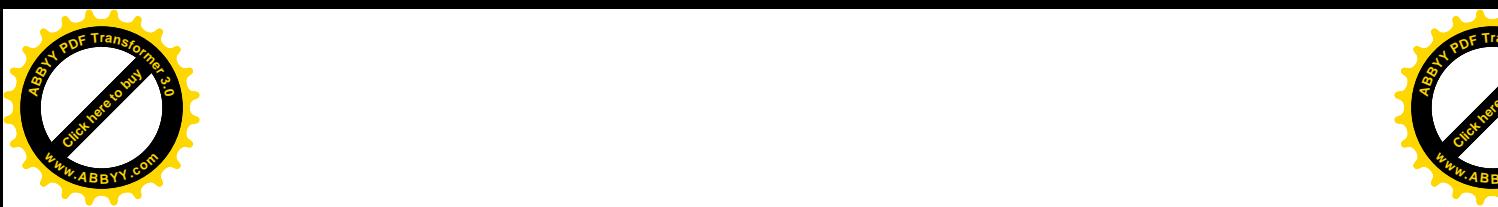

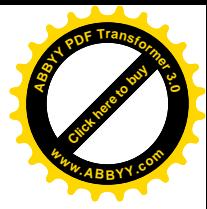

#### AGRADECIMIENTOS

El presente trabajo no habría sido posible realizar sin la colaboración de muchas personas que brindaron su ayuda, sus conocimientos y su asistencia. Por esa razón queremos agradecer a todas ellas el apovo para que este provecto de investigación se desarrollase de la mejor manera posible.

Estamos especialmente agradecidos con el docente director de tesis. El Lic. Francisco Jiménez, pues nos ayudo y apoyo en todo momento, ha corregido minuciosamente este trabajo y nos ha dado la posibilidad de mejorarlo. Tenemos que agradecerle sus comentarios, direcciones, sugerencias y rectificaciones con las que se ha podido concluir satisfactoriamente la guía interactiva.

A la Lic. Xenia Pérez, coordinadora del área de diseño grafico de la Escuela de Artes de la Universidad de El Salvador, por su apoyo, observaciones, indicaciones y su amistad pues sin su auxilio este trabajo hubiese sido difícil de concluir.

Al Lic. Álvaro Cuestas coordinador de procesos de grado, por sus consideraciones al final de la investigación.

Al Sr. Javier Pérez encargado del área de informática de la facultad de humanidades de la Universidad de El Salvador, por su paciencia en revisar minuciosamente los procesos relacionados al mantenimiento de PC's incluidos en la guía interactiva y hacernos las sugerencias concernientes.

A cada una de nuestras familias por su entereza, acompañamiento, apoyo y amparo a lo largo de toda la carrera y la realización de este trabajo.

Y a todas las personas que nos han ayudado de una forma u otra en la consecución satisfactoria de este proyecto, a quienes extendemos nuestra más sincera gratitud por todo lo hecho

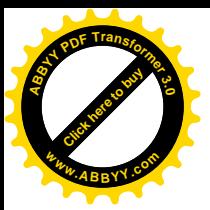

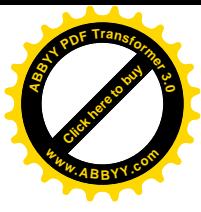

#### **INTRODUCCIÓN**

La informática ha sido una de las áreas del conocimiento que mayor desarrollo ha adquirido en los últimos tiempos. Casi la totalidad de las disciplinas científicas requieren de ella. La vida moderna, sin la informática, es muy difícil de imaginar.

La informática es una disciplina formada por un conjunto de técnicas y conocimientos, que hacen posible el tratamiento automático de la información por medio de computadoras. Con ellas podemos manejar y procesar datos e información

El estudiante universitario utiliza para su cometido diferentes herramientas; Actualmente entre las más básicas e importantes están la computadora y los "sofwares"; a estos es necesario proporcionarles un mantenimiento adecuado, para que se desempeñen de una forma óptima.

El uso habitual del equipo con sistema operativo generalmente Windows, sin realizar ninguna actuación de mantenimiento periódico, conduce en la mayoría de ocasiones a una degradación de este y como consecuencia de ello a un menor rendimiento del mismo, traducido en arrangues y apagados más lentos, tiempos de acceso mayores, retardo en las respuestas de ejecución de programas, "cuelgues" ocasionales aleatorios, etc.

Las causas de esta degradación podrían tener su origen en la instalación y desinstalación de programas, la navegación en Internet, grabaciones, procesado y edición de fotografía y vídeo, programas de intercambio, mensajería instantánea, etc., acciones estas que se realizan casi a diario en los equipos y que generan entre otros, archivos temporales, cookies, logs de acceso, fragmentaciones de disco, entradas obsoletas en el registro, etc.

Son estas razones por lo que toda máquina, necesita un mantenimiento periódico, para mantener así un desempeño optimo.

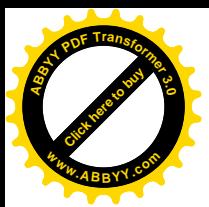

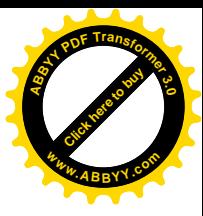

Y es aquí donde se centra la razón principal é importancia del presente trabajo de investigación, que pretende proporcionar al alumno universitario un compilado de procesos básicos sobre el mantenimiento de PC's.

El propósito de la investigación es suministrar la información y las herramientas necesarias al estudiante para que pueda realizar tareas de mantenimiento de un computador por si mismo.

Es importante señalar que una limitante de la guía es que ésta fue elaborada para proporcionar mantenimiento a los sistemas operativos Windows XP y Windows Vista de Microsoft<sup>TM</sup> y no contempla procesos de soporte para Mac OS®, Windows 7® ni LINUX. Dado que el uso de estos últimos es menor.

El capitulo I del proyecto de investigación denominado: "GUÍA INTERACTIVA PARA EL MANTENIMIENTO BÁSICO Y SOPORTE DE LA PC" comprende:

El marco conceptual: que esta constituido por un esquema teórico y la definición de términos referentes al proyecto de investigación.

La línea de tiempo: que es una recopilación de las principales etapas y hechos históricos de la ciencia que dieron origen a lo que hoy conocemos como informática

El capitulo II comprende:

Estructura de la guía: aquí se puntualizara la organización de la guía interactiva. Forma y contenido: aquí se definirá el contenido de la guía, desde la información contenida en las generalidades hasta el mantenimiento de periféricos.

El capitulo III, se enfoca en el proceso de creación de la plataforma interactiva, detallando paso a paso la realización de esta, así como la prueba piloto, que es el instrumento donde se hizo patente la funcionalidad de la guía. La bibliografía referenciada es donde se destaca la utilidad de la información de todo el recurso bibliográfico.

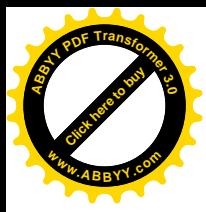

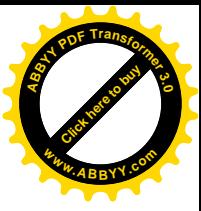

# **CAPITULO I**

### **MARCO CONCEPTUAL E HISTORICO.**

En este capitulo se definirá un grupo central de conceptos conexos con el proyecto. Esto se refiere a las ideas esenciales que forman la base necesaria para ampliar y conceptualizar la investigación.

Además de un cuadro denominado "línea de tiempo", donde se enumeran los hechos y hombres de ciencia que dieron origen a la informática.

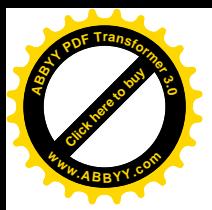

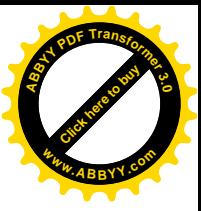

## **CAPITULO I MARCO CONCEPTUAL E HISTORICO.**

#### **1- DEFINICION DE TERMINOS**

Definición especifica de conceptos y términos relacionados a la temática de investigación que se consideran como primordiales. A continuación se puntualizan mediante un esquema (Fig.1) y posteriormente se detallan uno a uno.

ESQUEMA CONCEPTUAL. (figura 1)

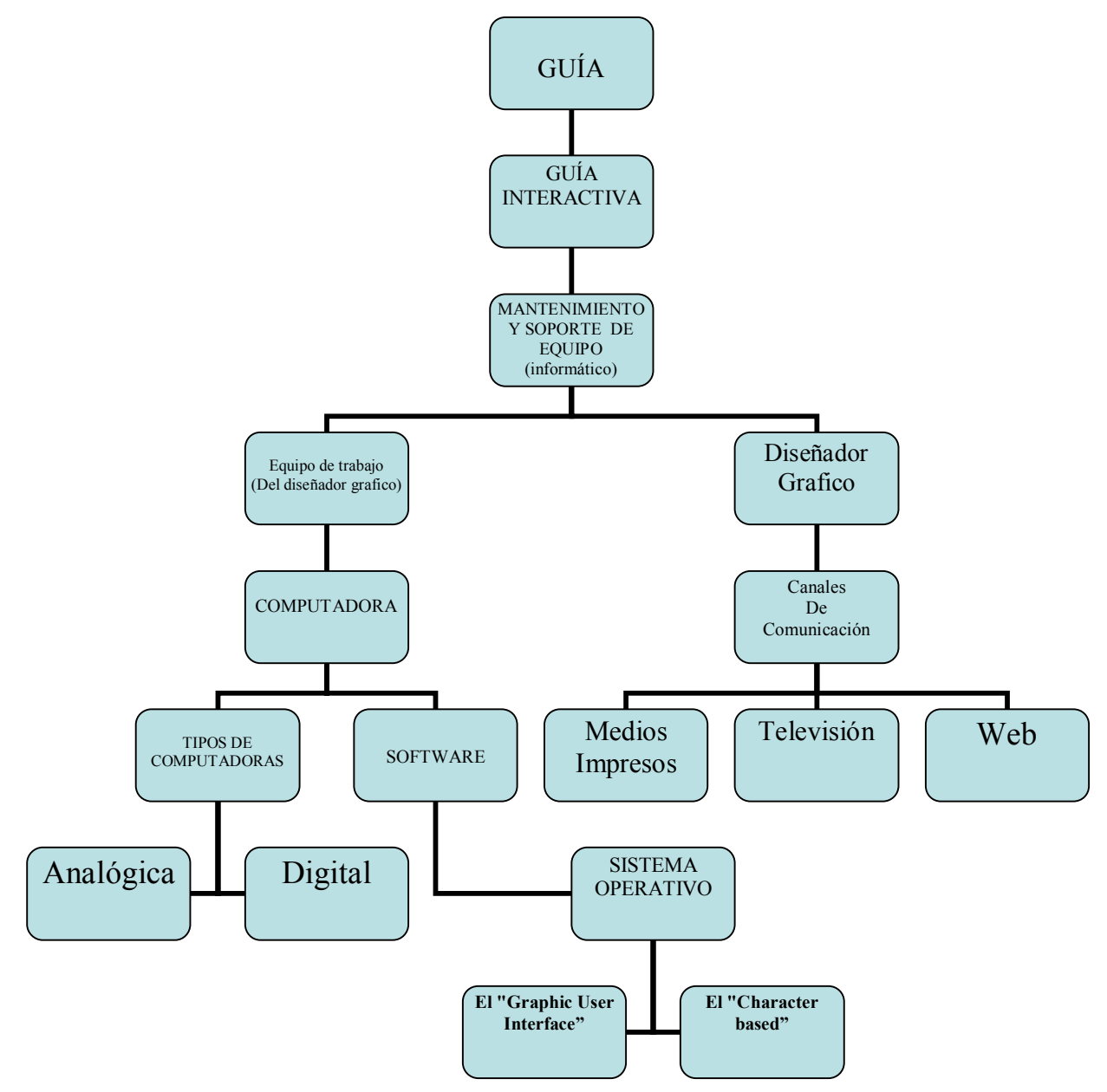

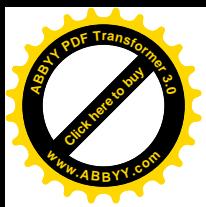

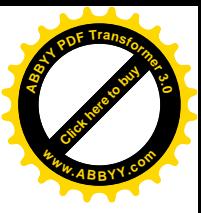

#### **DEFINICION DE TERMINOS**

#### GUÍA

Aquello que dirige o encamina hacia un lugar o punto especifico.

#### **GUÍA INTERACTIVA**

Es un compilado de directrices o lineamientos a seguir por parte de un usuario, sobre una temática definida, para proporcionar información concreta en la resolución de problemas específicos, en este caso referentes al mantenimiento de equipo informático. La guía interactiva es elaborada mediante uno o varios "software" especializados, y debe ser ejecutada desde una PC.

#### MANTENIMIENTO Y SOPORTE DE EQUIPO (informático)

Se puede definir como el conjunto de operaciones y cuidados necesarios para que el equipo informático (en este caso del diseñador grafico) se conserve en condiciones optimas y pueda seguir funcionando adecuadamente.

#### EQUIPO DE TRABAJO (del diseñador grafico).

Se define como el conjunto de herramientas básicas que el diseñador necesita para realizar su labor y se puede dividir en dos partes denominadas: software y hardware. Como ejemplo de hardware se puede citar: La Computadora y de software: El sistema Operativo.

#### DISEÑADOR GRAFICO.

Profesión cuya actividad, es la acción de crear, proyectar y realizar comunicación por medio del lenguaje visual, reproducido en general por medios masivos y destinados a transmitir mensajes específicos a grupos sociales determinados.

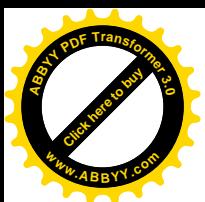

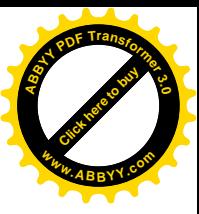

#### CANAL DE COMUNICACIÓN

Se define como la vía o conducto por el cual es difundido el trabajo visual del diseñador

Ejemplos de canales de comunicación:

- Medios impresos
- Televisión
- Web

#### **COMPUTADORA**

Es un conjunto de elementos capaz de efectuar una secuencia de operaciones mediante un programa, de tal manera, que se realice un procesamiento sobre un conjunto de datos de entrada, obteniéndose otro conjunto de datos de salida.

#### **TIPOS DE COMPUTADORAS**

Se clasifican de acuerdo al principio de operación de Analógicas y Digitales.

COMPUTADORA ANALÓGICA

Una computadora analógica u ordenador real es un tipo de computadora que utiliza dispositivos electrónicos o mecánicos para modelar el problema a resolver utilizando un tipo de cantidad física para representar otra.

Los computadores analógicos ideales operan con números reales y son diferenciales, mientras que los computadores digitales se limitan a números computables y son algebraicos.

Los teóricos de la informática suelen usar el término ordenador real (llamado así porque opera dentro del conjunto de números reales), para evitar los malentendidos populares sobre los computadores analógicos.

Algunos ejemplos de computadores analógicos son:

- Predictores de marea
- Integrador de agua
- Computador de datos de objetivo para submarinos

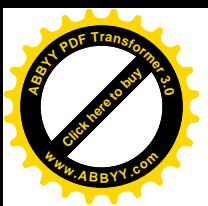

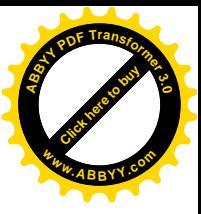

#### **COMPUTADORA DIGITAL**

Maneja señales eléctricas de tipo digital. Se programa por medio de lenguajes de programación y su utilización contiene cualquier tipo de trabajos; por tanto, configuran el grupo de computadoras de tipo general. En la actualidad, más de 95 % de las computadoras son de este tipo

Conceptualmente, las computadoras digitales actuales son muy similares entre sí, va que, todas ellas están basadas en una arquitectura propuesta en 1946 por el estadounidense John von Newmann (1903-1957).<sup>1</sup>

#### **SOFTWARE**

El software es el conjunto de instrucciones que las computadoras emplean para manipular datos. Sin este programa, la computadora sería un conjunto de medios sin utilizar

#### **SISTEMA OPERATIVO**

El sistema operativo es un conjunto de programas que coordinan el equipo físico de la computadora y supervisan la entrada, la salida, el almacenamiento y las funciones de procesamiento así como también la creación y manipulación de archivos, la ejecución de programas y la operación de otros periféricos conectados a la computadora.

En las décadas de los 70's y 80's la mayor parte de las computadoras utilizaban su propio sistema operativo, o sea, que aquellas aplicaciones creadas para un sistema operativo no se podían usar en otro. Debido a este problema, los vendedores de sistemas operativos decidieron concentrarse en aquellos sistemas más utilizados

Microsoft (compañía de programas) desarrolló "PC-DOS" para IBM y "MS-**DOS**" para IBM compatibles. Los dos sistemas operativos son idénticos.

El DOS ("Disk Operating System") Es el conjunto de instrucciones del programa que mantiene un registro de las tareas requeridas para la operación de la

<span id="page-11-0"></span><sup>&</sup>lt;sup>1</sup> http://www.carlospes.com/curso de informatica basica/02 01 las computadoras digitales.php

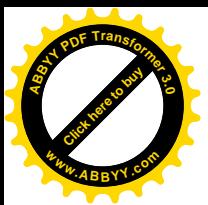

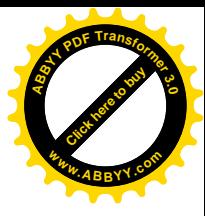

computadora, o sea, es una colección de programas diseñados para crear y manejar archivos, correr programas y utilizar los dispositivos unidos al sistema de la computadora.<sup>2</sup>

#### Tipos de sistemas operativos

El "Character based": del tipo DOS este dice si está listo para recibir un  $\bullet$ comando presentando un símbolo ("prompt") en la pantalla:  $(C:\rangle)$  El usuario responde escribiendo una instrucción para ser ejecutada, caractér por caractér mediante el uso del teclado. Aquí no es posible ver imágenes ni gráficos y no se utiliza el ratón.

El "Graphic User Interface": Hace uso de un "mouse" como un dispositivo de puntero y permite que se apunte a iconos (pequeños símbolos o figuras que representan alguna tarea a realizarse) y oprimir el botón del dispositivo para ejecutar la operación o tarea seleccionada. El usuario puede controlar el sistema operativo seleccionando o manipulando iconos en el monitor.

Estos sistemas operativos se distinguen por sus habilidades para poder soportar la ejecución de dos o más trabajos activos (que se están ejecutado) al mismo tiempo.

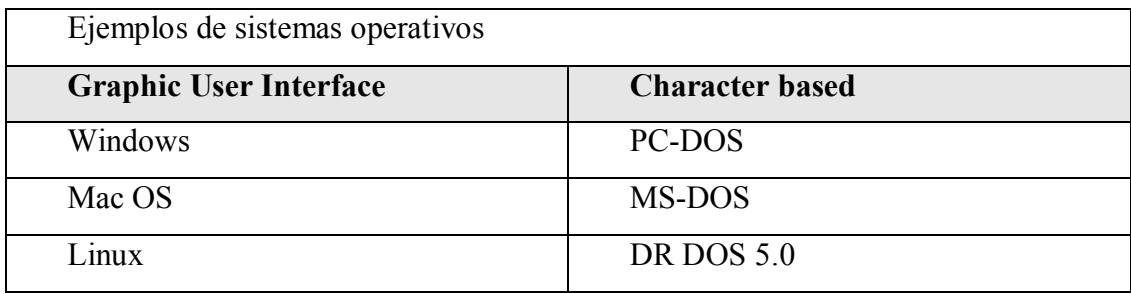

<span id="page-12-0"></span> $2$  http://www.geocities.com/victorh65/temahistoriacomputadora3.htm

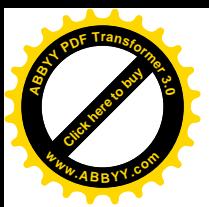

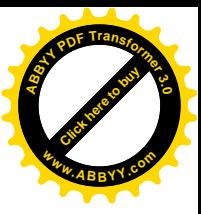

#### $1.2 -$ **LINEA DE TIEMPO**

Para todo estudiante de informática y carreras afines como el diseño grafico, el estudio de la historia de la "PC" es ineludible y necesario para comprender y valorar lo que hoy son las computadoras.

Consecuentes con ello se cita a continuación las principales etapas, hechos y hombres de ciencia que dieron origen a una de las más grandes revoluciones científicas de la civilización humana.

Es pertinente adelantar que la invención de la PC como muchos otros inventos es el resultado del trabajo investigativo de numerosos científicos, empresas, emprendedores y estudiosos, quienes aportaron secuencialmente innovaciones para producir lo que hoy tenemos: equipos poderosos, compactos y versátiles en un espacio reducido.

Ellos se unieron en torno a un punto común: EL CALCULO MATEMATICO. Partiendo de una era a la que podemos llamar "mecánica" el hombre creó aparatos basados en el movimiento coordinado de ejes y ruedas para simplificar las 4 operaciones básicas: sumar, restar, multiplicar y dividir.

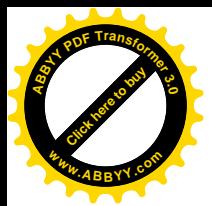

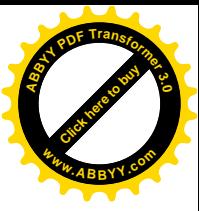

## $\mathbf{3}$ **LINEA DE TIEMPO** DE LA PREHISTORIA al 1622.

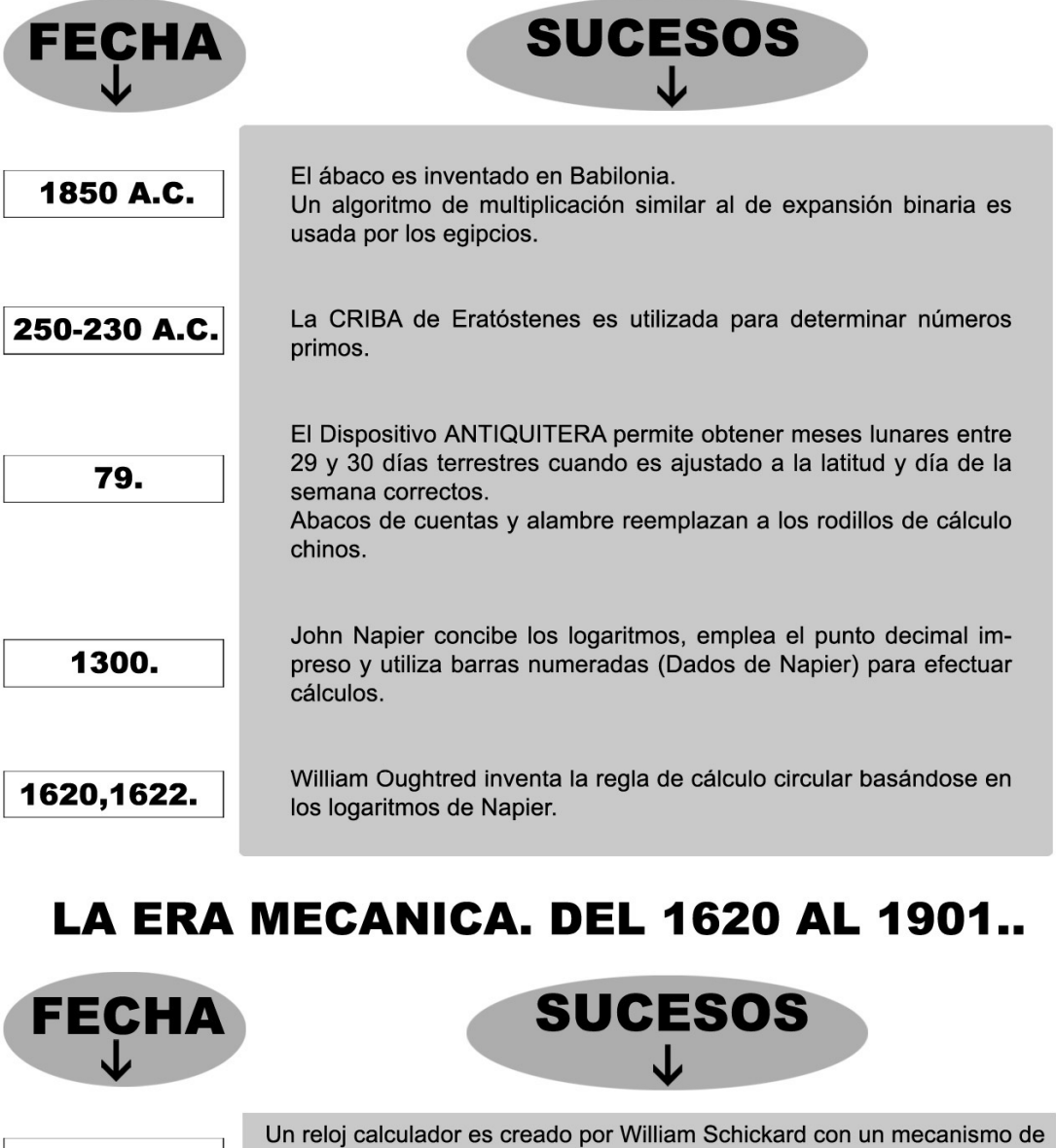

acarreo conducido por engranes como ayuda en la multiplicación de números de varios dígitos.

1623

<span id="page-14-0"></span><sup>&</sup>lt;sup>3</sup> García, Vicente. Hazlo tú Mismo: PC. Pág. 26

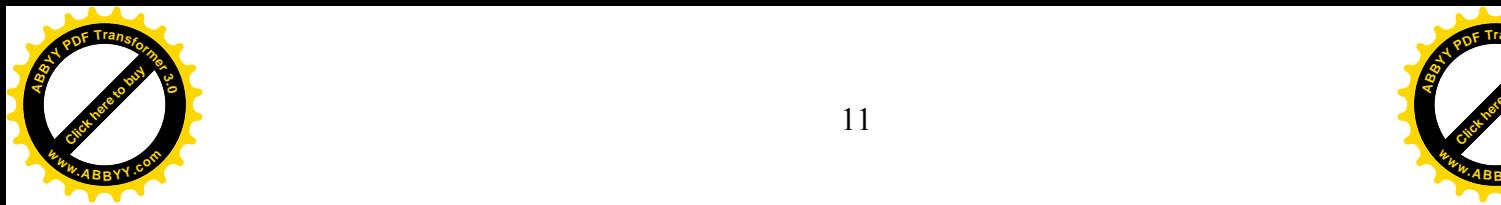

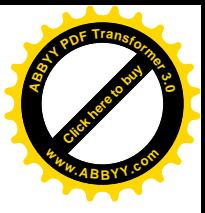

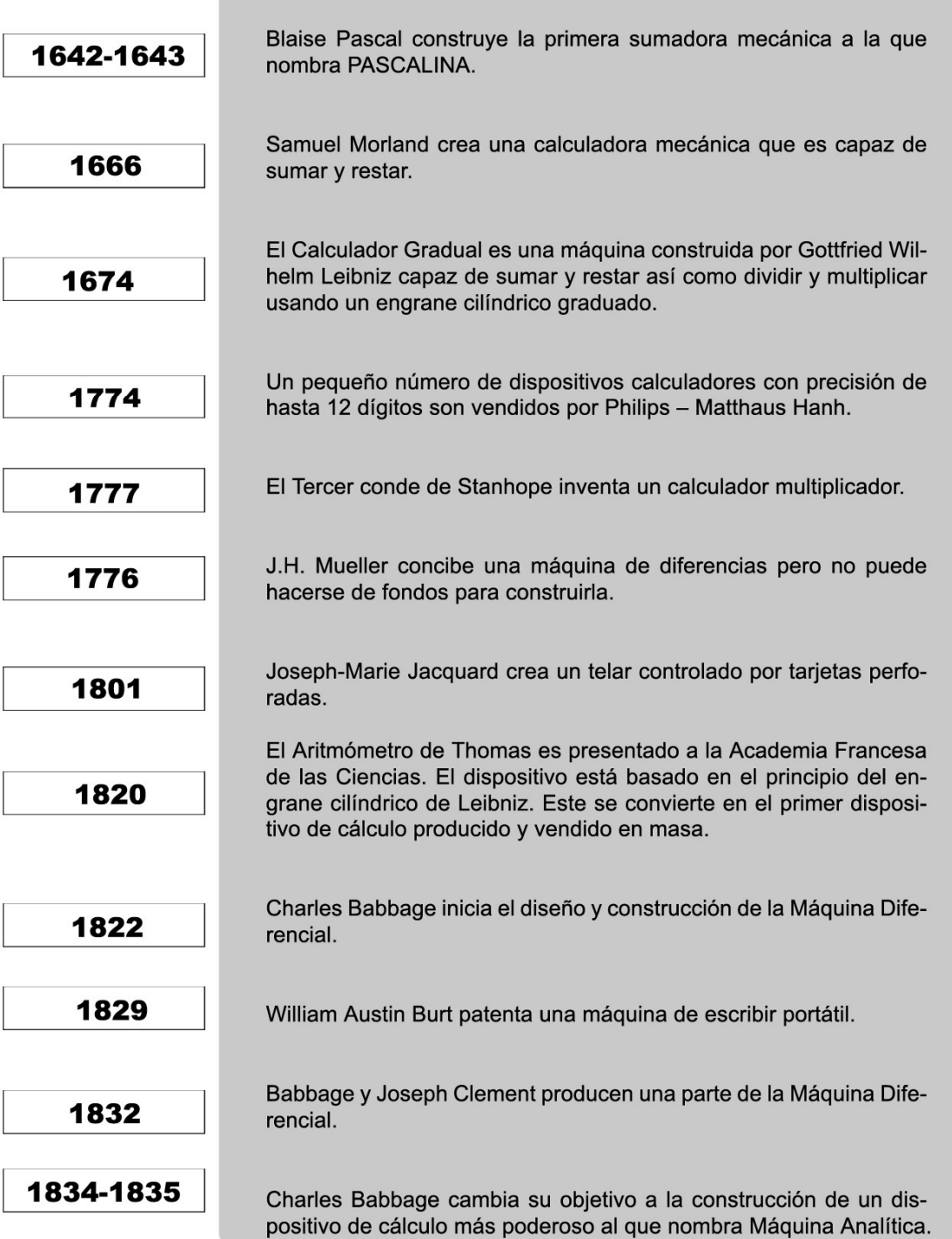

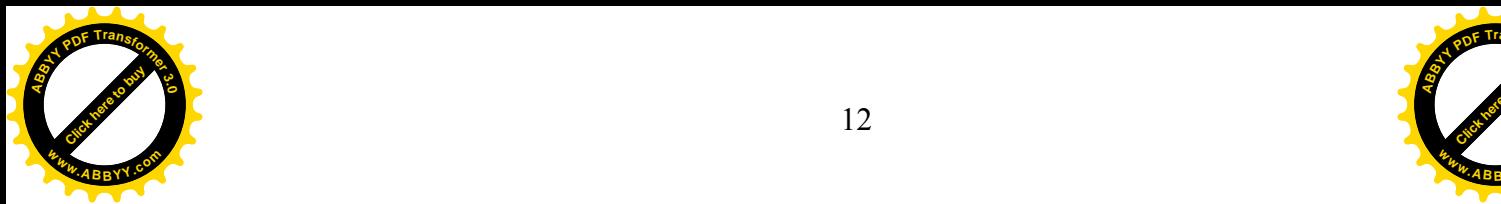

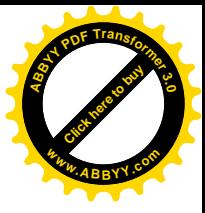

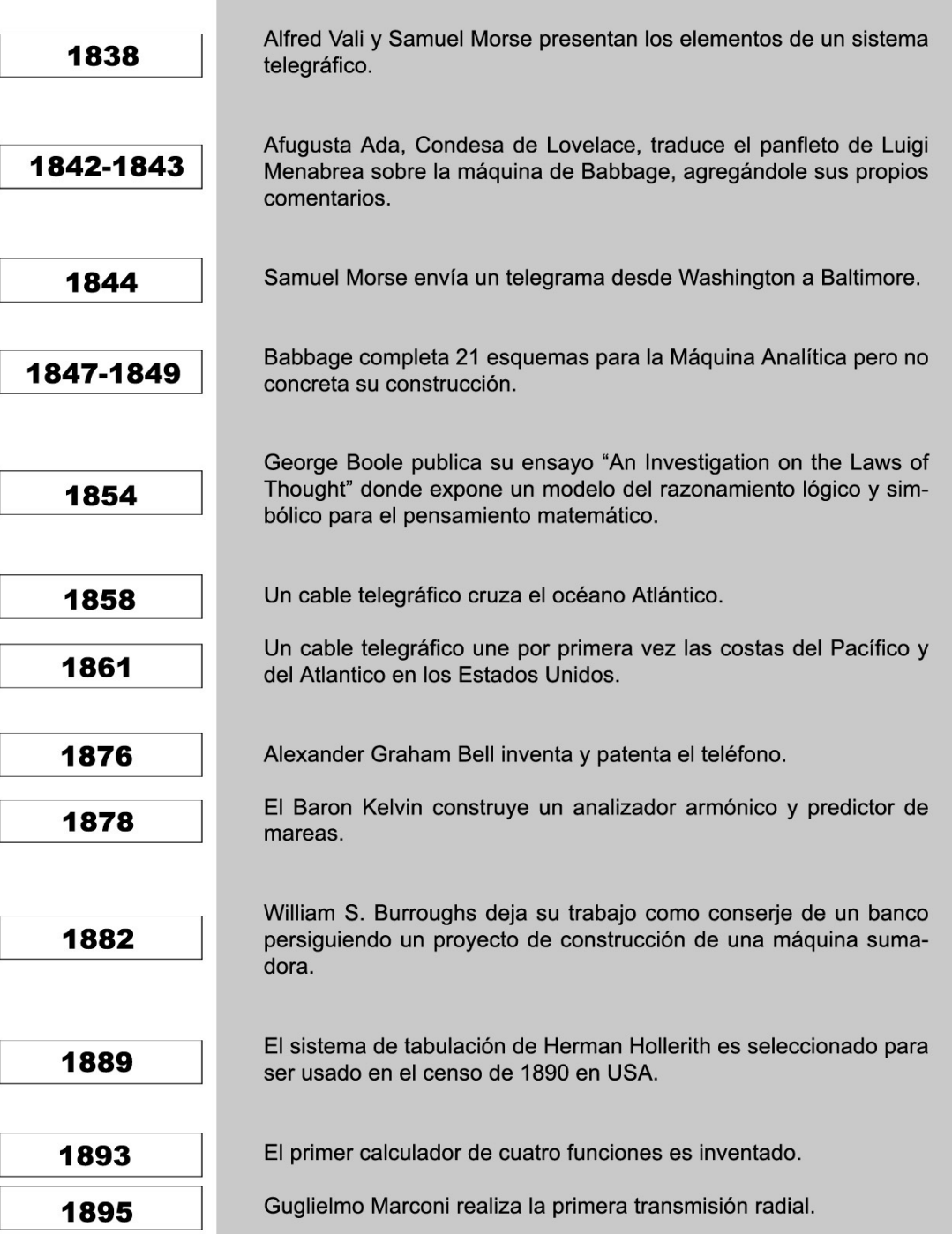

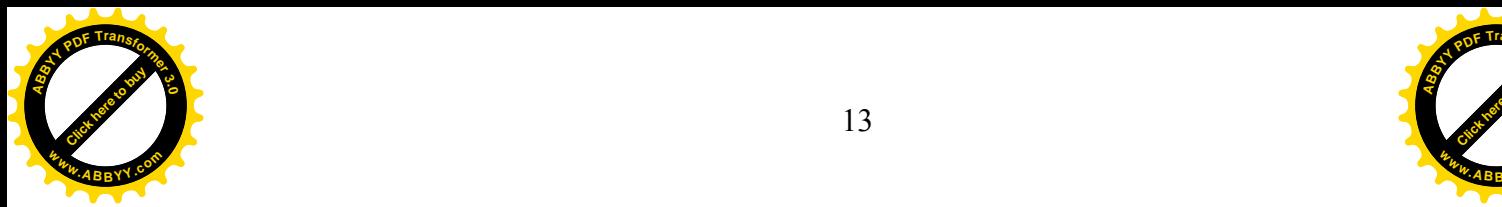

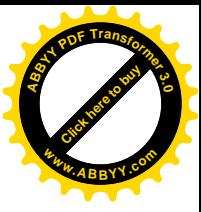

## **LA ERA ELECTRONICA** PRIMERA GENERACION DE COMPUTADORAS

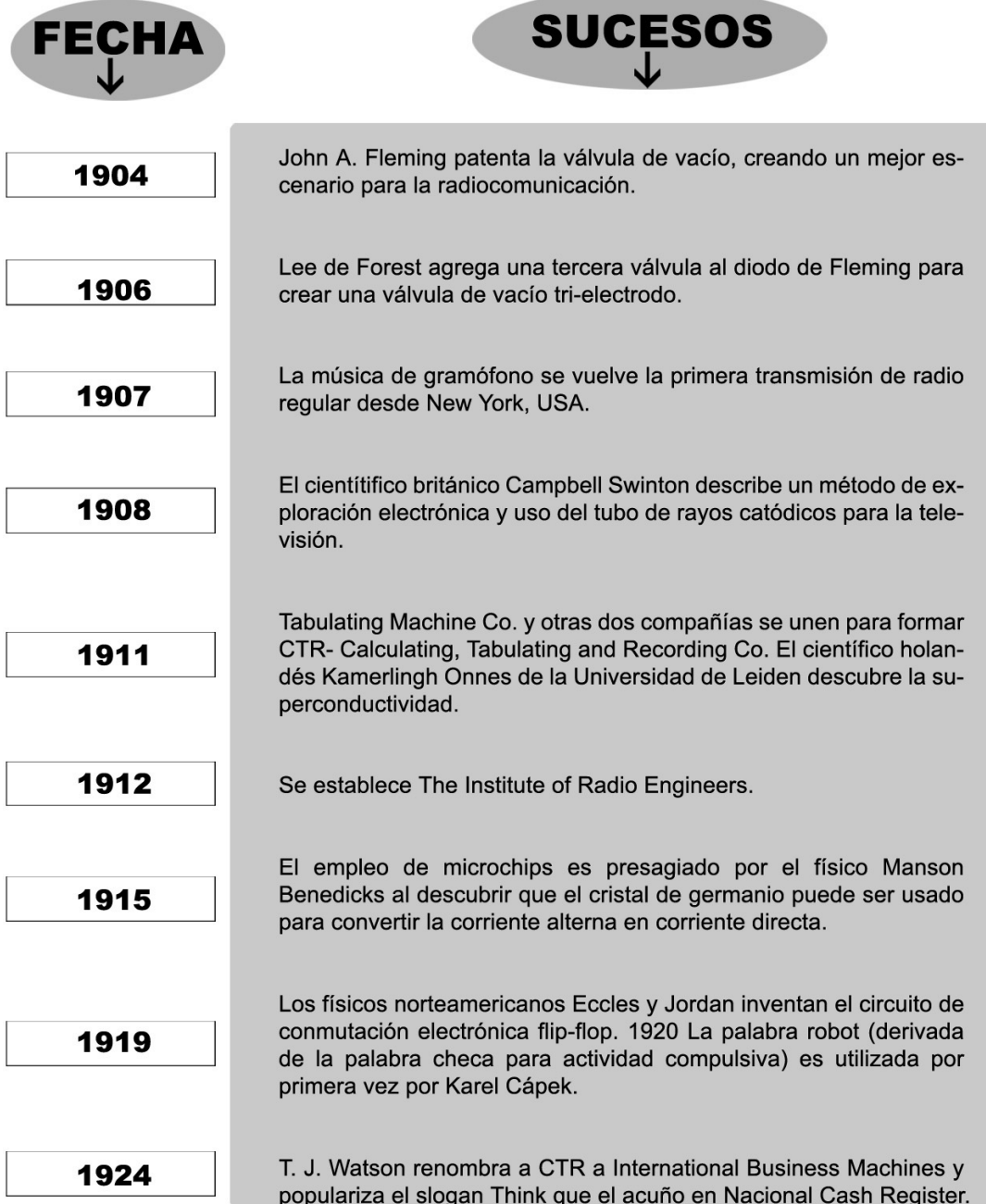

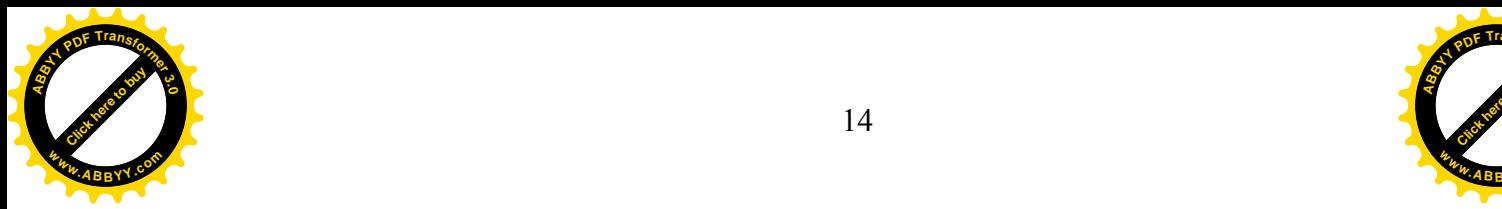

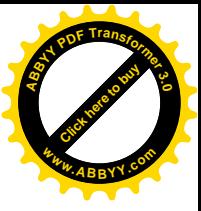

# **LINEA DE TIEMPO** DE LA PREHISTORIA al 1622.

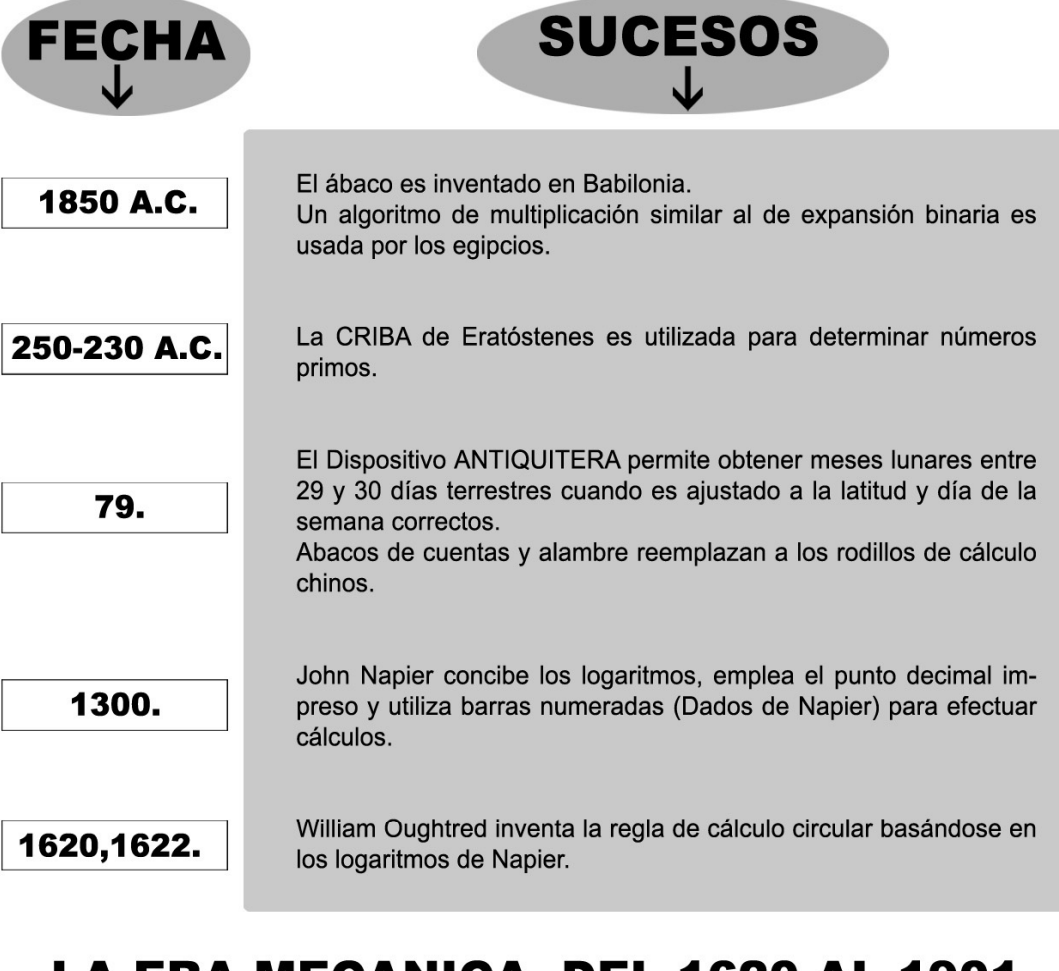

## LA ERA MECANICA. DEL 1620 AL 1901..

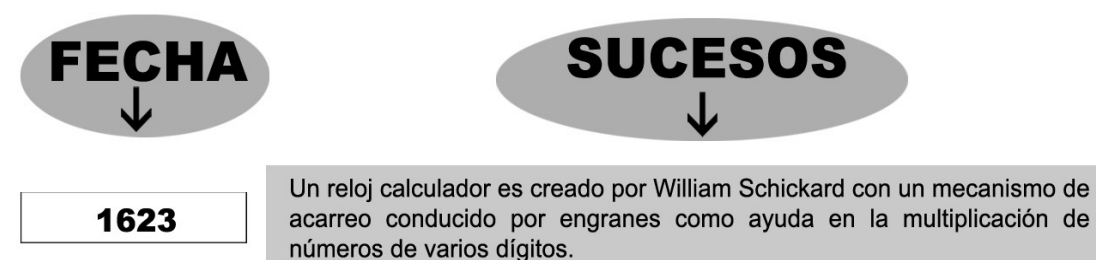

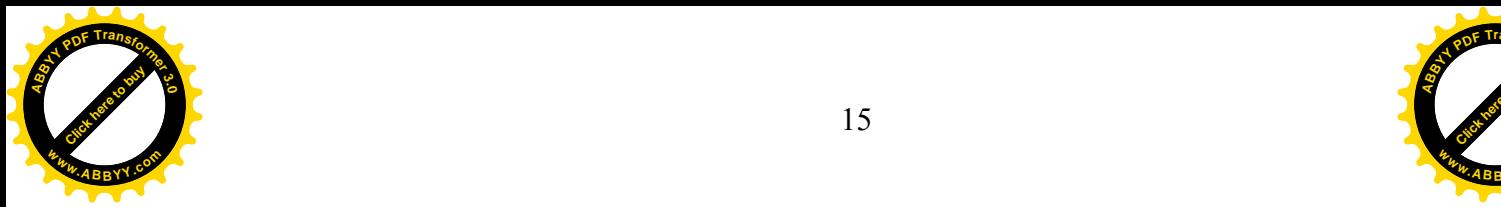

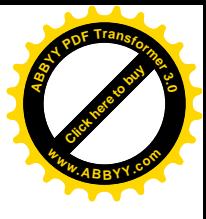

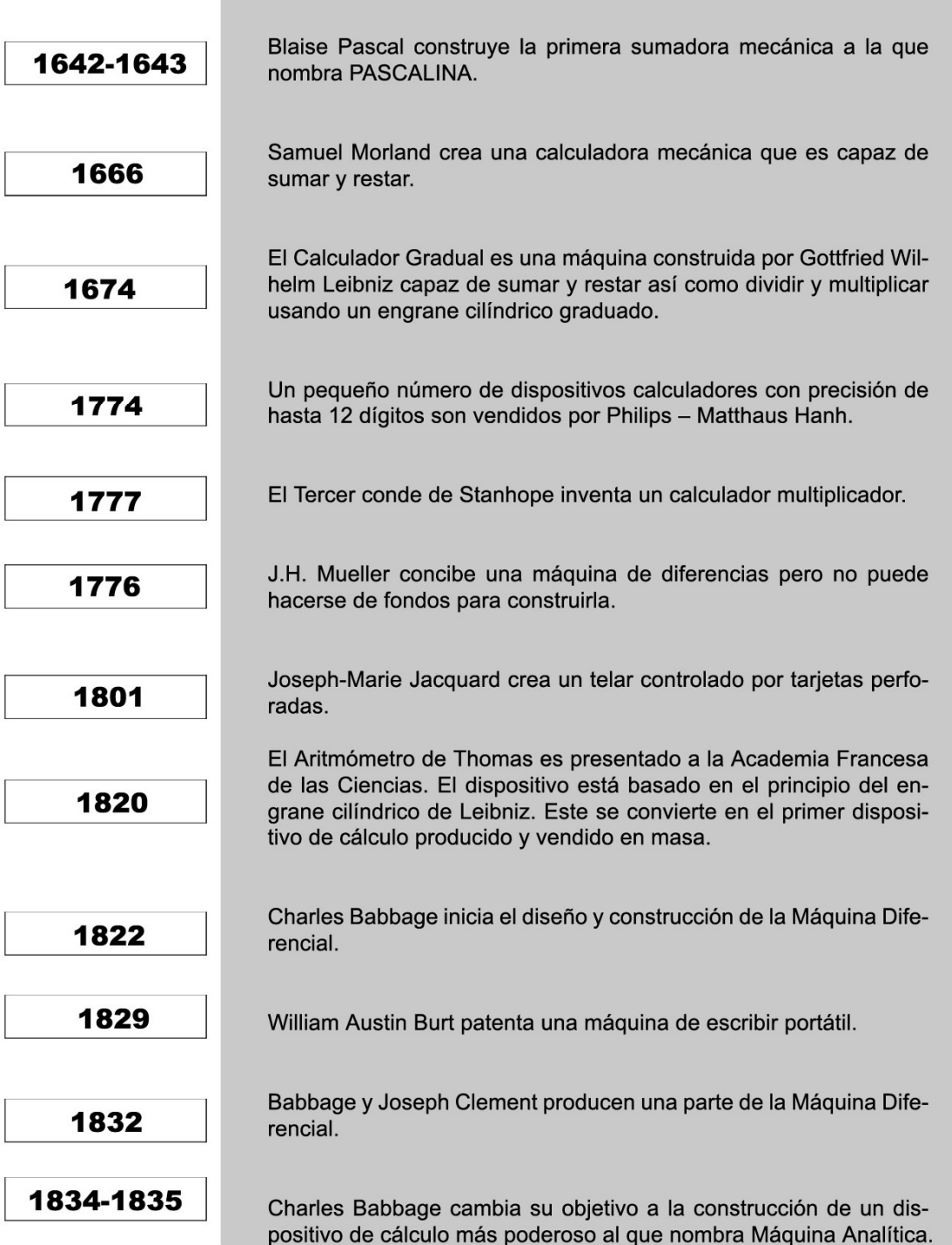

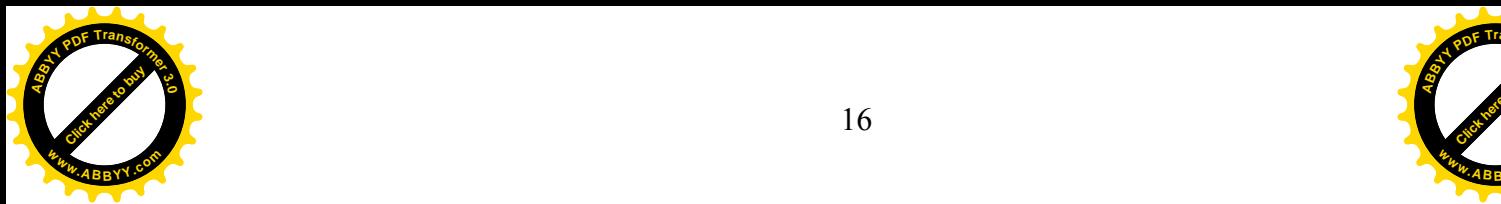

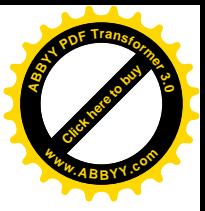

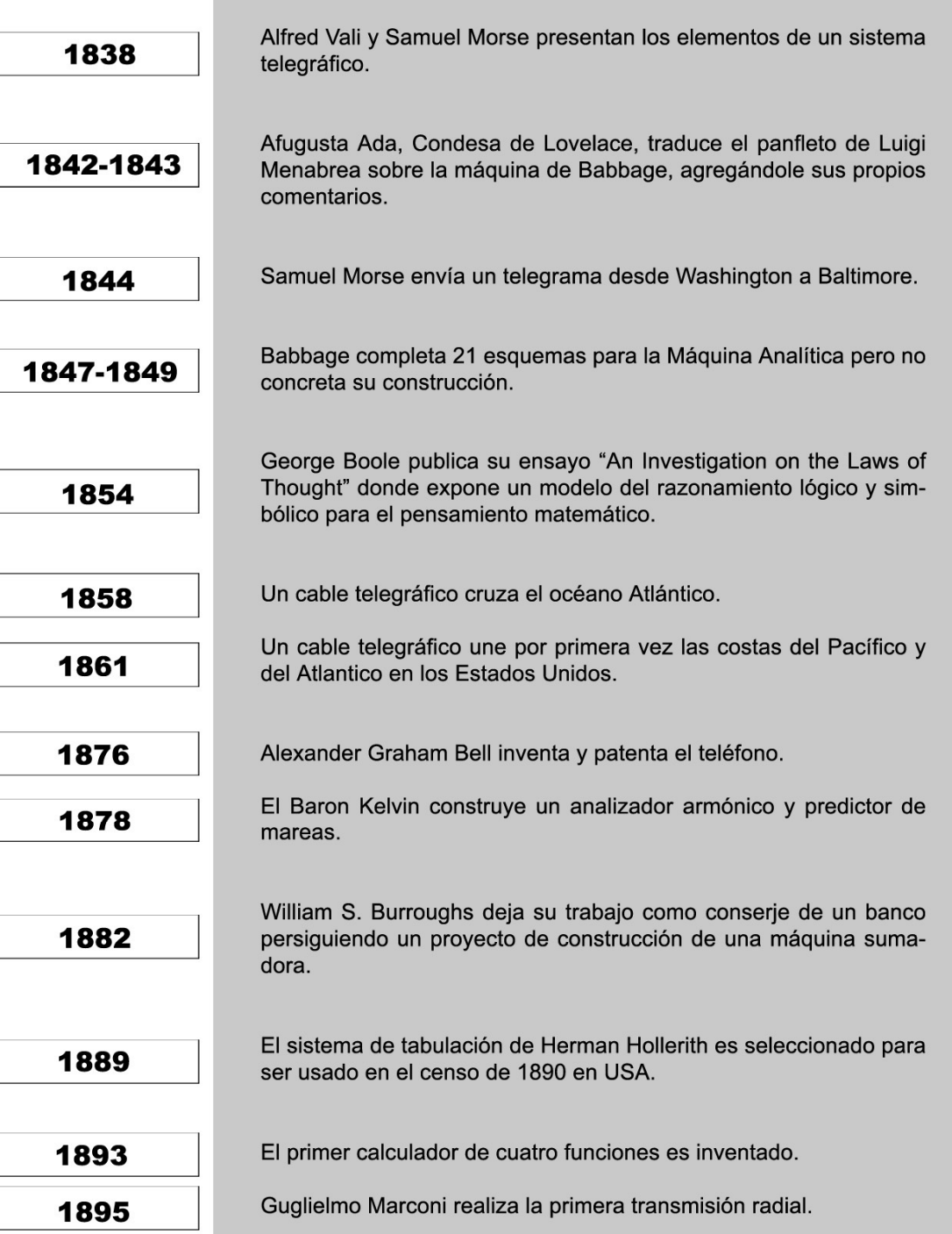

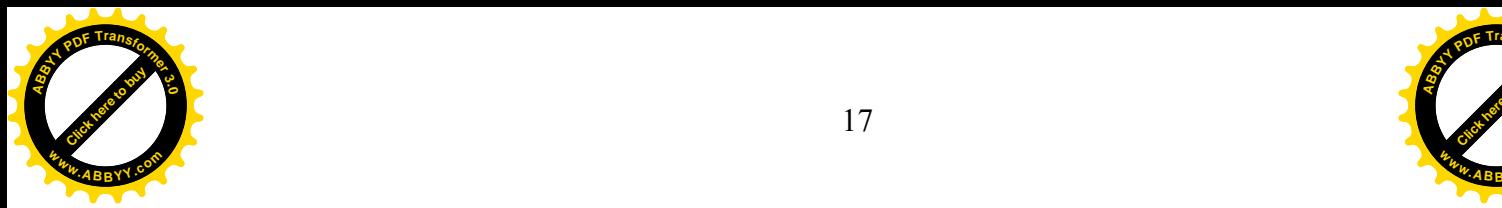

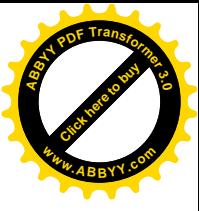

## **LA ERA ELECTRONICA** PRIMERA GENERACION DE COMPUTADORAS

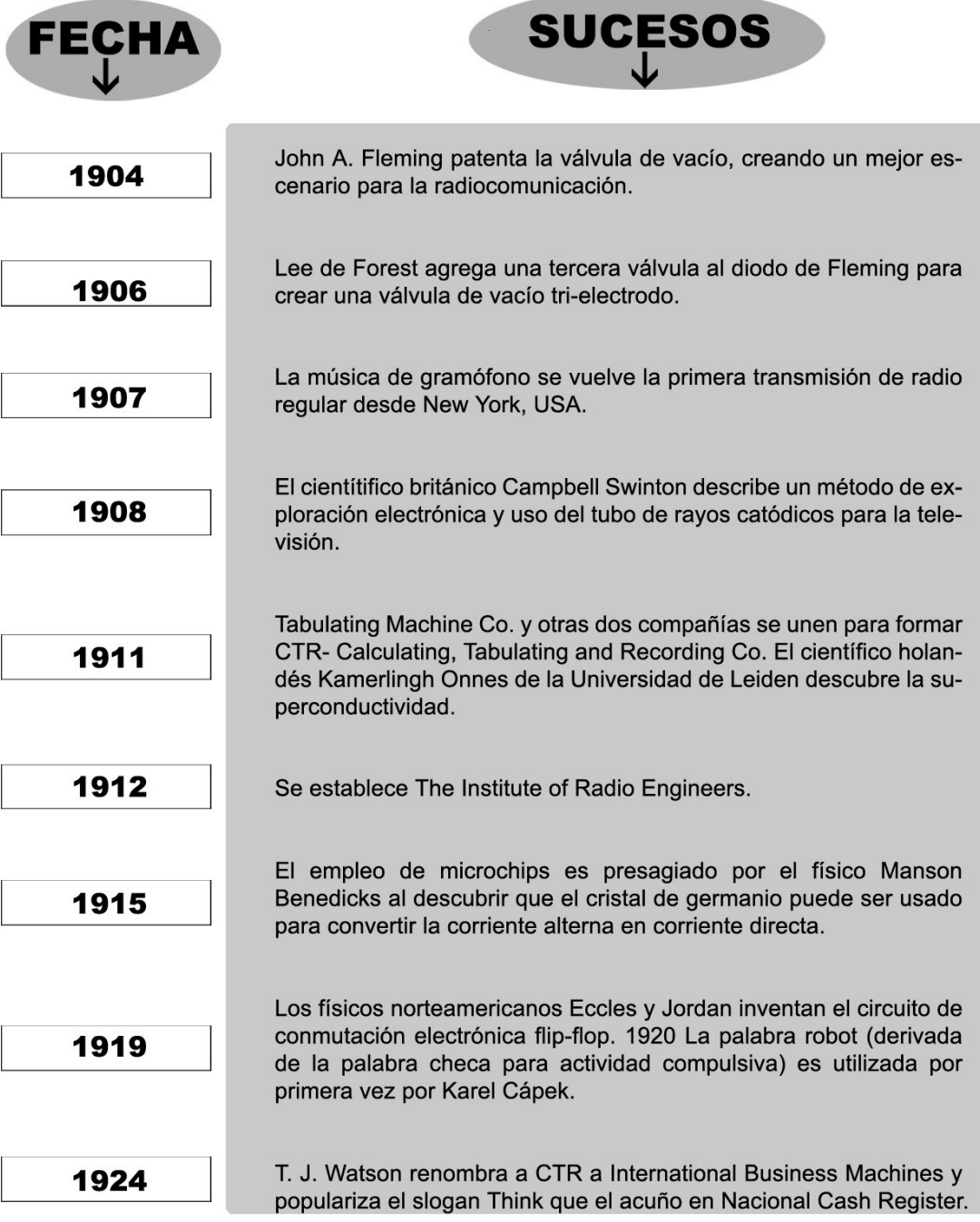

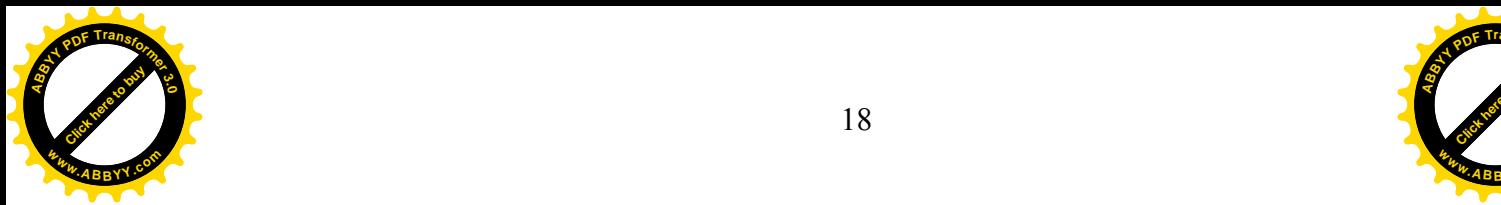

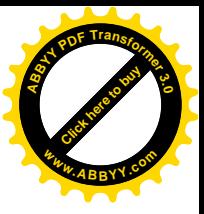

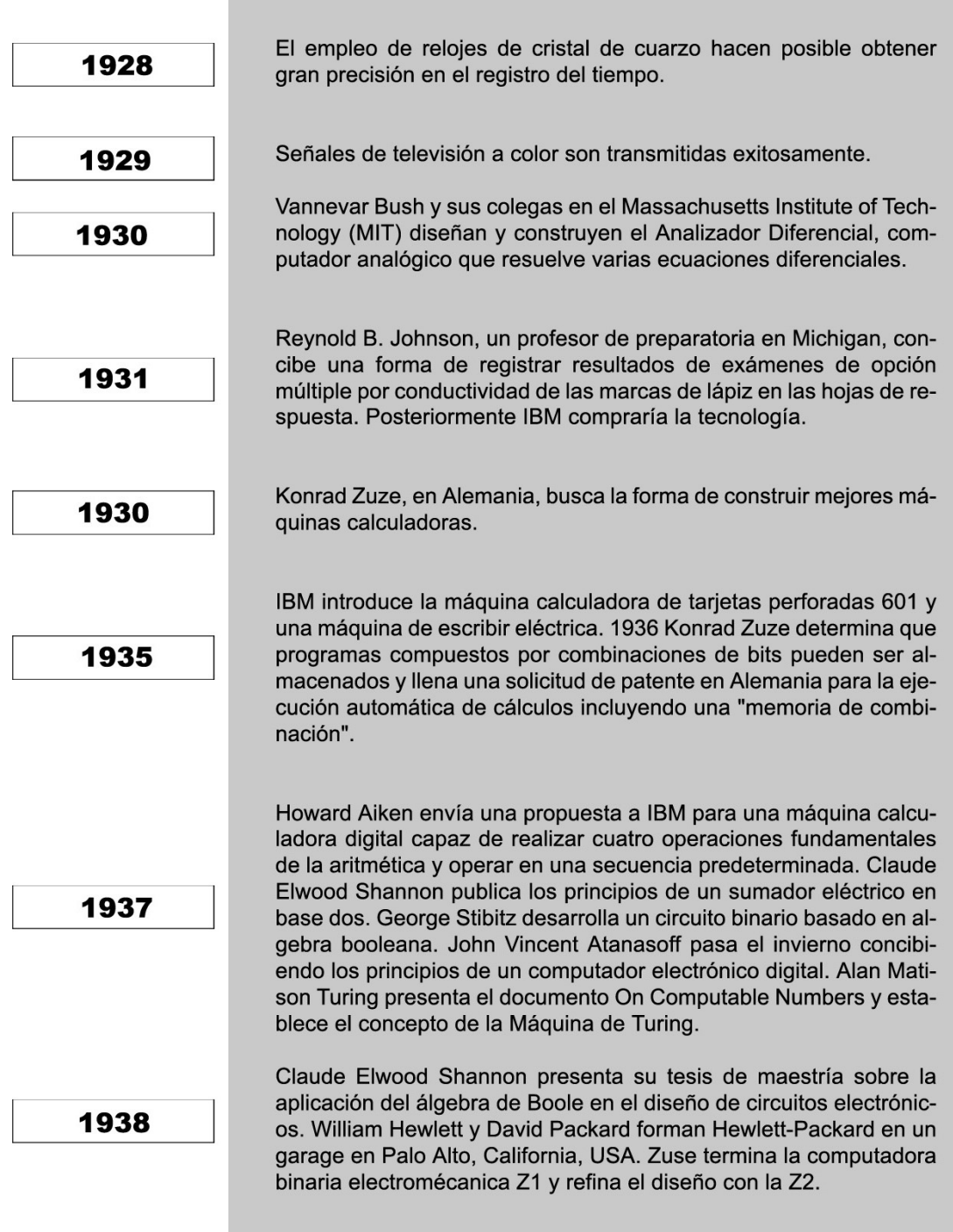

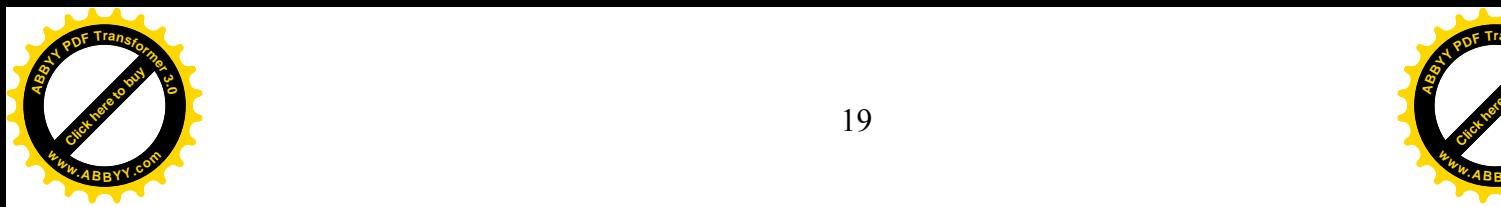

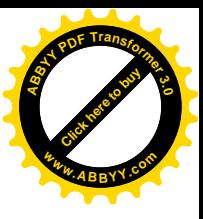

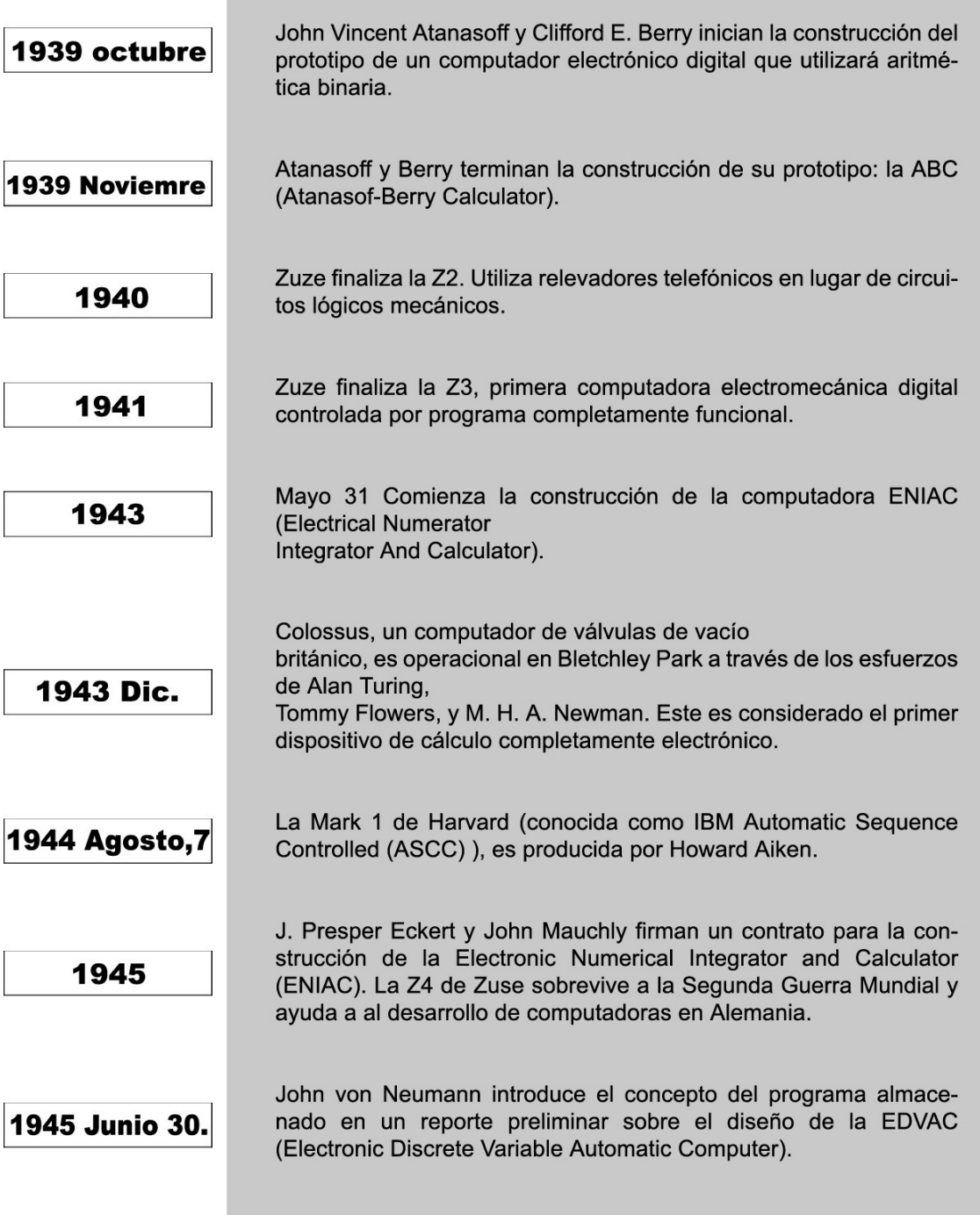

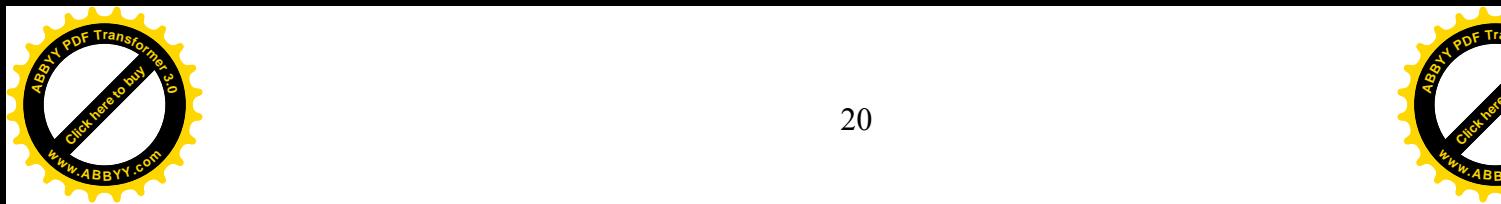

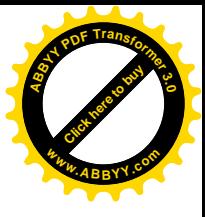

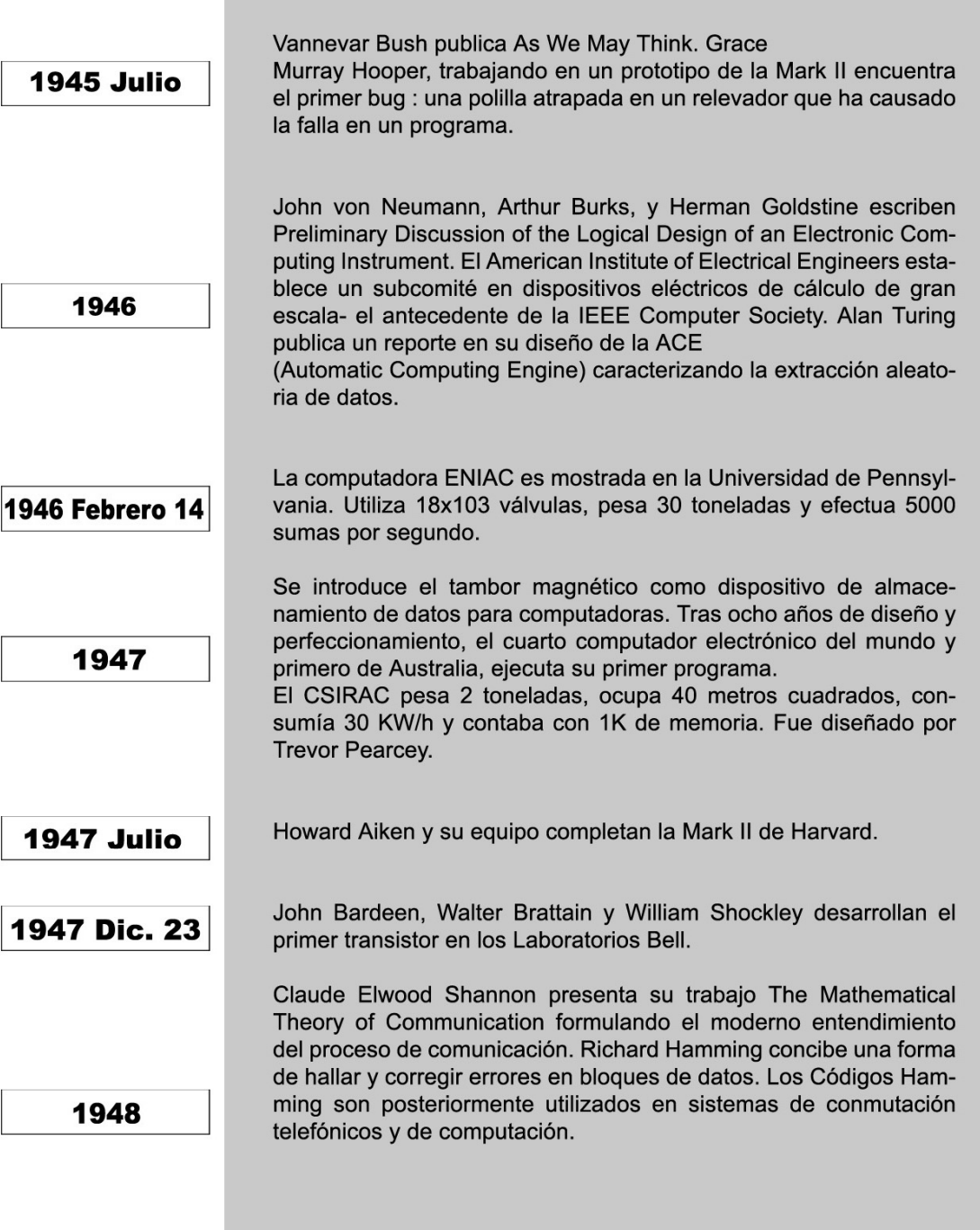

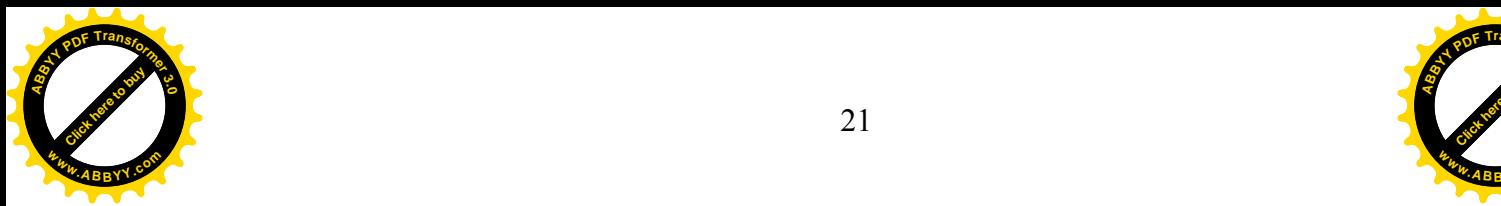

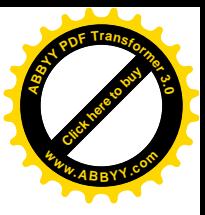

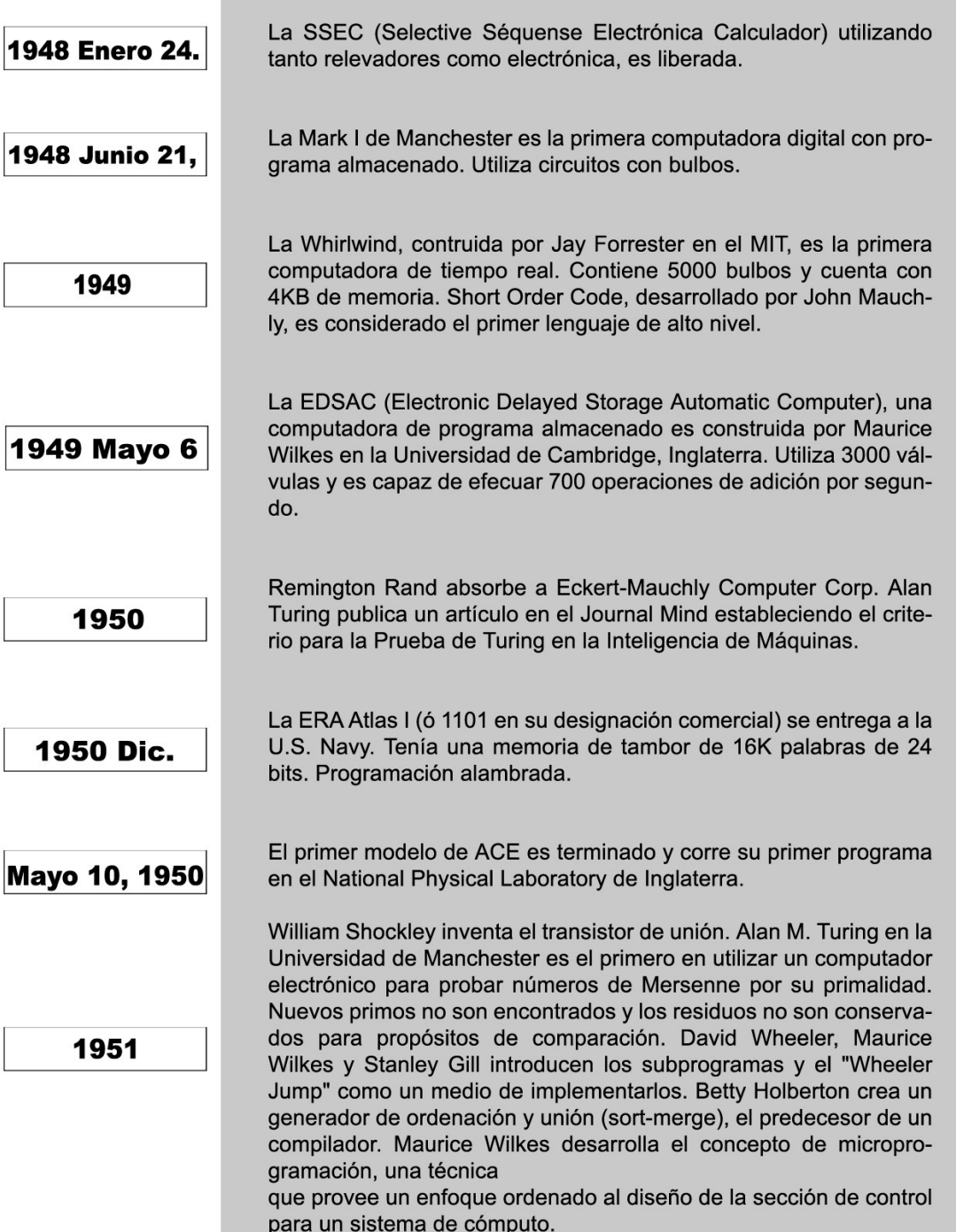

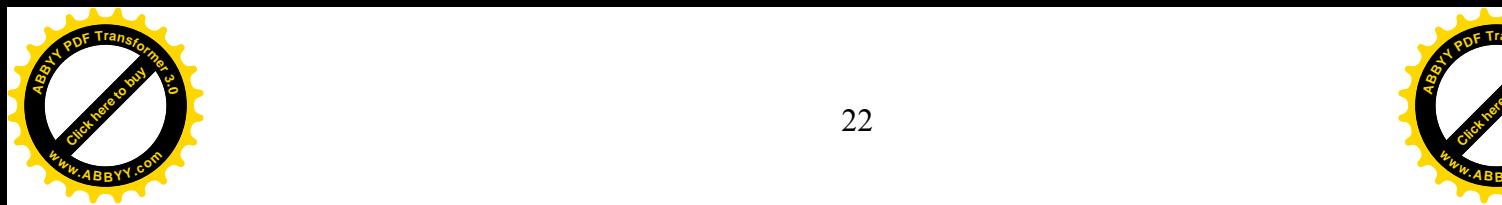

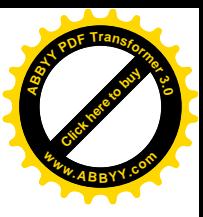

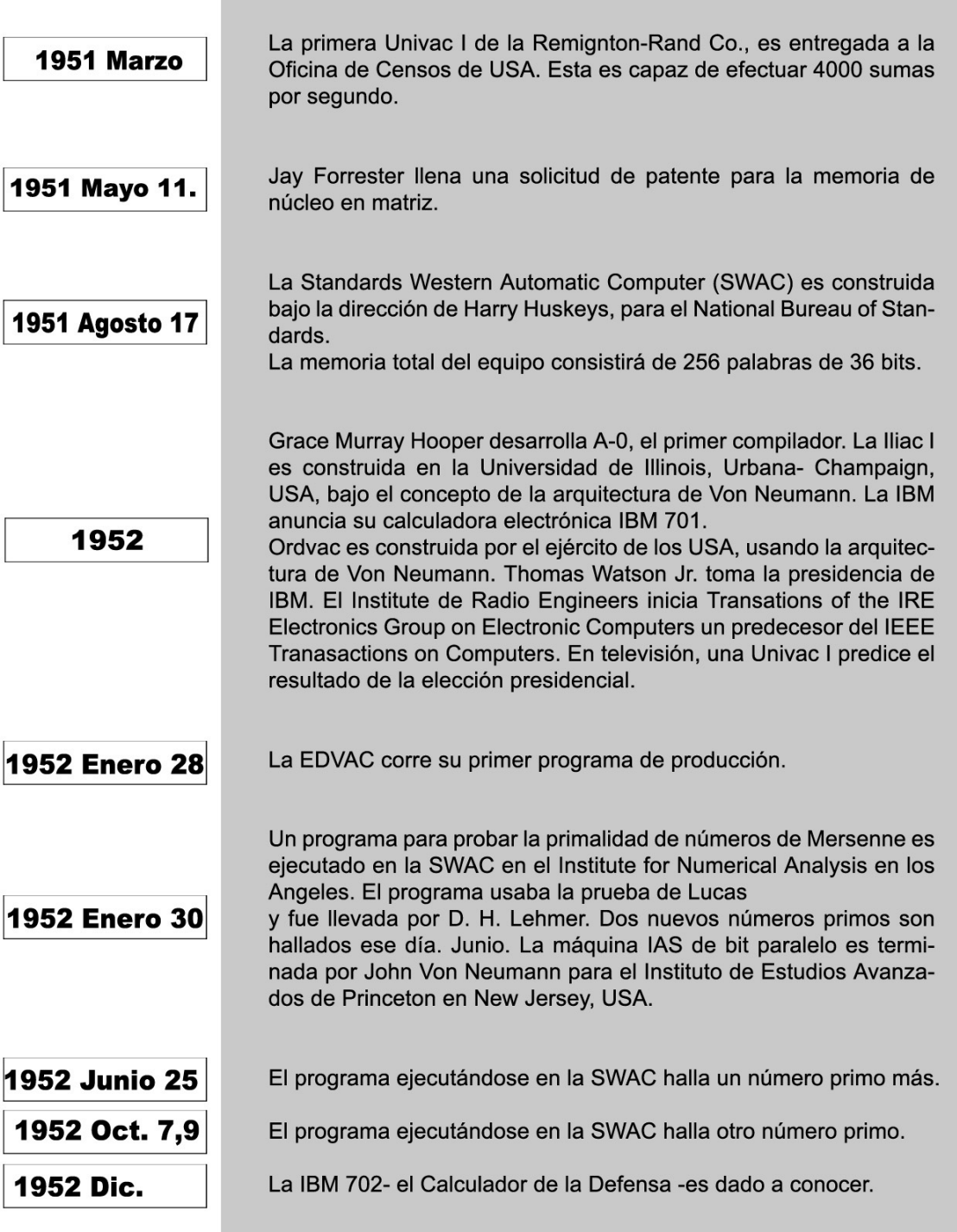

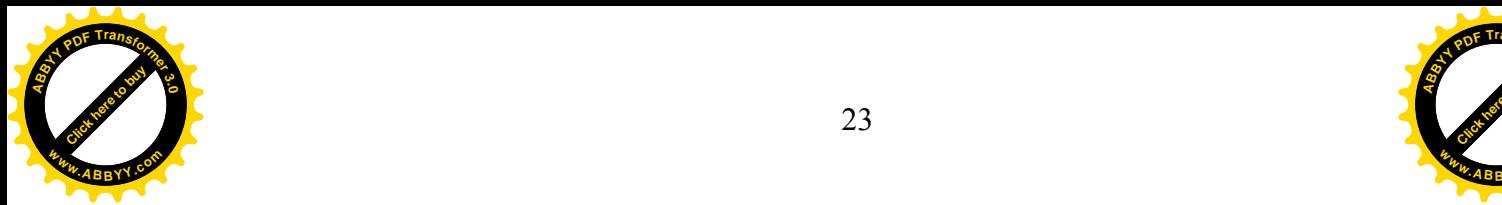

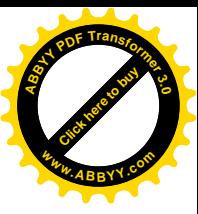

## **SEGUNDA GENERACION 1952-1962**

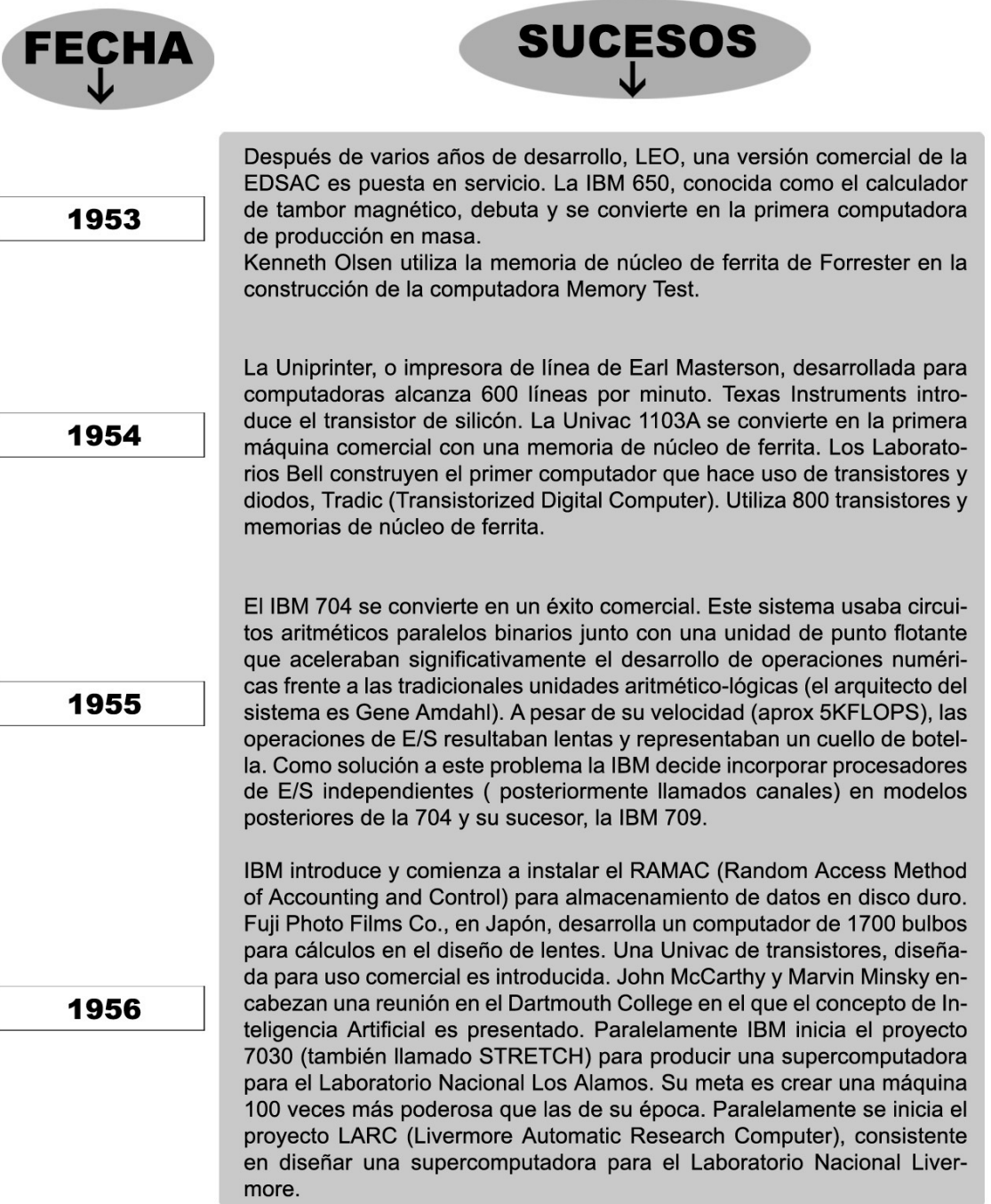

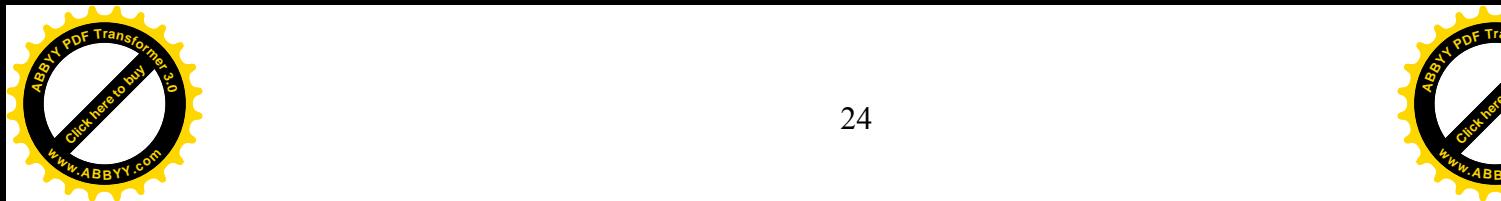

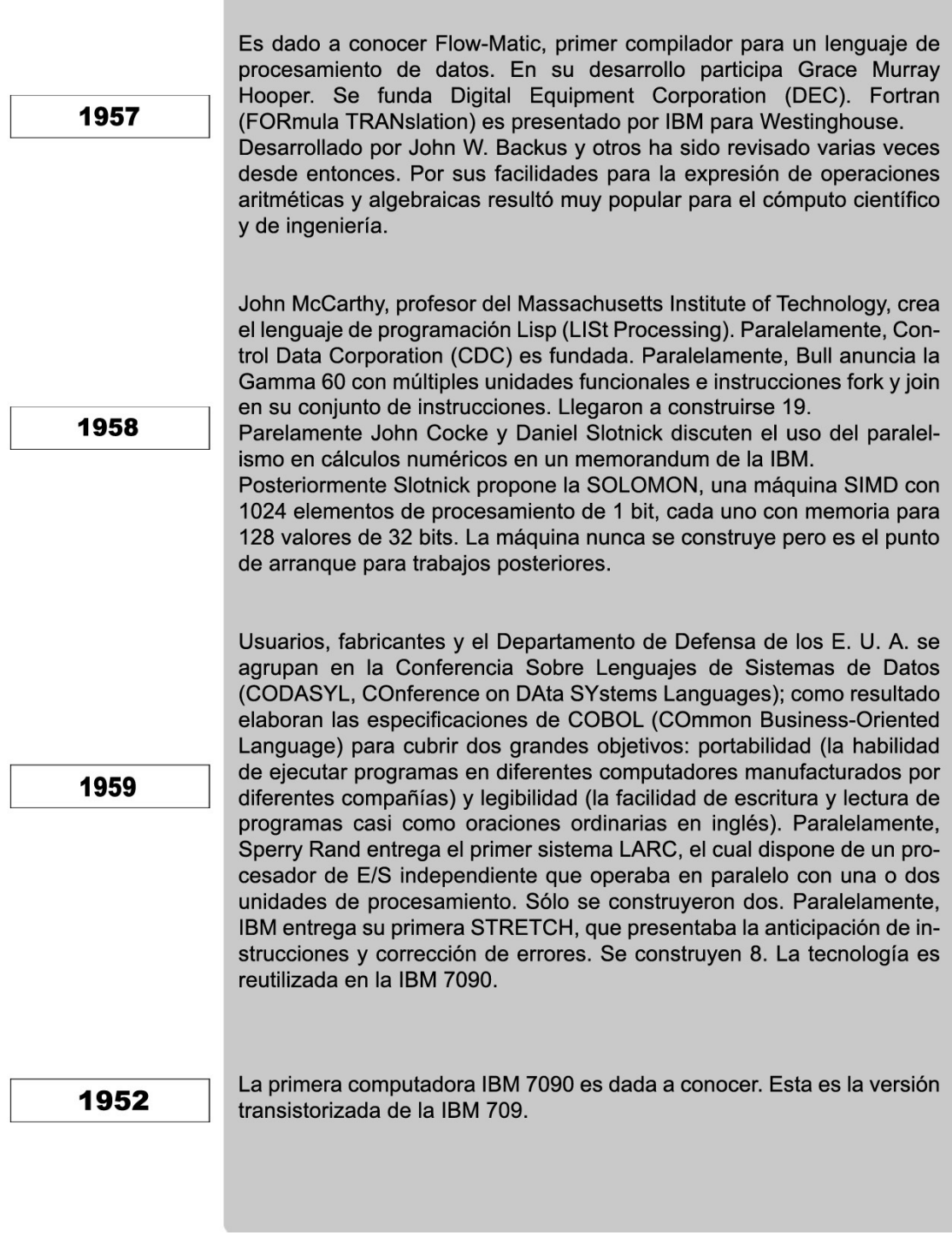

[Click here to buy](http://buy.abbyy.com/content/pdftransformer/default.aspx) **<sup>A</sup>BBY<sup>Y</sup> <sup>P</sup>D<sup>F</sup> <sup>T</sup>ransfo<sup>r</sup>me<sup>r</sup> <sup>3</sup>.<sup>0</sup>**

**<sup>A</sup>YP<sup>r</sup>n<sup>s</sup> <sup>3</sup>**

**<sup>w</sup>ww.ABBYY.co<sup>m</sup>**

**w**

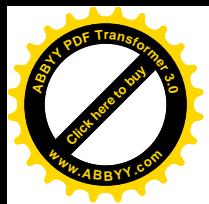

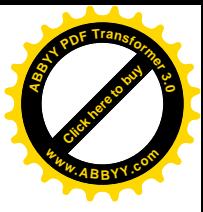

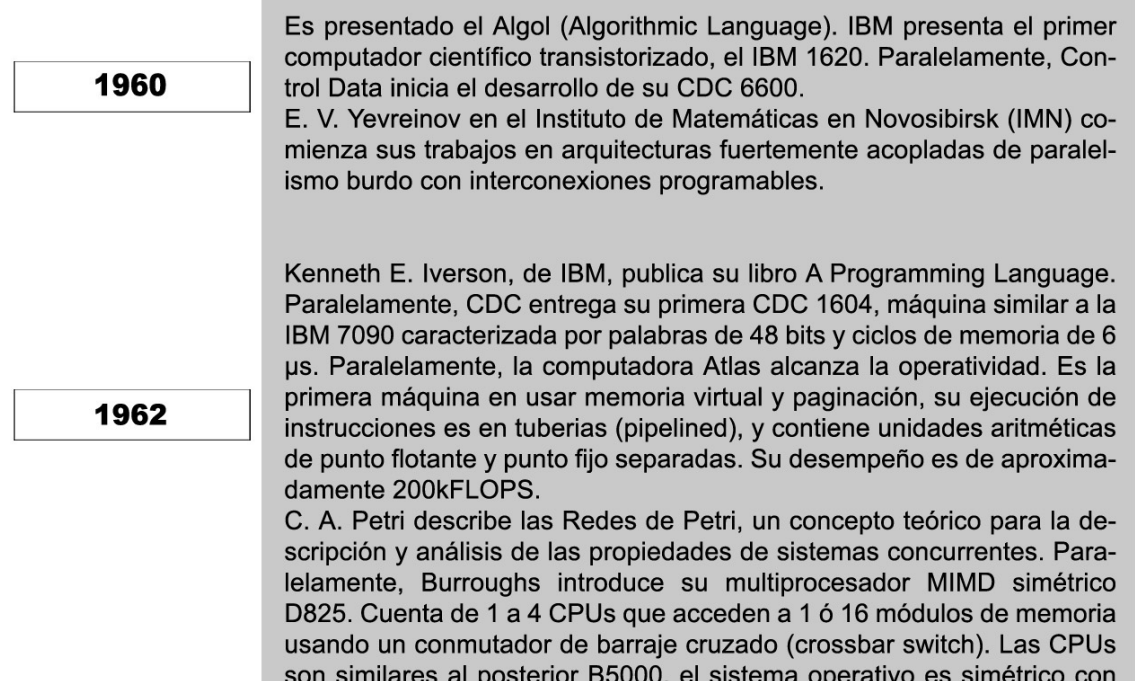

## **TERCERA GENERACION DEL PC, 1963 -1971**

una cola compartida (shared ready queue).

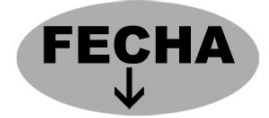

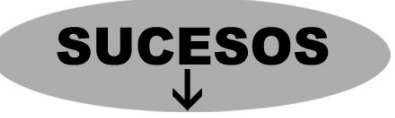

1963

El grupo de usuarios de IBM denominado SHARE, elabora su propuesta de un lenguaje inicialmente denominado NPL (New Programming Language) y posteriormente renombrado a PL/I (Programming Language I). PL/I fue creado con el propósito de sustituir a todos los lenguajes de programación existentes hasta ese entonces. Incorporaba las mejores características de Fortran, Algol 60 y COBOL. El resultado fue un lenguaje demasiado complejo y acompañado de un compilador demandante de recursos. IBM lo adoptó para sus equipos mainframe.

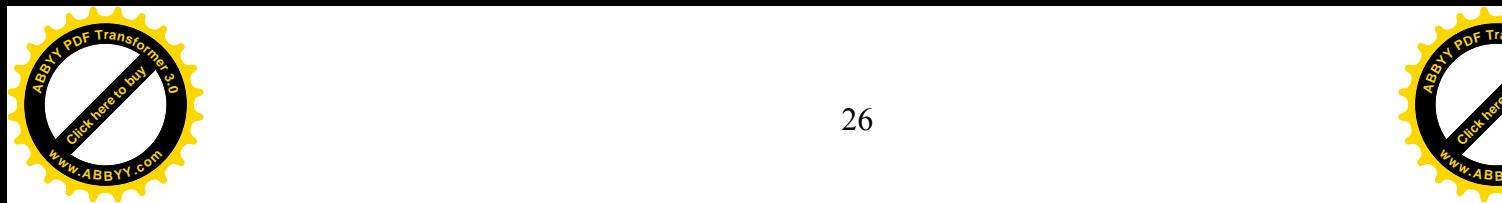

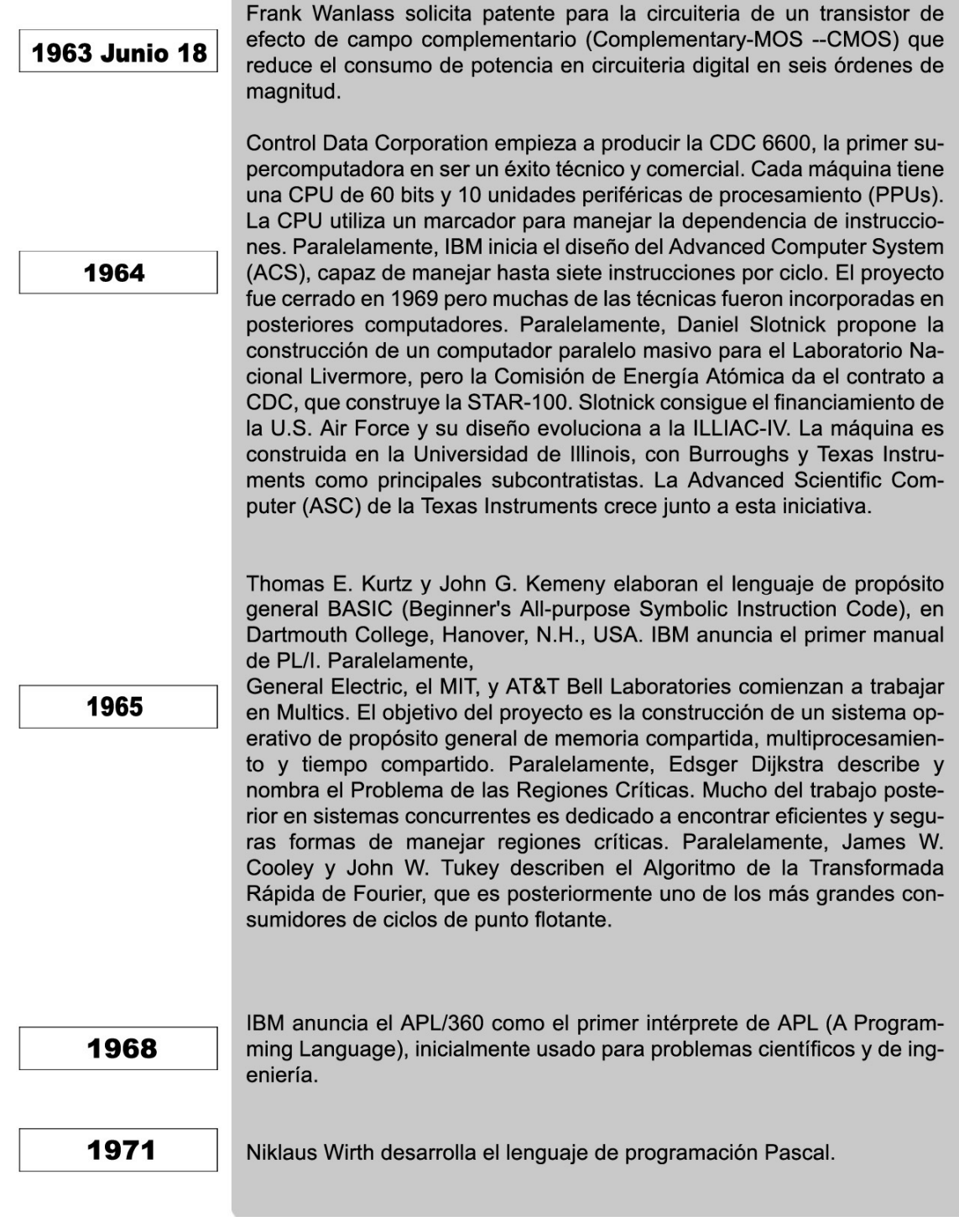

[Click here to buy](http://buy.abbyy.com/content/pdftransformer/default.aspx) **<sup>A</sup>BBY<sup>Y</sup> <sup>P</sup>D<sup>F</sup> <sup>T</sup>ransfo<sup>r</sup>me<sup>r</sup> <sup>3</sup>.<sup>0</sup>**

**<sup>A</sup>YP<sup>r</sup>n<sup>s</sup> <sup>3</sup>**

**<sup>w</sup>ww.ABBYY.co<sup>m</sup>**

**w**

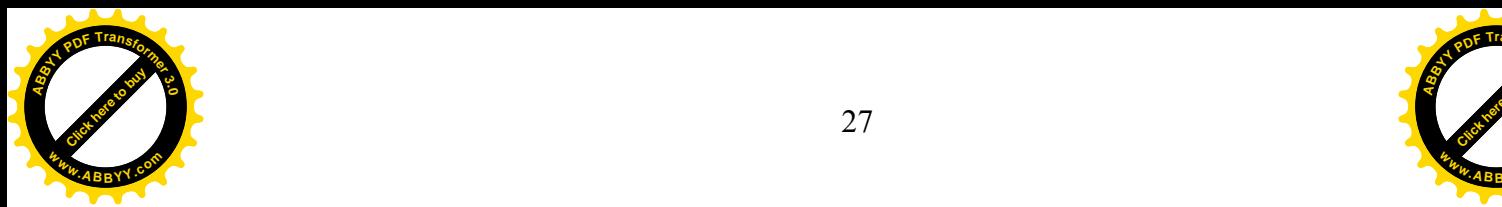

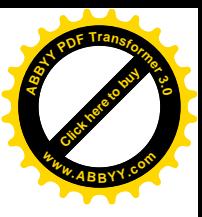

## **CUARTA GENERACION DE PC, 1972-1998**

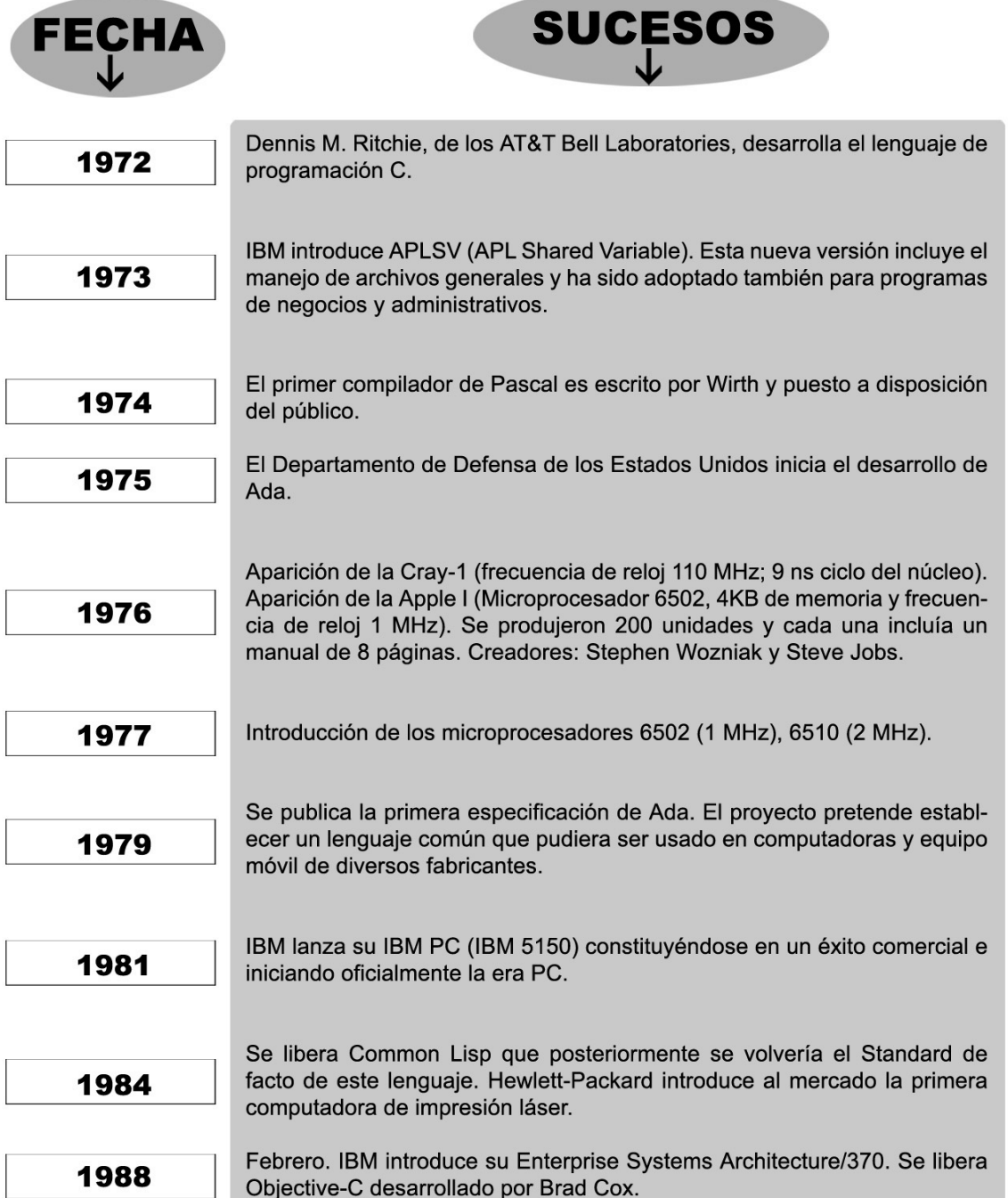

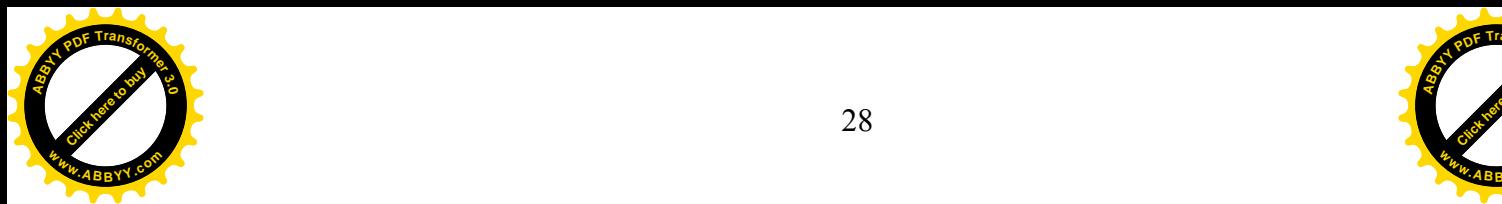

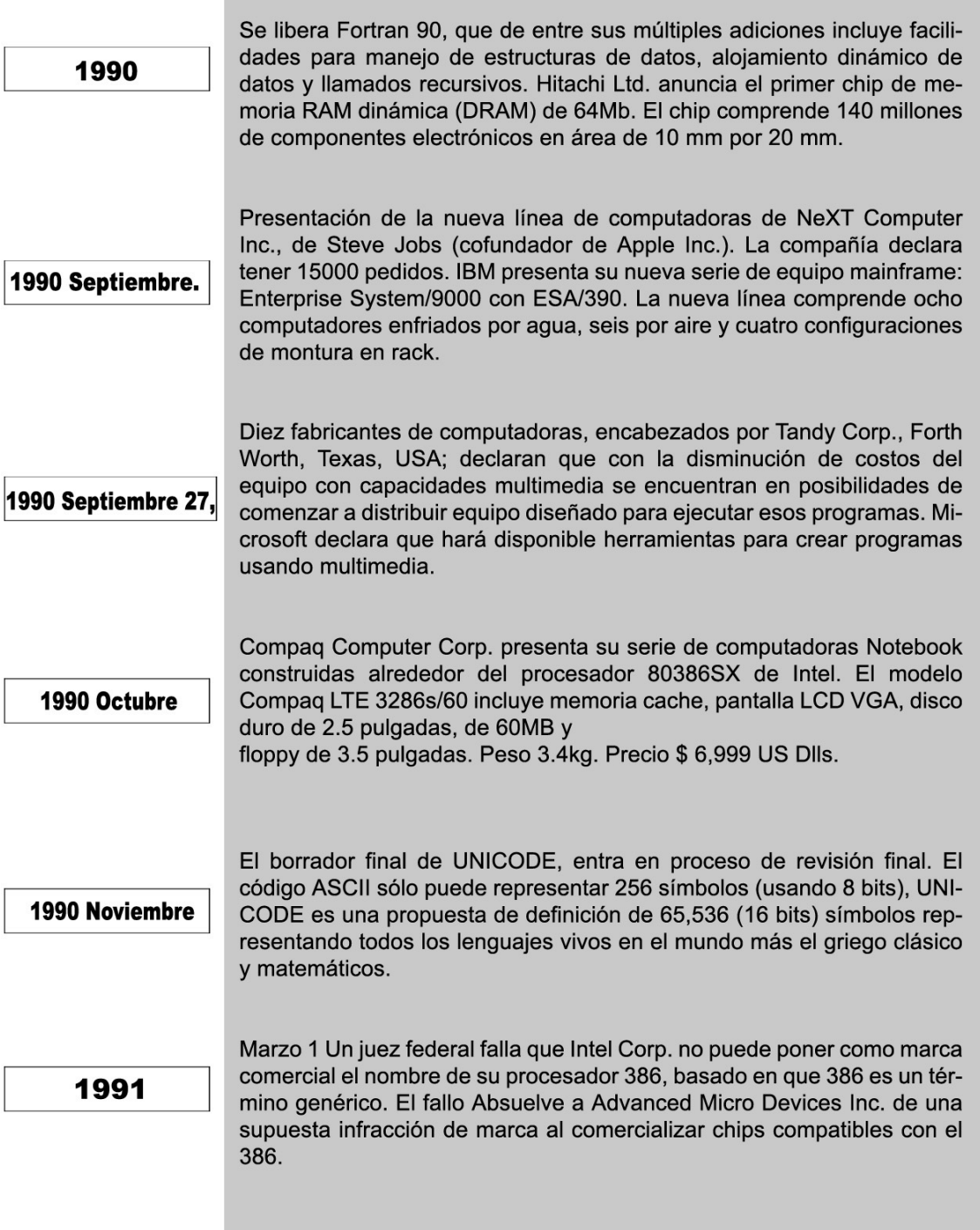

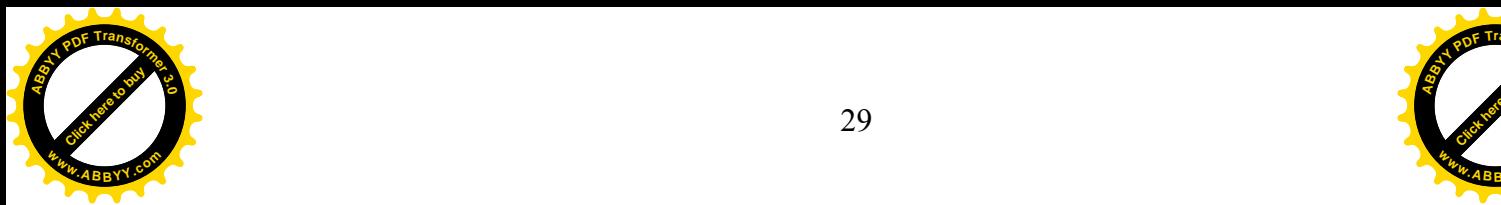

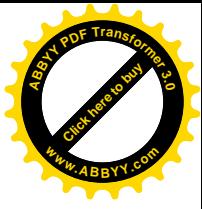

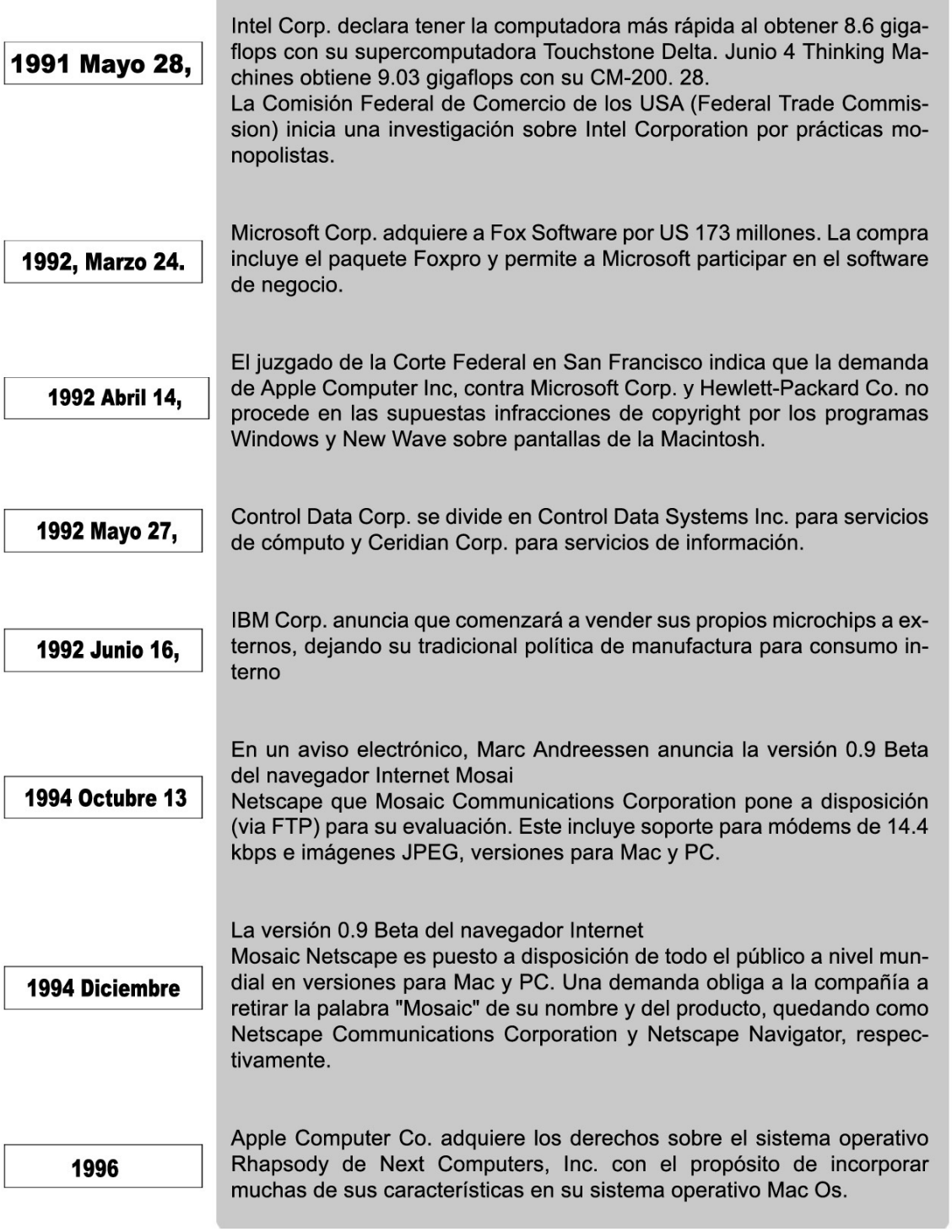

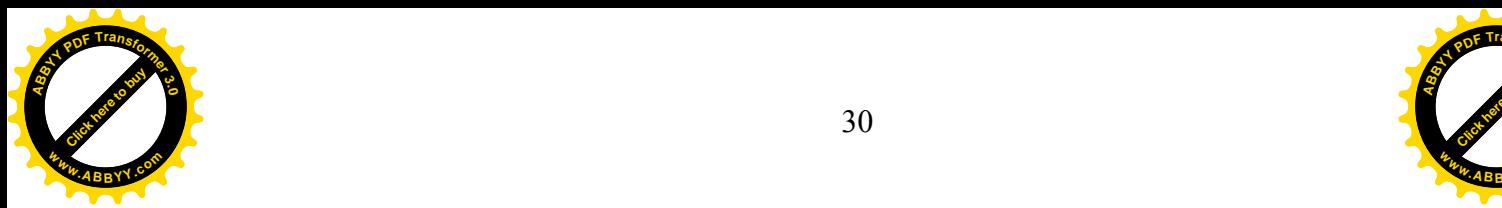

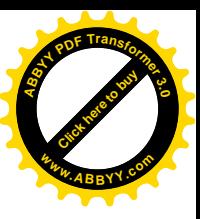

## QUINTA GENERACION DEL PC, 1998- A LA FECHA

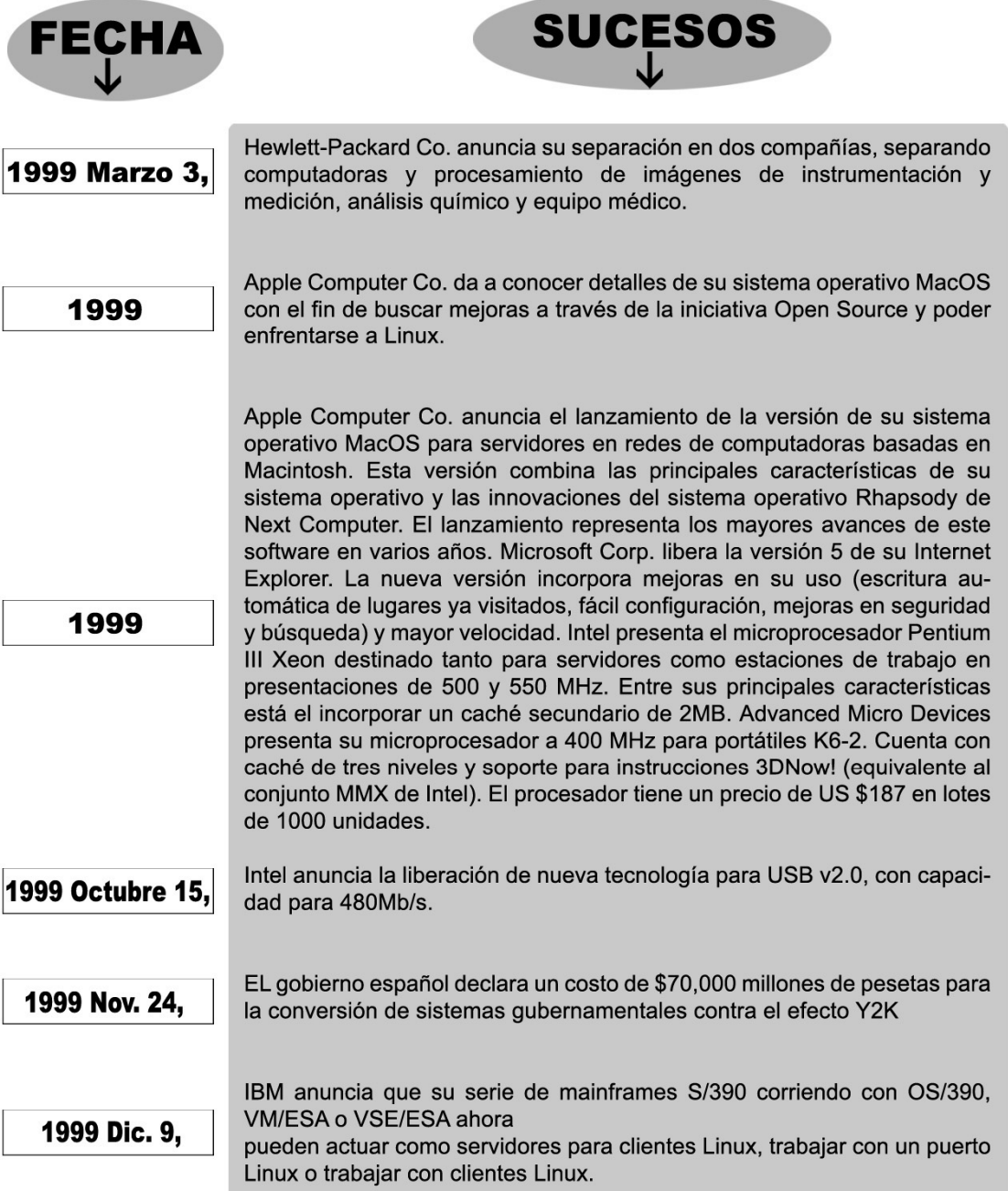

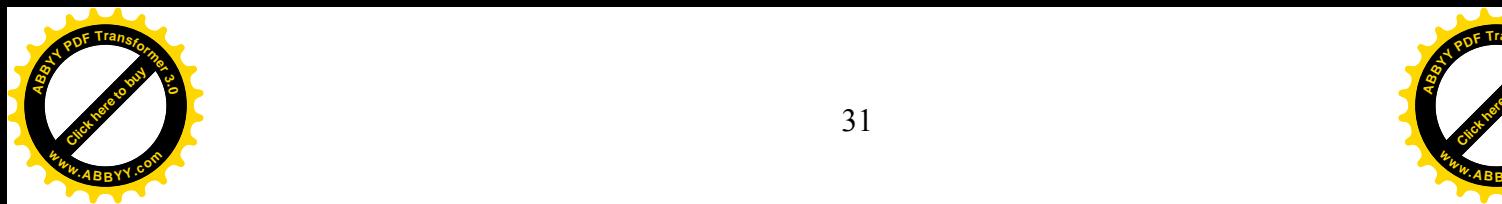

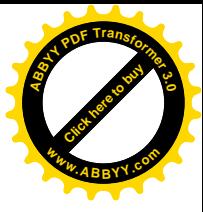

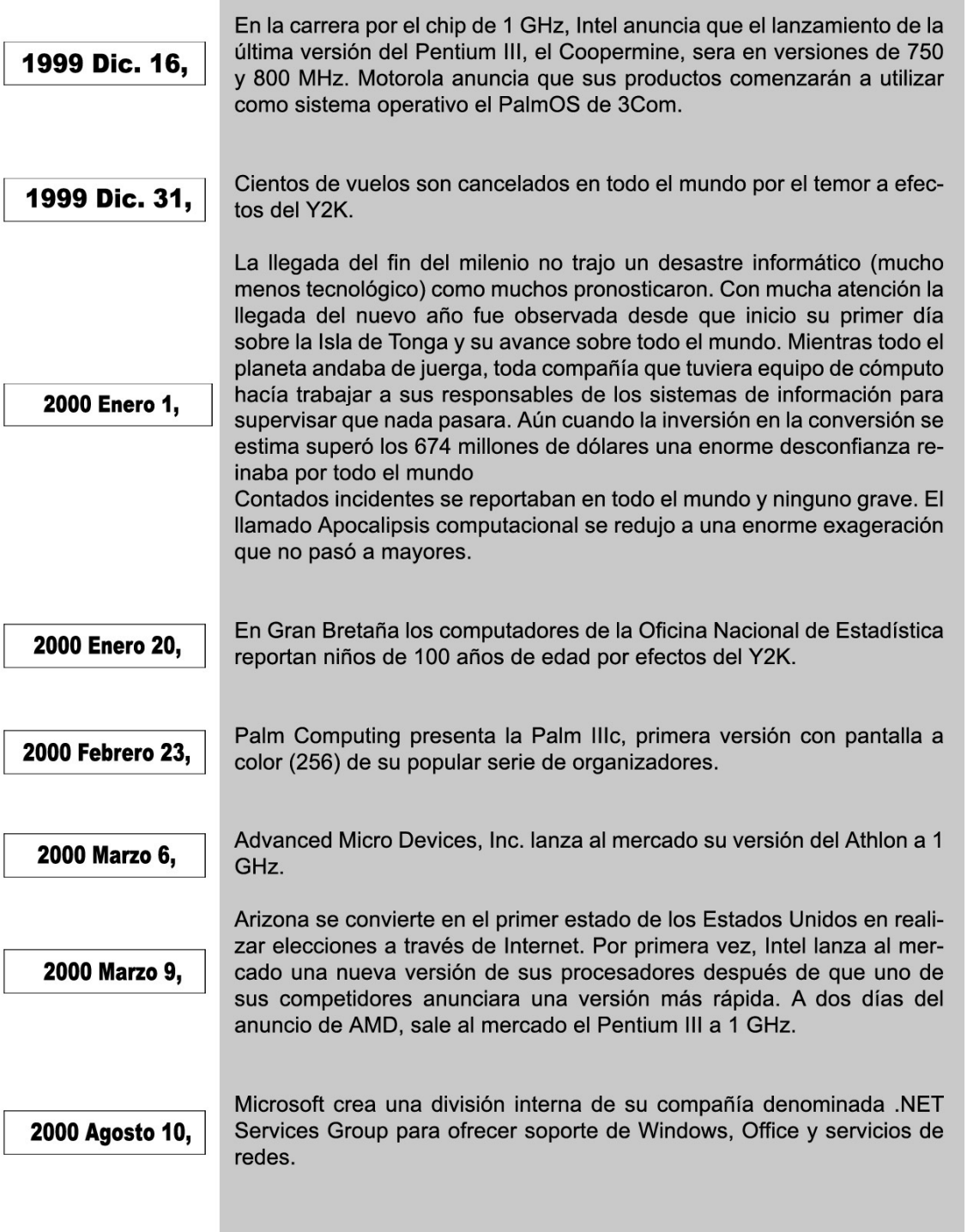
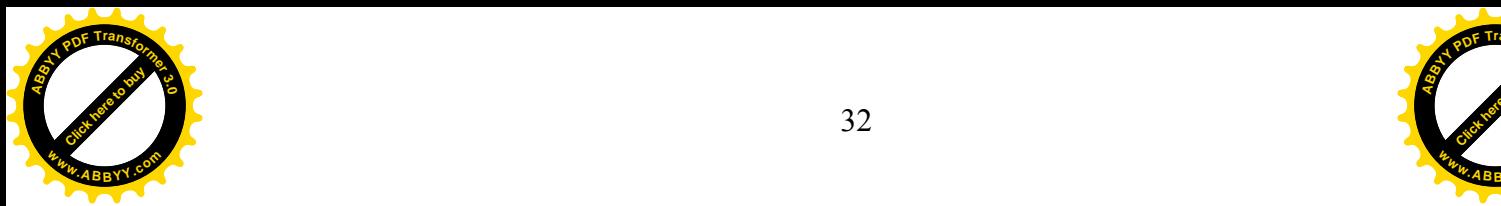

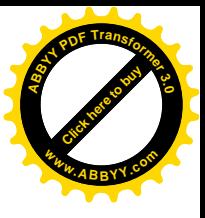

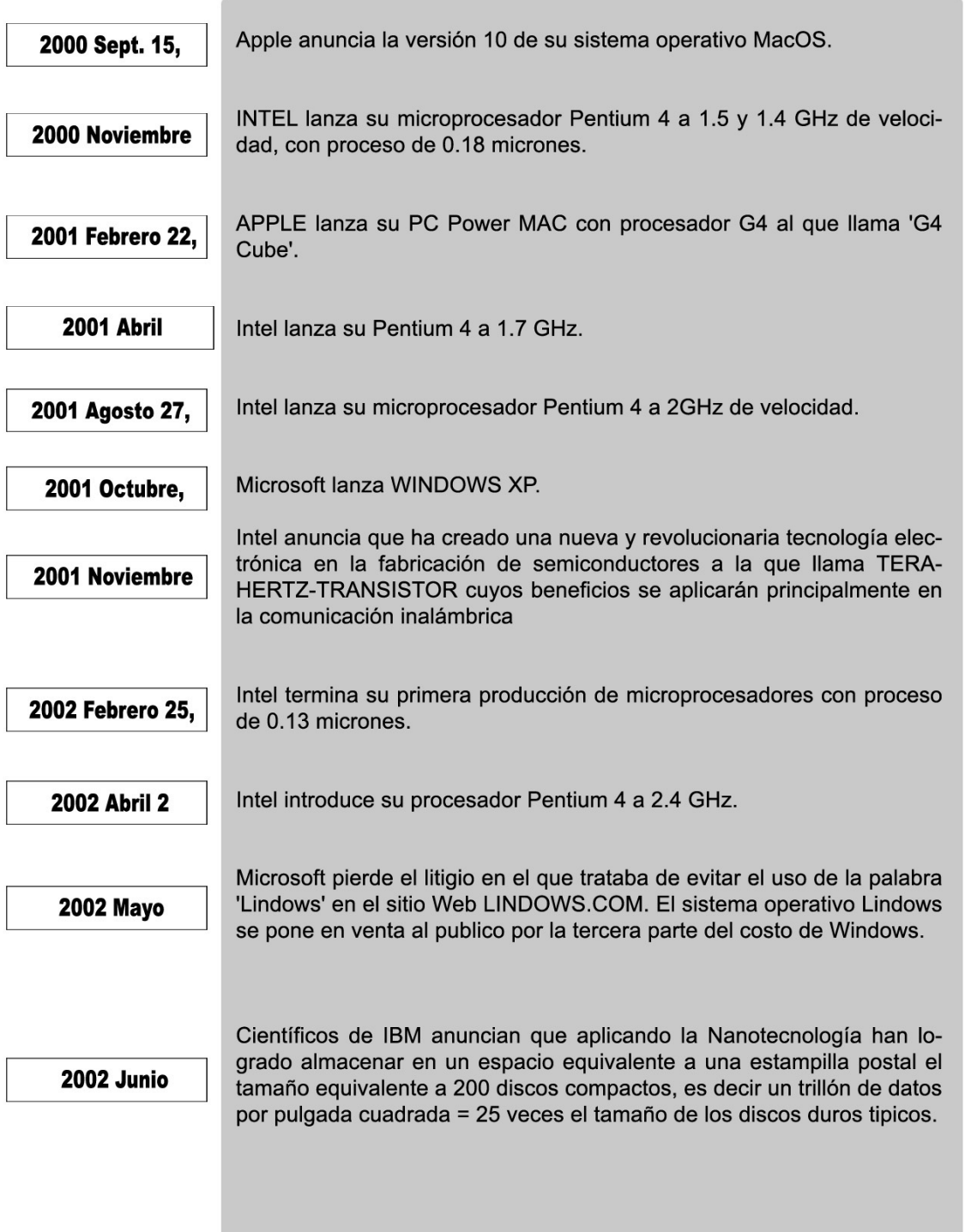

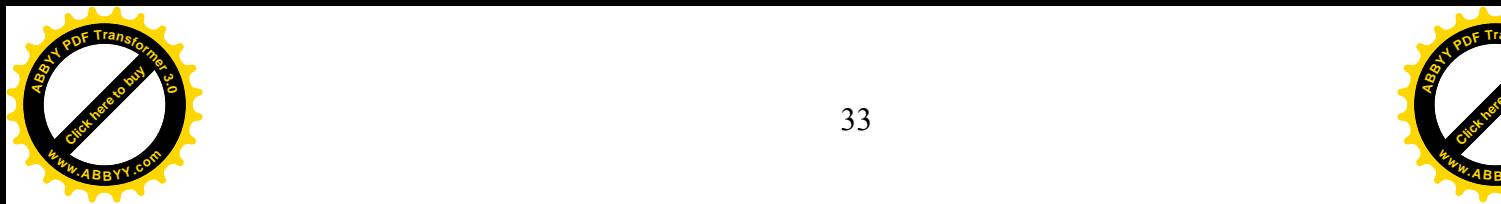

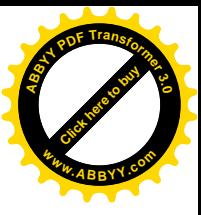

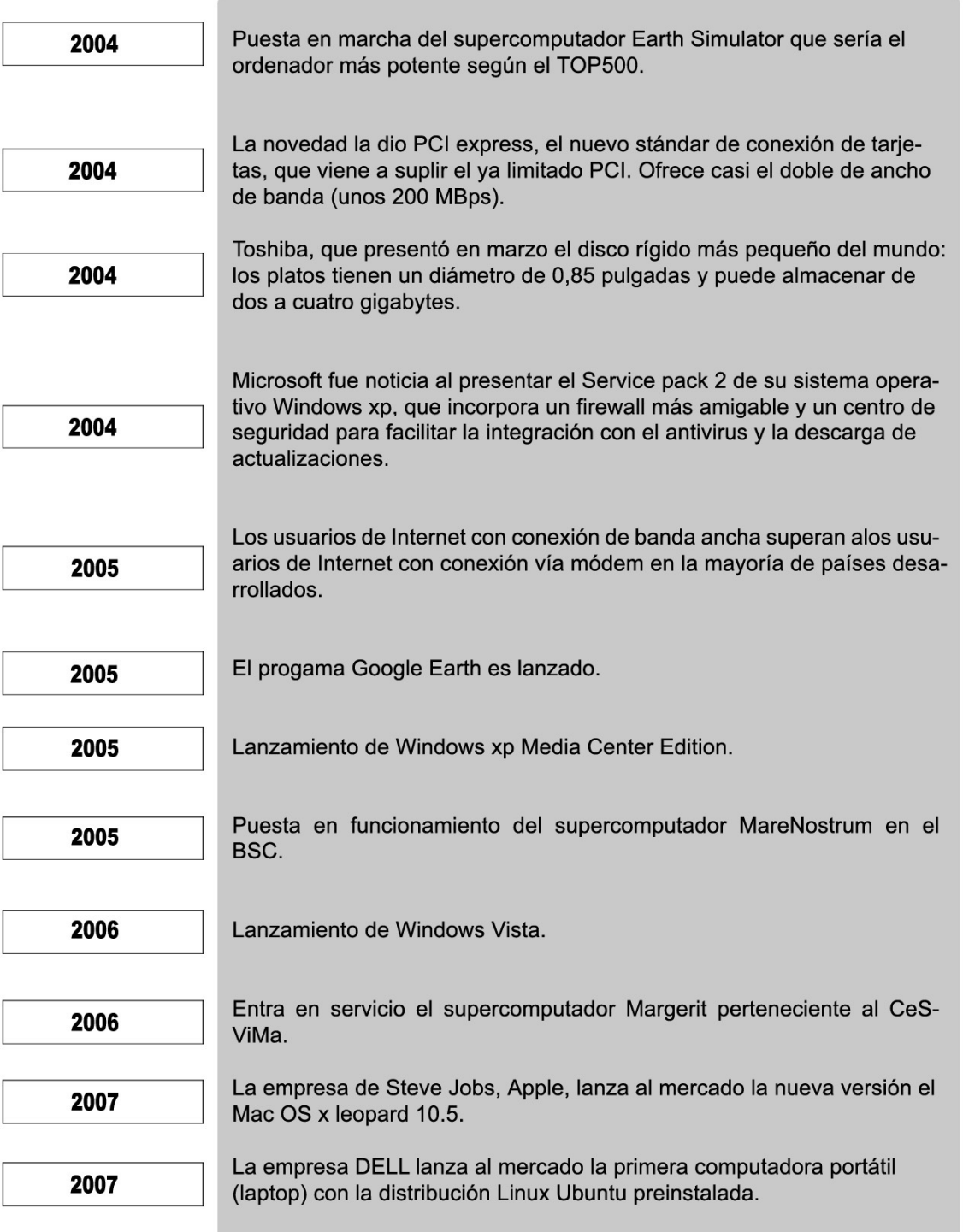

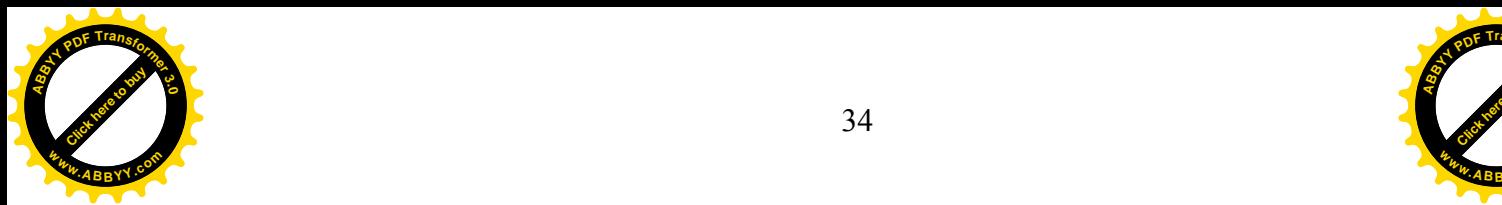

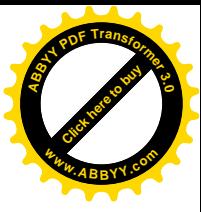

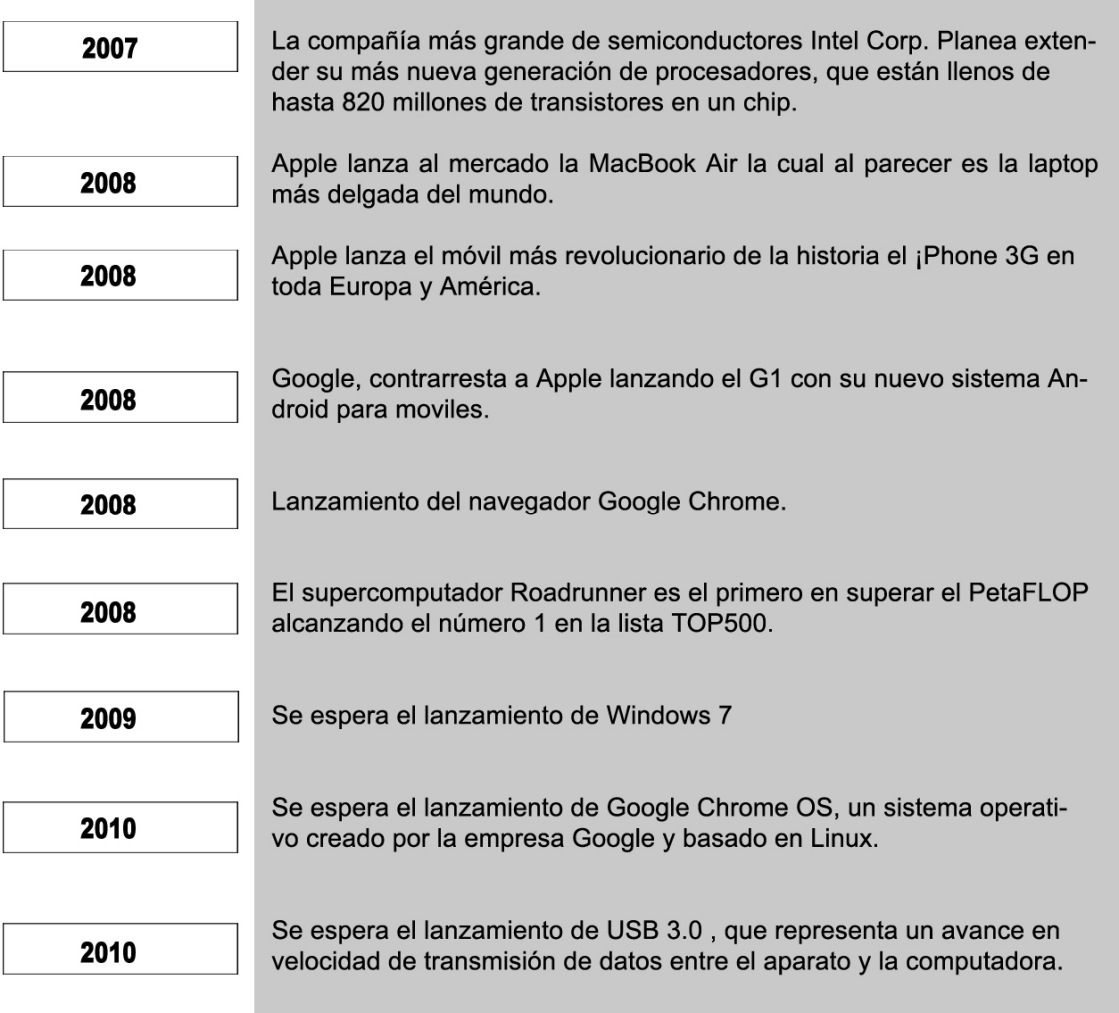

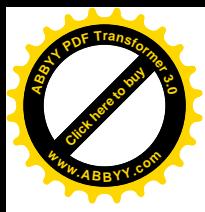

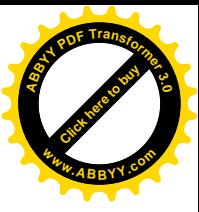

# **CAPITULO II**

### FORMA Y CONTENIDO DE LA GUÍA.

En este capitulo se detallara la estructura de la guía mediante esquemas coloreados (Figuras 2 - 11), comenzando por la página de inicio y seguida por toda la ramificación derivada, especificando los títulos y sub-títulos de cada ventana. Así como la información contenida en la guía interactiva.

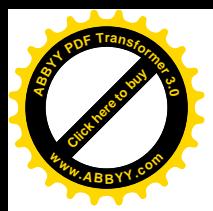

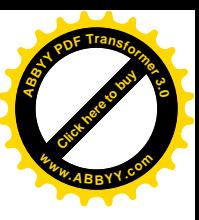

## CAPITULO II FORMA Y CONTENIDO DE LA GUÍA 2. Estructura general de la guía interactiva

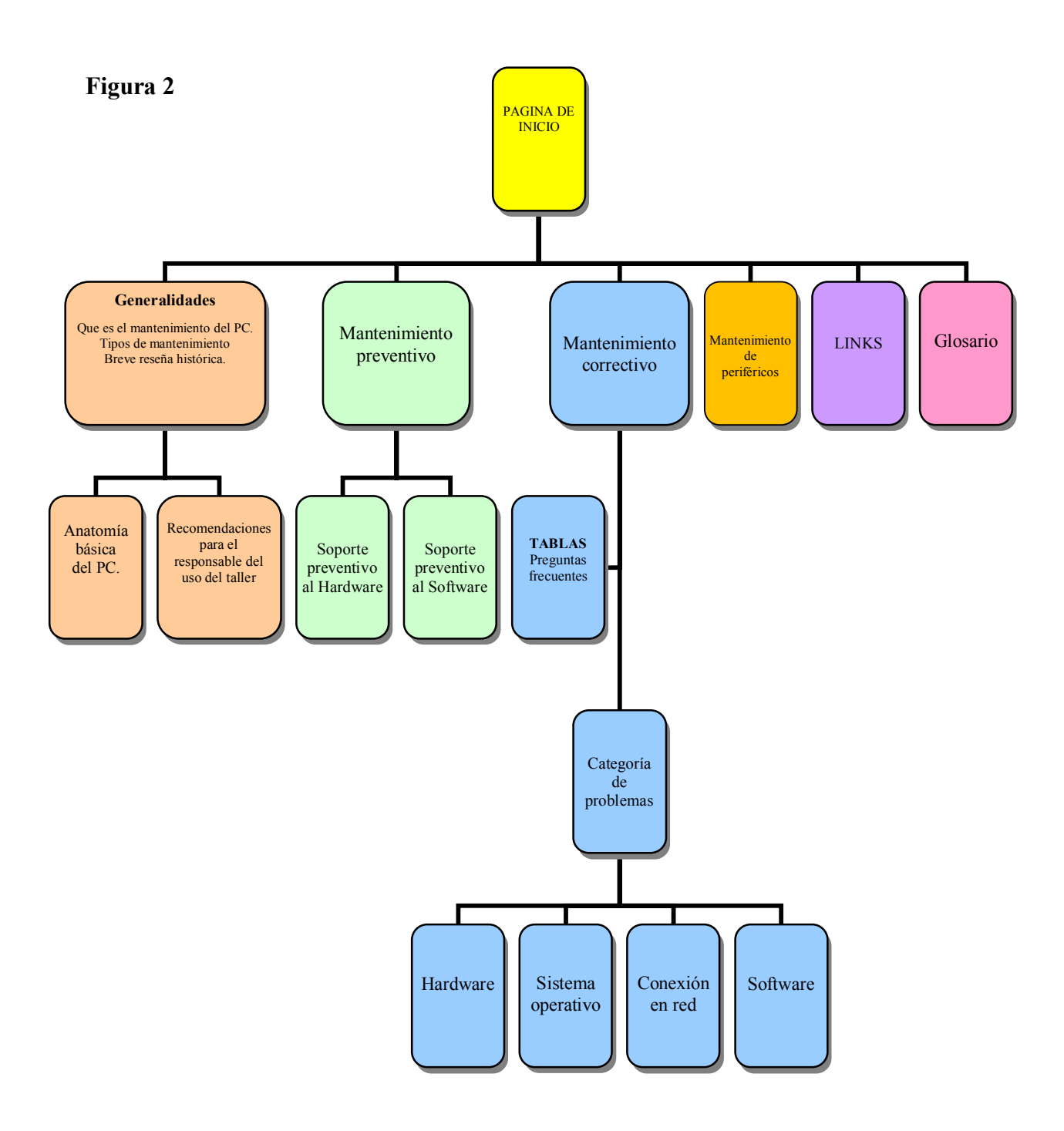

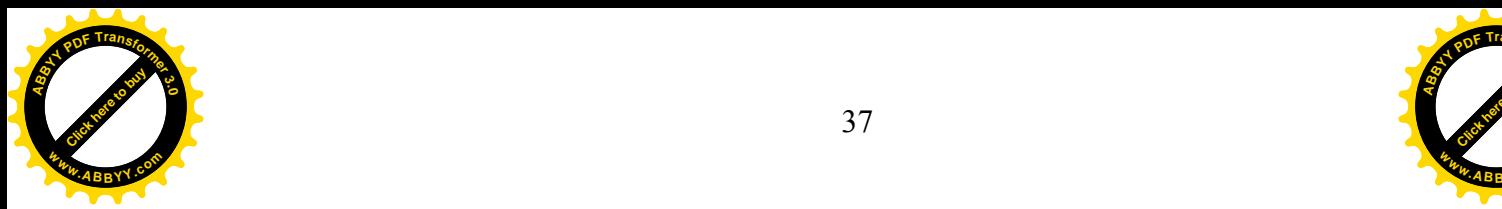

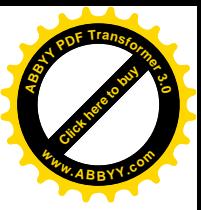

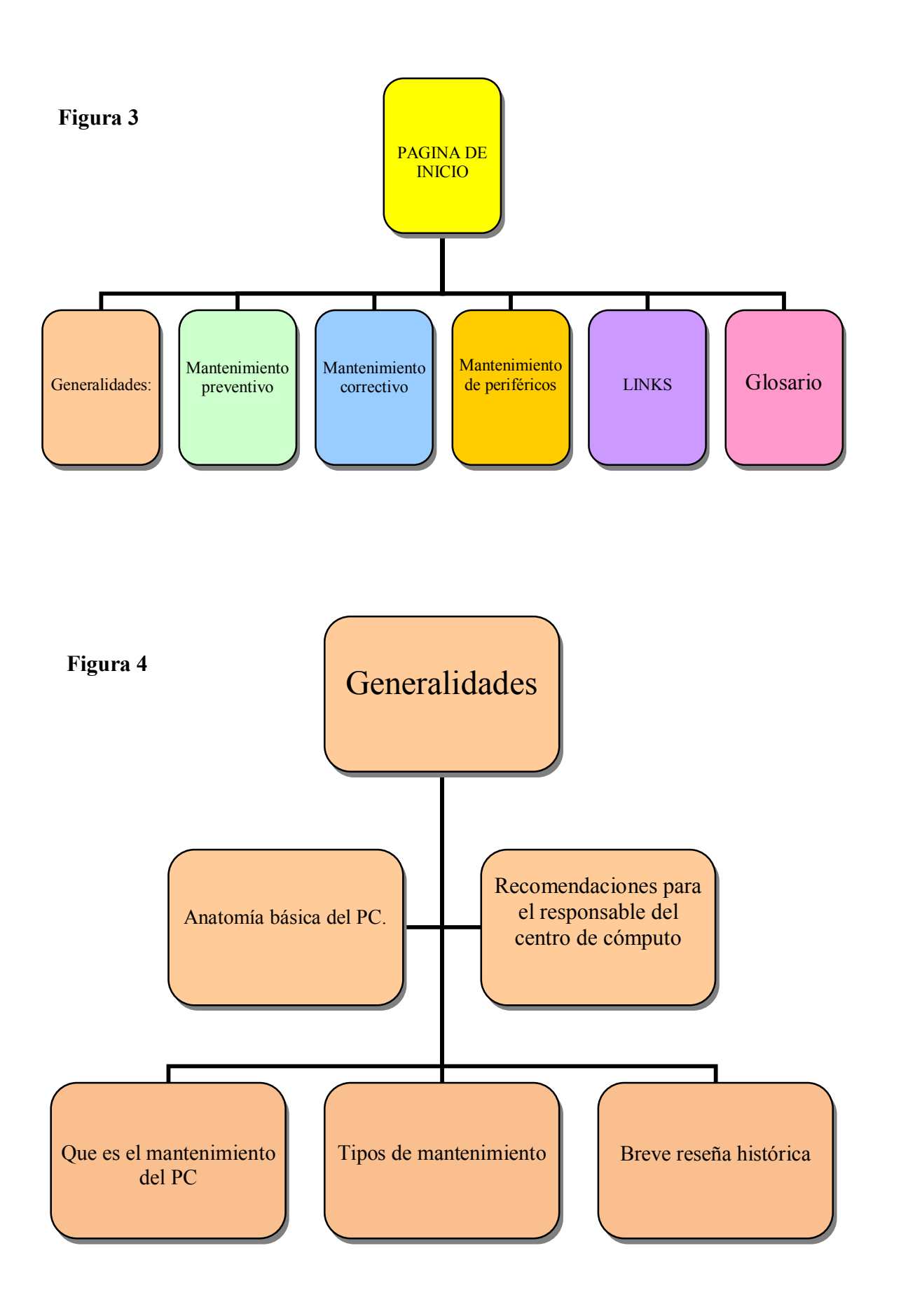

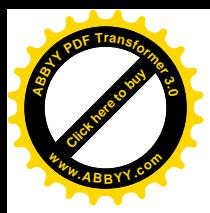

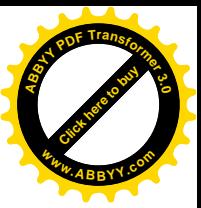

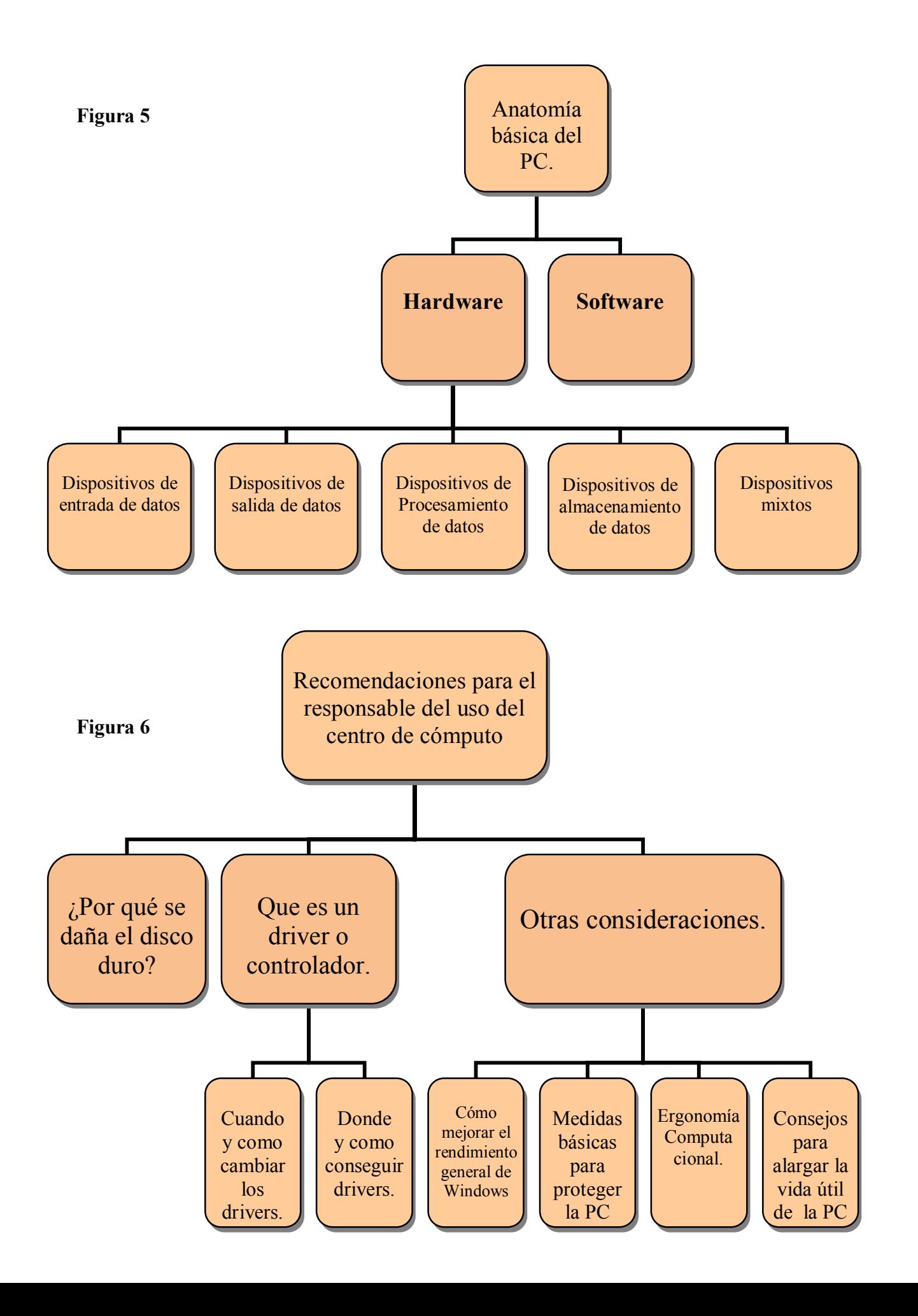

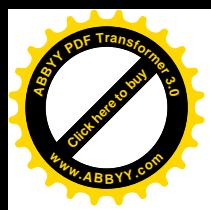

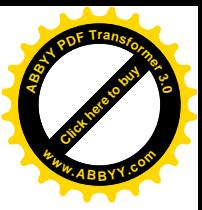

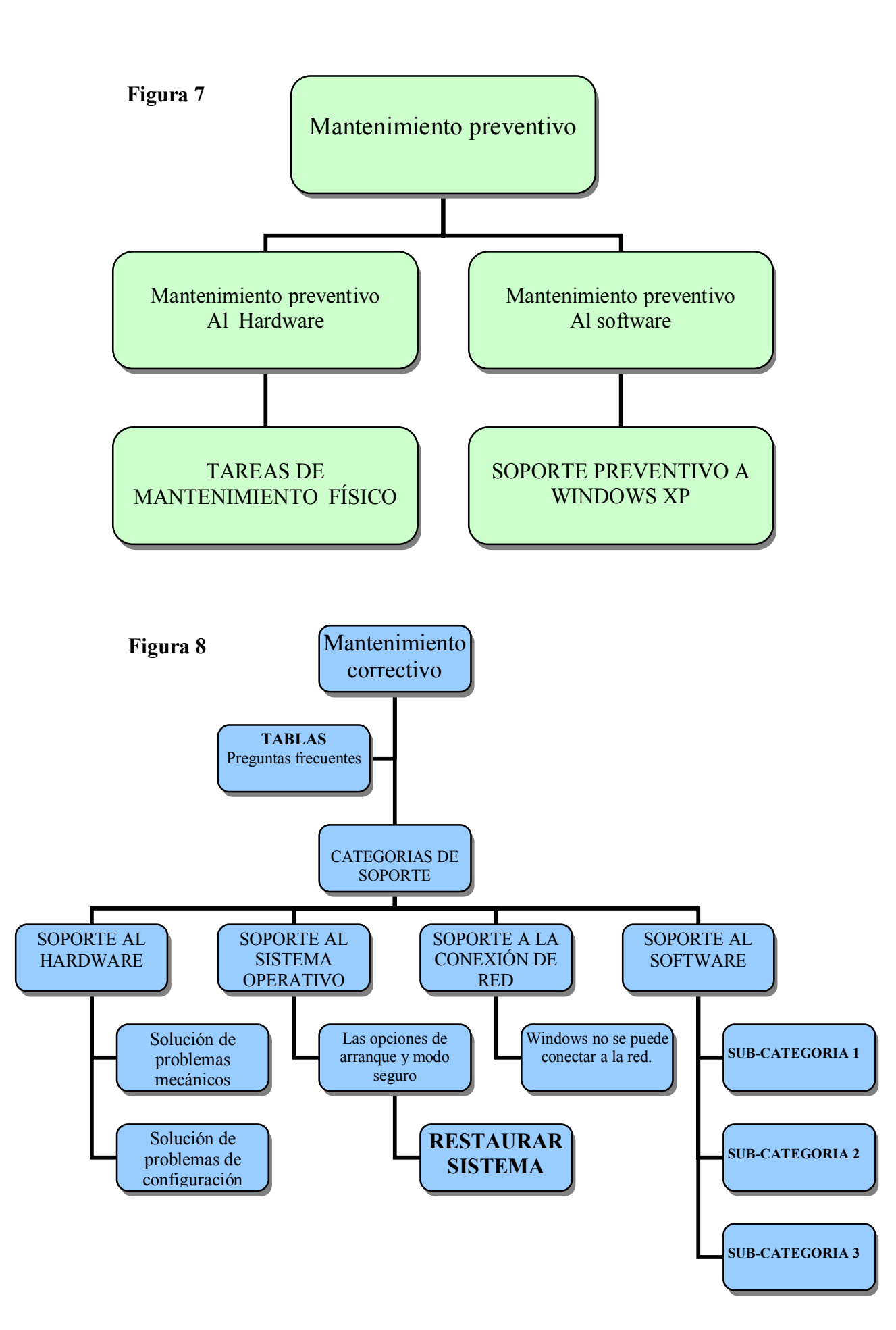

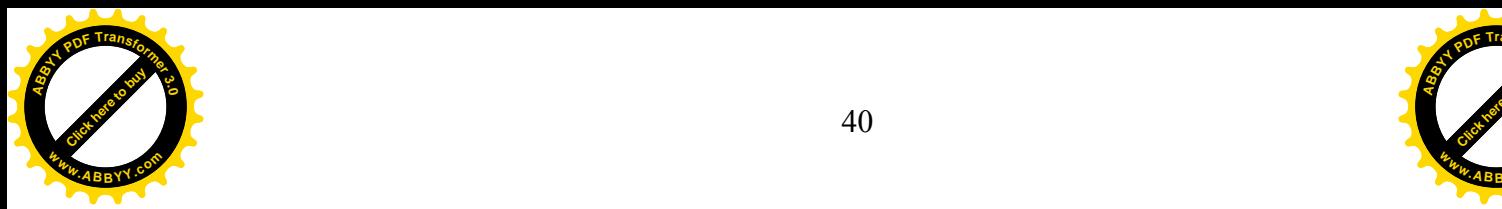

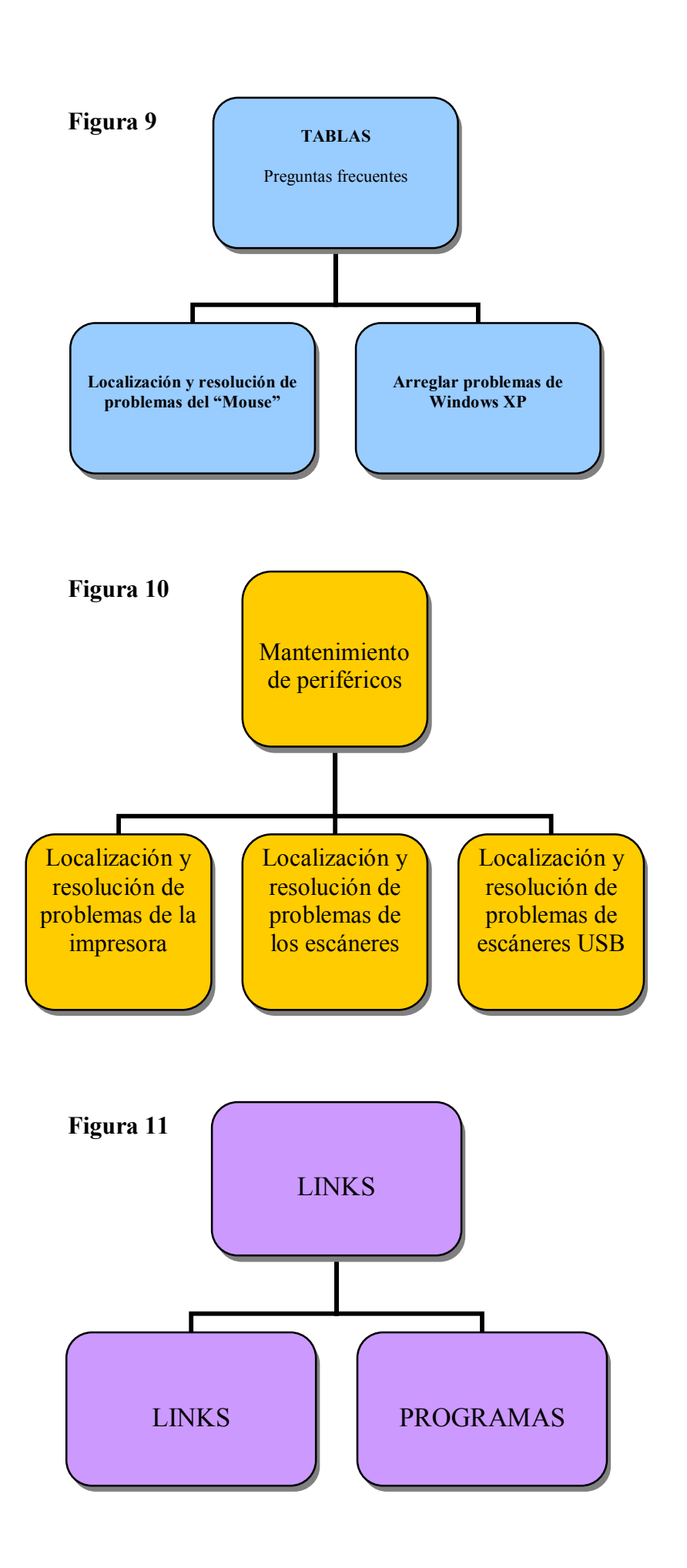

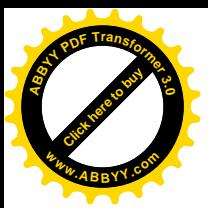

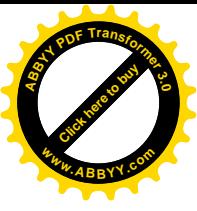

### 2.1 - CONTENIDO DE LA GUÍA INTERACTIVA

En esta sección se detallara el contenido del CD que supondrá la "GUÍA" INTERACTIVA PARA EL MANTENIMIENTO BÁSICO Y SOPORTE DE LA  $PC$ "

### Pagina de inicio

Este disco posee una guía practica para dar mantenimiento tanto preventivo como correctivo a cualquier PC, mediante procedimientos prácticos, detallados paso a paso en las secciones: mantenimiento preventivo, mantenimiento correctivo, tablas y en recomendaciones para responsable del centro de computo, esta ultima en caso de que la guía fuese utilizada en un taller de computo. Esta sección se encuentra dentro de generalidades.

Además contiene un apartado donde se explica la estructura básica de una PC, una breve reseña histórica de la informática y una sección para el mantenimiento de periféricos. Asimismo hay un área en la que se muestran vínculos (links) para descargar utilidades (programas) y sitios relacionados al mantenimiento y soporte general.

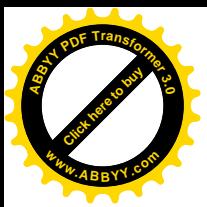

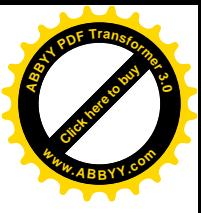

### **2.2- GENERALIDADES**

### Que es el mantenimiento del PC

Se puede definir como el conjunto de operaciones y cuidados necesarios para que equipo informático se conserve en condiciones optimas y pueda  $e<sup>1</sup>$ seguir funcionando adecuadamente.

### Tipos de mantenimiento

### 1. - Mantenimiento preventivo para PC's.

Consiste en hacer revisiones y procedimientos periódicos (usualmente programados) para detectar cualquier condición, presente o futura, pudiera impedir el buen funcionamiento de la computadora, además de sugerir conservar limpias todas las partes que componen la Pc. para mantener el equipo en óptimas condiciones de uso

### 2. - Mantenimiento correctivo para PC's

Consiste en la reparación de alguno de los componentes de la computadora, puede ser una soldadura pequeña, el cambio total de una tarjeta (sonido, video, SIMMS de memoria, entre otras), o el cambio de algún dispositivo periférico como el ratón, teclado, monitor, etc. también incluye la corrección de problemas a nivel de software.

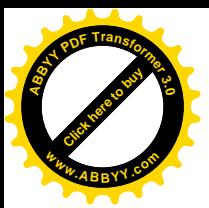

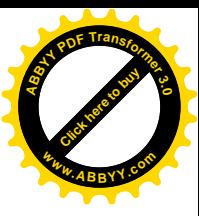

### 2.2.1- BREVE RESEÑA HISTÓRICA<sup>4</sup>

Para todo estudiante universitario el estudio de la historia de la informática es importante para comprender y valorar lo que hoy son los PC. Consecuentes con ello se cita a continuación las principales etapas, hechos y hombres de ciencia que dieron origen a una de las más grandes revoluciones científicas de la civilización

Quién inventó el PC?

Nadie como persona exclusiva invento la PC, porque no se trata de una máquina simple. La realidad es que el PC - como muchos otros inventos - es el resultado del trabajo investigativo de numerosos científicos, empresas, emprendedores y estudiosos, quienes aportaron secuencialmente innovaciones para producir lo que hoy se posee.

### Los antecedentes de la computación.

Es importante tener en cuenta que el desarrollo de la electrónica a partir de del sistema digital aplicado en el trabajo de las computadoras, es quien marca el inicio de las actuales generaciones de PC.

Entre los precursores del PC, existieron hombres de ciencia y emprendedores que se unieron en torno a un punto común: EL CALCULO MATEMATICO.

Partiendo de una era comúnmente denominada MECANICA, el hombre creó aparatos basados en el movimiento coordinado de ejes y ruedas para simplificar las 4 operaciones básicas: sumar, restar, multiplicar y dividir.

Uno de ellos fue el científico alemán Wilheilm Schickard (1592-1635) quien en el año 1623 creó una máquina a la que llamó "reloj calculante" pues trabajaba con ruedas dentadas y era capaz de sumar y restar.

<span id="page-47-0"></span><sup>&</sup>lt;sup>4</sup> García, Vicente. (2005) Hazlo tú Mismo: PC. (Libro electrónico ó e-book) Pág. 24. Ídem

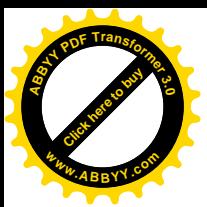

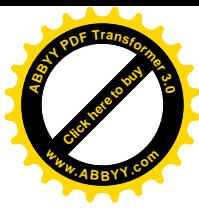

No obstante su novedad, no se pudo fabricar completamente. Posteriormente seria Blaise Pascal (filósofo francés, 1623-1662) quien en el año 1662 inventó la primera máquina automática de calcular completa, a base de ruedas dentadas. Dicha máquina mostraba los resultados en una ventanilla y se la llamó PASCALINA.

En el año 1805 el francés Josepth Marie Jacquard (1752 -1834) dio el paso siguiente. Después de varios intentos, construyó un telar automático que efectuaba un control perfecto sobre las agujas tejedoras mediante la utilización de tarjetas perforadas que contenían los datos de control de las agujas. Esta máquina se puede considerar como la primera máquina mecánica programada. Se conoció como el telar de Jacquard.

Más adelante, en el año 1854 y en los albores de la conmutación digital, el matemático inglés George Boole (1815-1864) desarrolló la teoría del álgebra de Boole que permitió a sus sucesores el desarrollo matemático del álgebra binaria en la representación de circuitos lógicos.

En 1936 el matemático inglés Alan M. Turing (1912-1954) desarrolló la teoría de una máquina capaz de resolver todo tipo de problemas mediante una solución algorítmica. Esta teoría se conoce hoy como la maquina de Turing.

### Los inicios de la computación digital.

La aparición de varios factores coincidentes propiciaron la rápida evolución de las computadoras a partir de: la aplicación de la teoría del álgebra de Boole en la representación de circuitos lógicos, la definición de la medida de información BIT, la invención de la válvula de vacío y el interés del gobierno estadounidense (a través del Ministerio de Defensa).

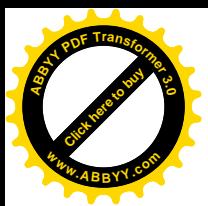

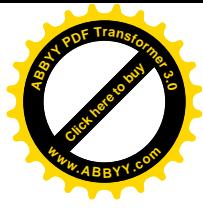

Esto propició que en 1940 John W. Mauchly y John Presper Eckert junto con científicos de la Universidad de Pensilvania construyeran en la Escuela Moore de Ingeniería Eléctrica, la primera computadora electrónica a la que llamaron ENIAC (Electronic Numerical Integrator and Calculator).

En los años 50 (la generación del transistor) con la creación de los semiconductores, el diodo y el transistor, surge la segunda generación de aparatos de cómputo. El tamaño se redujo sustancialmente. Se crean las compuertas lógicas y sus circuitos derivados. Esta fase duró hasta aproximadamente el año 1964.

El siguiente paso, o sea la tercera generación, se basó en la miniaturización de componentes que dio paso a la construcción de los circuitos integrados, permitiendo la creación de máquinas más rápidas.

La cuarta generación, nace en 1981 aproximadamente, con el advenimiento del microprocesador. El concepto del mismo sigue teniendo vigencia hoy: es una unidad central de procesamiento (CPU), el chip más poderoso en un computador, el cerebro y corazón del sistema, compuesto por millones de transistores.

El primer PC de uso general (universal) fue una creación de IBM en unión de INTEL (que aportó el Microprocesador) y MICROSOFT (que aportó el Sistema Operativo). Fue lanzado el 12 de Agosto de 1981 y rápidamente se convirtió en el estándar de la industria opacando a sus rivales que en ese entonces construían máquinas con sistemas operativos y programas incompatibles entre sí.

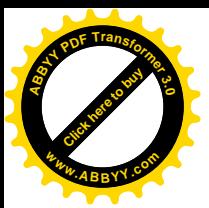

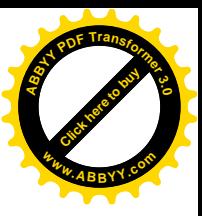

### 2.2.2- ANATOMÍA BÁSICA DEL PC<sup>5</sup>.

### Estructura de la computadora

Para hablar de la estructura de una computadora hay que hablar de la organización, distribución y combinación de los elementos que llegan a formar parte de un sistema. Un sistema de cómputo consta de dos grupos de componentes inseparables que son:

- Hardware
- Software

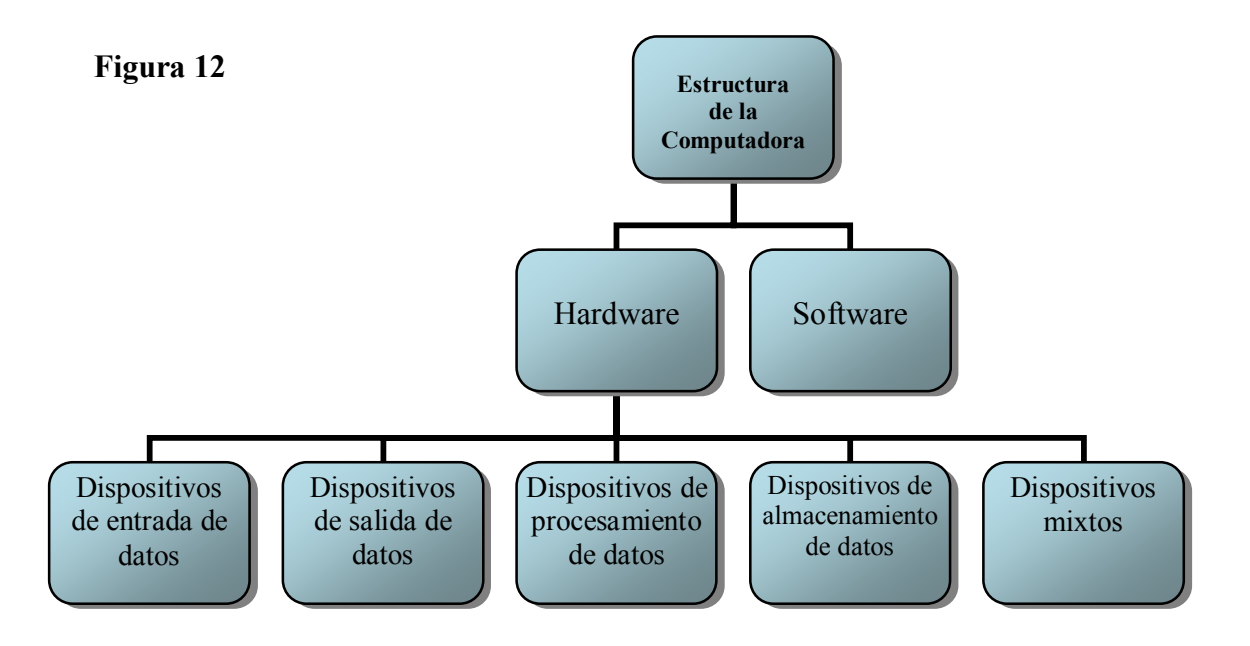

<span id="page-50-0"></span><sup>&</sup>lt;sup>5</sup> López Porrata, Rainier. (2007) *Trabajo Final Informática, Arquitectura y Seguridad.* (Evolución y Desarrollo de la Computación) Pág. 5

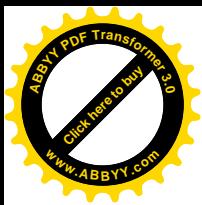

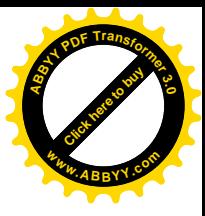

### **HARDWARE**

Se le conoce como hardware (la parte dura) al grupo de elementos físicos que componen el sistema de cómputo de una PC y se pueden clasificar como:

- a) Dispositivos de entrada de datos.
- b) Dispositivos de salida de datos.
- c) Dispositivos de procesamiento de datos.
- d) Dispositivos de almacenamiento de datos.
- e) Dispositivos mixtos.

#### a) Dispositivos de entrada de datos

### **Teclado**

Conjunto de teclas, igual al de una máquina de escribir, utilizado para la entrada [input] de datos [data] y comandos de control a la computadora. La mayoría de los teclados [keyboards] utilizan una disposición física denominada QWERTY, y también pueden incluir al lado, un teclado numérico [numeric keypad] como el de una calculadora, así como un grupo de teclas para el movimiento del cursor [cursor-movement keys].

### Ratón o "mouse"

El ratón, más comúnmente llamado por su nombre inglés "mouse", es un pequeño aparato, interconectado por un cable a la PC (existen modelos sin cable también), que se aloja cómodamente bajo la mano del operador. Este generalmente es deslizado sobre una pequeña alfombra o "pad" para comunicar sus movimientos a un "puntero" que se desplaza por la pantalla, permitiendo así realizar una gran cantidad de tareas.

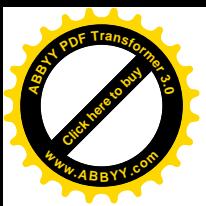

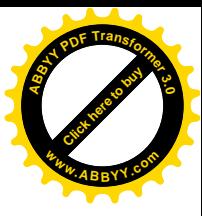

### Escáner o "scanner"

Con apariencia similar a la de una fotocopiadora, el escáner es un aparato que permite procesar imágenes, fotografías y textos va impresos, que colocados sobre la superficie del mismo son "barridos" por un cabezal que se desplaza a velocidad regular, examinándolos y convirtiendo la información gráfica en digital, a fin de que pueda ser comprendida y procesada por la computadora.

### Cámara de video

Es otra manera de introducir imágenes y texto en una computadora.

Consiste en captarlos directamente del mundo real, por medio de una cámara de video digital; y desde esta son depositados en el sistema.

### Dispositivos de salida de datos.

### **Monitor:**

El monitor es una pantalla que puede ser hecha con tecnología LCD, plasma y CTR; el monitor es uno de los componentes del hardware más importantes pues en él pueden visualizarse los documentos en elaboración, gráficos, tablas, juegos, realizaciones multimedia, etc. y también los elementos de trabajo, tales como ventanas, menús y comandos.

#### Impresora

Es un elemento prácticamente indispensable del sistema de la PC porque es el encargado de llevar al papel los resultados entregados por la computadora. Los tipos de impresora más utilizados son: de matriz de puntos, chorro de tinta y láser.

### **Speaker o bocinas**

Son las encargadas de reproducir la señal de audio emitida por la tarjeta de sonido digital. Este componente se ha vuelto indispensable en el mundo de las multimedia

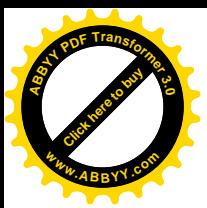

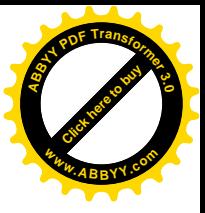

### Dispositivos de Procesamiento de datos

### Tarjeta madre o "motherboard"

La "motherboard" es la central o primaria tarjeta de circuito de un sistema de cómputo u otro sistema electrónico complejo. Es el segundo elemento más importante a la hora de determinar el desempeño de una PC, ya que esta placa de circuito impreso es el puente de comunicación entre el microprocesador y todos los demás elementos de una computadora.

#### **Memoria**

Memoria de acceso aleatorio [random-access memory (RAM)] primaria instalada en la computadora. El sistema operativo copia los programas de aplicación desde el disco a la memoria, donde tiene lugar toda la ejecución del programa y el procesamiento de los datos; luego vuelve a grabar el resultado en el disco.

### Microprocesador

Es un chip que sirve como cerebro de la computadora. En el interior de este componente electrónico existen millones de transistores integrados. Suelen tener forma de prisma chato, y se instalan sobre un elemento llamado zócalo. También, en modelos antiguos solía soldarse directamente a la placa madre. Aparecieron algunos modelos donde se adoptó el formato de cartucho, sin embargo no tuvo mucho éxito.

Actualmente se dispone de un zócalo especial para alojar el microprocesador y el sistema de enfriamiento, que comúnmente es un ventilador (cooler).

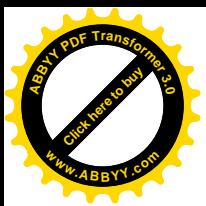

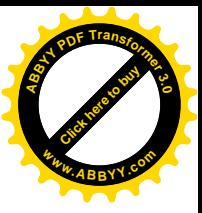

#### Dispositivos de almacenamiento de datos

### Disco duro<sup>6</sup>

El disco duro *(hard disk)* es un dispositivo para almacenar grandes volúmenes de datos, en uno o más platos *(platters)* de aluminio rígido, recubiertos de una fina película de óxido magnetizable, superpuestos en un eje común y con un motor eléctrico que los hace girar a alta velocidad, por lo general a más de 7.000 revoluciones por minuto. Se instala internamente en la computadora.

### $CD$

No constituven (como los discos duros, disquetes y cintas) un medio magnético de almacenamiento, sino que se trata de un medio de lectura óptica. La información esta grabada en la superficie circular del CD-ROM en forma de minúsculas incisiones y salientes que, al girar a alta velocidad, son leídas por un rayo láser que recupera la información contenida en ellos. Tienen gran capacidad de almacenamiento, aproximadamente entre 600 y 700 Mb.

#### **Discos flexibles**

Disco de plástico, plano, circular, con un recubrimiento magnético, el cual viene incluido en un forro protector.

#### **DVD**

De aspecto similar a los CD. La información esta grabada en la superficie circular del DVD en forma de minúsculas incisiones y salientes que, al girar a alta velocidad, son leídas por un rayo láser que recupera la información contenida en ellos. Tienen gran capacidad de almacenamiento.

<span id="page-54-0"></span> $^6$  Meiía Mesa, Aurelio. (2004) Guía Práctica para Manejar y Reparar el computador. (10<sup>a</sup>. Edición), Colombia, Panamericana Formas e Impresos S.A. Pág. 75

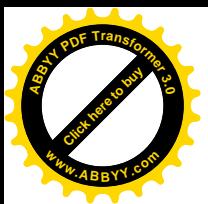

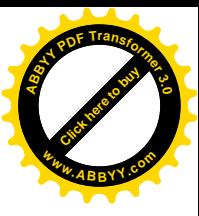

### **Memorias Flash (memorias USB)**

La memoria flash es una forma evolucionada de la memoria EEPROM que permite que múltiples posiciones de memoria sean escritas o borradas en una misma operación de programación mediante impulsos eléctricos, por ello, flash permite funcionar a velocidades muy superiores cuando los sistemas emplean lectura y escritura en diferentes puntos de esta memoria al mismo tiempo.

### Dispositivos mixtos<sup>7</sup>

### **Módem**

Dispositivo que mediante el uso de la línea telefónica permite comunicarse con otras computadoras remotas. Convierte la información digital de la PC en una señal de audio que puede viajar a través de los cables telefónicos; y en el extremo opuesto otro módem convierte el audio en una señal de datos. Así se logra el intercambio de archivos entre sistemas.

### Tarjeta de RED

Es el componente que nos permite compartir información y recursos tanto software como hardware a través del internet.

### **SOFTWARE**

El software es el conjunto de instrucciones que las computadoras emplean para manipular datos. Sin el software, la computadora sería un conjunto de medios sin utilizar. Al cargar los programas en una computadora, la máquina actuará como si recibiera una educación instantánea; de pronto "sabe" cómo pensar y cómo operar.

Ósea son como la "inteligencia" de la computadora, y por lo tanto los que la convierten en una herramienta útil para diversas actividades.

<span id="page-55-0"></span><sup>&</sup>lt;sup>7</sup> López Porrata, *Trabajo final informática*. Pág. 7.

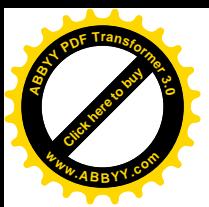

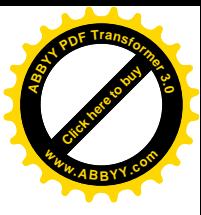

### 2.2.3- RECOMENDACIONES PARA EL RESPONSABLE DEL CENTRO DE CÓMPUTO

Esta sección se empleará en el caso de que la guía fuese utilizada en un taller o centro de cómputo. Esta área incluye no solo recomendaciones, sino también procedimientos, sugerencias y explicaciones sobre mantenimiento informático.

Se dispuso ubicarse aquí debido a que algunos de los procesos que a continuación se detallan, podrían "si el usuario lo desea" configurar inapropiadamente el equipo por lo que se sugiere los realice el responsable del taller, o el usuario pero bajo supervisión.

#### ¿Por qué se daña el disco duro?

El disco duro puede fallar porque el eje que sujeta sus platos internos pierde su verticalidad, cuando ello sucede, los cabezales de lecto-escritura tocan la superficie de los platos produciendo un daño irreparable, pero también existe otro tipo de falla física que puede presentarse en cualquier disco duro: el desgaste (de la sustancia magnética de grabación en el disco)

Se puede decir que el sistema de grabación de los discos duros es semejante al sistema de grabación física de los casettes de las radio grabadoras domésticas. En estos aparatos la cinta que almacena los sonidos es una tira plástica cubierta de un material magnético (óxido de hierro o sustancia ferro magnética) que se puede borrar o desgastar; cuando un casette se usa mucho, pierde calidad de sonido porque las partículas de la cinta se desprenden y pasan al cabezal de lectura escritura.

El cabezal a su vez se satura de partículas extrañas y reproduce mal cualquier casette. Tanto los casettes como los discos duros escriben emitiendo pulsos sobre la sustancia magnética.

La diferencia en el mecanismo del disco duro radica en que los cabezales no tocan la superficie de los platos y las partículas magnéticas se aglutinan

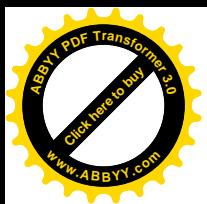

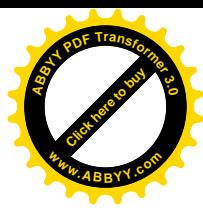

firmemente sobre la superficie de los platos (usualmente construidos con aluminio).

¿Como entonces se daña la sustancia magnética que debe albergar los datos en un disco duro?

Por: defecto de fabricación, por maltrato del disco y por exponerlo a campos magnéticos.

Todos los discos duros pueden infartarse en el momento menos pensado y aunque generalmente los sistemas operativos detectan y alertan sobre el problema; se ha sabido de discos nuevos que mueren a los 7 días de instalados y otros a los 4 años. No hay regla. Pero cuando un disco duro presenta falla de grabación a los tres meses después de haber sido tratado bien, se puede concluir que venia con un defecto de fabrica.

\*ACLARACION\*: no se esta tratando el caso en el que un disco duro no arranca porque su placa electrónica (o Motherboard) se cortocircuito, sino uno en el que el BIOS lo reconoce pero, los cabezales no pueden grabar porque el material magnético del disco no puede retener información.

### Oue es un driver o controlador.

Un "driver" técnicamente es un software o programa que sirve de intermediario entre un dispositivo de hardware (tarjeta de video, de sonido, CD room, etc.) y el sistema operativo. Su finalidad es la de permitir extraer el máximo de las funcionalidades del dispositivo para el cual ha sido diseñado.

Dada la existencia de una infinidad de dispositivos hardware con su consecuente innovación, el driver se crea además para que funcione con un sistema operativo específico - para decirlo en palabras simples: los controladores se instalan según el Windows que utiliza tu PC.

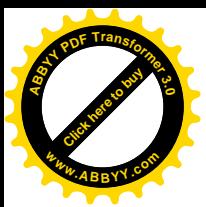

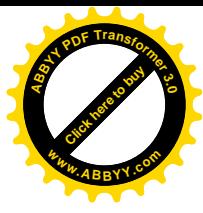

\*Los CONTROLADORES o DRIVERS\* no se deben 'actualizar' por que sí, no toda versión actualizada de un driver funcionara con el dispositivo en cuestión. Hay que tener en cuenta que el código de un Driver, se crea en concordancia con la electrónica de los circuitos y una mala correspondencia puede 'enloquecer' al  $PC_{1}$ 

También es importante tener en cuenta que el driver a utilizar debe haber sido creado para trabajar con el sistema operativo que la PC tiene instalado.

Por otra parte, el driver apunta a un modelo específico del dispositivo. Por ejemplo: no se puede utilizar el mismo driver para controlar una impresora HP 3320 y una HP 840C.

### Cuando y como cambiar los drivers<sup>8</sup>.

Es importante determinar cuando y que drivers necesita la PC. Pero hay que hacerlo con cuidado, pues una instalación de drivers inadecuada puede dejar inoperable un dispositivo. Aquí una guía:

### a). Es necesario instalar drivers después de instalar el Sistema operativo Windows.

Dado que este sistema coloca drivers por "default", algunos dispositivos necesitan ser reinstalados. Los reconocerá porque el mismo sistema los marca con un signo de interrogación, con color amarillo; es posible revisarlos siguiendo esta ruta<sup>-</sup>

Inicio - Panel de control - Sistema – Hardware - Administrador de dispositivos. Para colocar los drivers correctos se necesita eliminarlos y hacer click en el botón 'Actualizar'. Pero hay que hacerlo solo si se tiene a la mano los drivers correctos, pues se podría empeorar la situación haciendo que los dispositivos dejen de funcionar.

<span id="page-58-0"></span><sup>&</sup>lt;sup>8</sup> Laporte, Leo y Soper, Mark Edward. (2007) Mantenimiento y Reparación del PC. España, Ediciones Anaya Multimedia. pág. 115

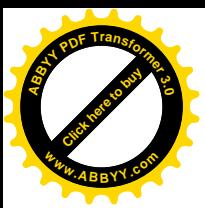

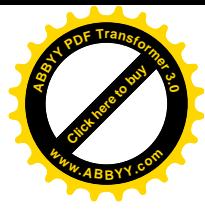

b). Necesita instalar drivers cuando se cambian o instalan nuevos dispositivos de hardware. O sea cuando por ejemplo se ha cambiado el modem, fax, la impresora, la placa (tarieta) de video etc. En estos casos el vendedor debe entregar los drivers.

c). Cuando, bien informado (a) se sabe que el fabricante (de un dispositivo de hardware) ha creado nuevos drivers compatibles con el modelo del dispositivo y con el sistema operativo, para mejorar el rendimiento. Entonces el driver se baja del sitio Web del fabricante. Esto se llama actualización o mejora del controlador.

### Donde y como conseguir drivers.

Inicialmente, los drivers se obtienen de las casas fabricantes de hardware. Lo primero que hay que hacer es identificar la marca del dispositivo (hardware) para el que se busca el driver.

Una forma es entrando al 'Administrador de dispositivos' de Windows. La primera opción debería ser buscar en el sitio web de los fabricantes. La segunda, en los sitios que ofrecen controladores gratuitos, la tercera en los foros públicos gratuitos y la cuarta en un servicio pago de suministro de controladores.

Para ubicar sitios (web) gratuitos, puede utilizar en la opción de búsqueda del navegador, la palabra 'driver'. Para buscar en Foros, ubique estas comunidades bajo el tema 'Foros de hardware'. En algunos tendrá que registrarse para acceder a la ayuda de los miembros.

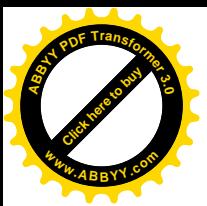

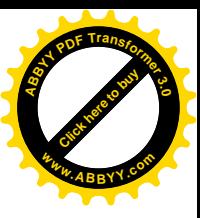

### **Otras Consideraciones**

#### -Cómo mejorar el rendimiento general de Windows<sup>9</sup>

En la preparación de la seguridad, es mejor desactivar todos los servicios que no se vayan a utilizar, no tiene sentido tener abierto un servicio del que no se va a hacer uso, puede que esté consumiendo recursos del sistema ó ofrecer a algún atacante la posibilidad de violarlo.

### Lista de Servicios de Windows XP

Para llegar a la lista de servicios de Windows siga esta ruta:

Inicio - Panel de control - Herramientas administrativas - clic en icono Administración de equipos, ahí aparecerá una ventana con una serie de opciones del lado izquierdo que lleva por nombre "Administración de equipos". En el panel izquierdo dar doble clic en el último icono "servicios y aplicaciones" después doble clic en el icono Servicios del panel derecho. Del lado derecho de la ventana se mostrarán una serie de Procesos y Aplicaciones que usa Windows cuando se enciende el computador, muchos de ellos son un peligro, ya que dejan abierta la posibilidad de un volcado de memoria (lo que podría permitir el ingreso de un atacante) o sencillamente recargan y sobrecargan el sistema con cosas que ni siquiera son usadas.

Deshabilitar estos: si el servicio esta iniciado detenerlo, dando un clic al servicio ala izquierda aparecerá la opción detener o reiniciar servicio: detenerlo o desactivarlo

La siguiente lista indica los procesos que NO deberían estar activos

|                              | *Servicio de informes de errores *Ayuda de NetBios sobre (TCP/IP) |
|------------------------------|-------------------------------------------------------------------|
| *Actualizaciones automáticas | *Enrutamiento y acceso remoto                                     |
| *Registro remoto-            |                                                                   |

<span id="page-60-0"></span> $9^9$  Cortez. A. (n.d.) *Cómo meiorar el rendimiento general de Windows*,

http://www.monografias.com/trabajos16/rendimiento-windows/rendimiento-windows.shtml.marzo 2010.

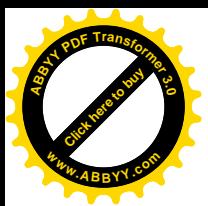

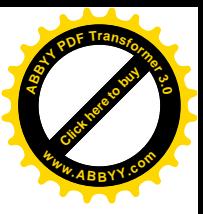

### -Medidas básicas para proteger la PC.

Las acciones que se debe adoptar para mantener fresca la computadora son:

1. Revisar que el ventilador o disipador de calor del Microprocesador y de la fuente de energía del PC nunca dejen de funcionar cuando la computadora trabaja.

2. Tomar en cuenta que el PC no debe estar cubierto por forros cuando trabaja, o que su parte posterior esté en contacto con una pared, pues equivalente a no dejarlo respirar.

3. Verificar que no le dé el sol.

4. Hay que tener en cuenta que cada vez que se adiciona una nueva placa o circuito a un PC este se calentará más. Un equipo promedio consume unos 180 watts y la fuente de energía del PC debe tener la capacidad de soportar este consumo o se recalentará.

5. Se debe retirar el polvo cada vez que se vea que la parte interna esta cambiando a color café. Hay casos en que el polvo no deja ver nada: solo el color pardo.

Mientras más personas circulen en el ambiente de trabajo, más polvo absorberá y más frecuente deberá hacerse el mantenimiento preventivo.

#### -Ergonomía computacional.

La forma de sentarte frente a un PC afecta la salud y rendimiento laboral?

El estudio de la interacción entre las personas y los objetos se conoce con el nombre de Ergonomía; expertos hacen una serie de recomendaciones las cuales seria bueno ponerlas en práctica. Las siguientes indicaciones ayudaran a proporcionar un ambiente más cómodo.

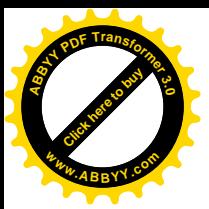

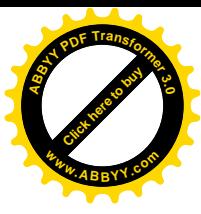

1. Adaptar el entorno y equipo para conseguir una posición corporal agradable. Al trabajar con la PC, es necesario adaptar el entorno y acondicionar el equipo para proporcionar una posición corporal agradable y cómoda. Debido a que todos tenemos un tamaño de cuerpo único así como un ambiente de trabajo igualmente único, no es posible saber exactamente como colocar el equipo, para evitar incomodidad.

2. Escoger una silla que proporcione soporte a la parte baja de la espalda. Hay que ajustar la altura de su superficie de trabajo y la silla hasta alcanzar una postura descansada y natural. Para tener una postura cómoda de las piernas. hay que considerar lo siguiente:

Limpiar la parte inferior del escritorio para permitir espacio libre a las piernas.

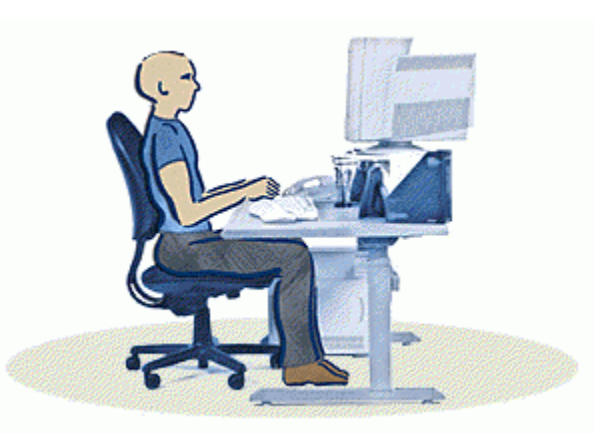

Figura 13 Ejemplo de postura correcta.

Usar un peldaño de descanso para los pies  $\overline{a}$ si no se siente cómodo apoyándolos en el suelo.

3. Para evitar tener que doblar o girar el cuello, considerar lo siguiente:

Centrar el monitor en frente de su cabeza (ver Fig. 13). Colocar los documentos directamente de frente y ligeramente a un lado si esta consultando esos documentos más frecuentemente que el monitor.

Hay que suponer usar un atril para colocar los documentos al nivel de los ojos. Los usuarios de lentes bifocales podrían necesitar bajar un poco la pantalla

4. Para minimizar la fatiga ocular, considere lo siguiente:

Colocar el monitor a una distancia aproximada del largo del brazo. Evitar el resplandor o brillo sobre la pantalla. La pantalla debe estar lejos de las fuentes de luz que producen brillo o usar protectores y persianas para controlar el nivel de brillo.

No hay que olvidar limpiar su pantalla; si usa lentes, limpiar también. Ajustar la brillantez del monitor, contraste y el tamaño de la fuente a niveles que sean cómodos

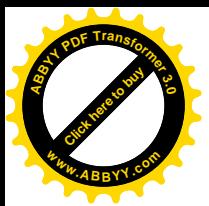

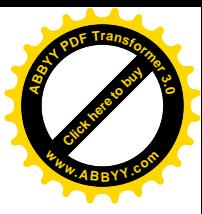

5. Para minimizar el estirarse y promover posiciones cómodas para hombros y brazos: Colocar el teclado y ratón a la misma altura.

Los brazos deben dejarse caer relajados a los lados. Cuando digite, hay que centrar el teclado en el frente con el ratón ubicado cerca de este

Poner los artículos frecuentemente utilizados, al alcance de las manos.

6. Para promover una postura propia de muñecas y dedos:

Mantener las muñecas derechas (rectas) mientras este tecleando y cuando use el ratón.

Evitar doblar las muñecas hacia arriba, hacia abajo o hacia los lados. Usar las patas del teclado si estas ayudan a mantener una posición derecha y confortable para las muñecas.

Teclear con las manos y muñecas flotando arriba del teclado, para poder usar todo el brazo y alcanzar las teclas distantes en lugar de estirar los dedos.

Trabajar con el monitor de espaldas a la luz fuerte. Evitar el resplandor sobre la pantalla para evitar el agotamiento de los ojos<sup>10</sup>.

### -Consejos para alargar la vida útil de la PC

La ubicación física de la computadora afectará o beneficiará a la PC, por lo que deben tenerse en cuenta varios factores como:

- No exponer a la PC a los rayos del sol.
- No colocar a la PC en lugares húmedos.
- Mantener a la PC alejada de equipos electrónicos o bocinas que produzcan campos magnéticos ya que pueden dañar la información.

<span id="page-63-0"></span> $10$  Molina Martínez, Y. (n.d.) *Ergonomía computacional*, http://www.monografias.com/trabajospdf/ergonomia-computacional/ergonomia-computacional.shtml, noviembre 2008.

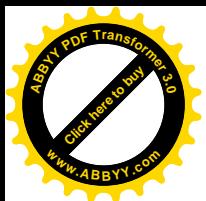

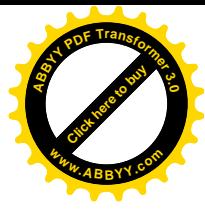

- Limpiar con frecuencia el mueble donde se encuentra la PC, así como el aseo regular en el área de cómputo y si hubiese alfombra aspirarla habitualmente
- No fumar cerca de la PC.
- Evitar comer y beber cuando se esté usando la PC.
- Cuando se deje de usar la PC, esperar a que se enfríe el monitor y ponerle una funda protectora, así como al teclado y al chasis del CPU.

#### $2.3 -$ **MANTENIMIENTO PREVENTIVO**

### 2.3.1- MANTENIMIENTO PREVENTIVO AL HARDWARE

El medio ambiente que rodea a la computadora personal encuentra en ella un imán de polvo, se preguntará y esto en qué me afecta. Pues resulta que el polvo, aunado a un ambiente húmedo o muy seco puede ser un magnífico conductor eléctrico, lo cual puede provocar pequeñas fallas en los componentes electrónicos de la computadora personal; asimismo el polvo acumulado reduce la eficiencia de los ventiladores de enfriamiento y puede actuar como un manto aislante que conserva el calor y no permite que la irradiación de éste se aleje de los componentes, por lo que requerirá de mantenimiento preventivo regularmente.

### Tareas de mantenimiento físico:

1- LIMPIAR TECLADOS

DESCRIPCION Y PASOS: desconecte el teclado, aplicar aire comprimido (de baja condensación) entre las teclas (limpieza externa). Esta operación de soplado del teclado se debe de realizar en un lugar aparte del sitio donde generalmente trabaja con su computadora, para evitar que eventualmente este polvo y suciedad regrese.

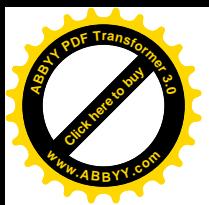

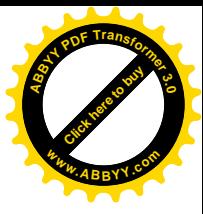

El gas comprimido se puede encontrar en tiendas donde venden productos de informática y electrónica. La lata incluye un popote o pajilla para su aplicación, que se ajusta en la boquilla de la lata y le permite dirigir el gas a sitios de difícil acceso, como los espacios entre las teclas.

IMPORTANCIA: Limpiar el equipo regularmente puede evitar daños futuros. FRECUENCIA: Cada mes.

### 2- LIMPIAR LOS MONITORES.

DESCRIPCION Y PASOS: desconecte el monitor. Generalmente se ocupa una buena solución limpiadora de cristales para limpiar, no solamente el vidrio de la pantalla, sino también el gabinete. Hay que ocupar una tela libre de pelusa y vaciar el limpiador sobre ella, no sobre la pantalla. Esto evitará que el fluido escurra y se introduzca en el espacio entre el cristal y el gabinete. Lo anterior es muy importante recalcarlo ya que no se debe de introducir el fluido al interior del monitor, porque podría provocar un corto circuito.

IMPORTANCIA: el polvo, sumado a un ambiente húmedo o muy seco puede ser un excelente conductor eléctrico, y pudiera provocar pequeñas fallas en los componentes electrónicos por lo que es necesario mantenerlo limpio.

FRECUENCIA: Cada mes

\*Nota\*: En ningún momento cuando se habla de mantenimiento preventivo, se debe de pensar en que se va a abrir el monitor para limpiarlo. El monitor contiene condensadores de alta capacidad eléctrica que pueden producir un peligroso y hasta mortal choque eléctrico, incluso después de haberlo apagado y desconectado, tampoco conecte inmediatamente después de haber limpiado: espere un tiempo prudencial.

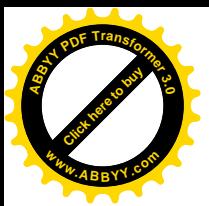

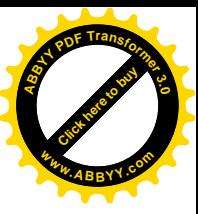

### 3- REVISAR EL FALSO CONTACTO DE CABLES.

DESCRIPCION Y PASOS: Asegúrese que todos los cables se encuentren bien conectados, no estirados y revise los enchufes para que no sobrecarguen los tomacorrientes.

IMPORTANCIA: Evitar que los cables y enchufes se dañen, puede minimizar y prevenir daños al equipo.

FRECUENCIA: Cada 3 meses

### 2.3.2- MANTENIMIENTO PREVENTIVO AL SOFTWARE

### SOPORTE PREVENTIVO A WINDOWS XP

(Mantenimiento preventivo completo al software)

Por lo general muchos de los que usan la PC, no saben como dar un mantenimiento preventivo a Windows XP; hacer esto, previene al sistema operativo de futuros males, e infecciones de virus y spyware.

El siguiente proceso se denominara "mantenimiento preventivo completo al software", para ello se requerirá de un software de mantenimiento y limpieza así como un Antivirus.

En este disco puede encontrar los links para bajarlos directamente del sitio web de los fabricantes de forma gratuita, exceptuando el antivirus que proporciona 30 días de prueba, los software a emplear son:

- CCleaner
- Antivirus Kaspersky Personal

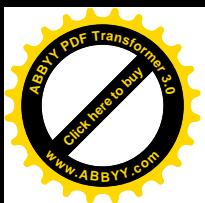

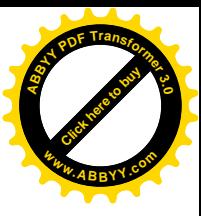

El Antivirus Kaspersky se considera unos de los mejores junto con el Nod 32  $(eset).$ 

Lo recomendable es utilizar cualquiera de estos dos pues poseen una extensa base de datos de virus y son considerados por muchos expertos como los más confiables.

### **Procedimiento:**

1. Encender la PC, iniciando en una cuenta de administrador en Windows XP. Para poder actualizar los programas y poder instalar los que no tenga.

2. Instalar los programas sugeridos (CClener – Antivirus)

3. Una vez instalados todos elementos necesarios, se debe actualizar los programas. (CClener - Antivirus).

4. Cerrar todo, y reiniciar Windows XP. Debe de Iniciar en Modo a Prueba de Fallos (modo seguro)<sup>11</sup>. ¿Como iniciar en modo a prueba de fallos? Simplemente encienda la PC y antes de que cargue windows, presione en repetidas veces F8, aparecerá entonces una ventana azul, en la cual por medio de las flechas del teclado seleccione "modo a aprueba de fallos" o "modo seguro", presione ENTER y listo.

5. Una vez iniciada en modo prueba de fallos debe de escoger el usuario con privilegios o administrador y dejar que cargue windows. Al iniciar aparecerá un recuadro donde dirá si en realidad quiere iniciar modo prueba de fallos el equipo, darle "Si".

<span id="page-67-0"></span><sup>&</sup>lt;sup>11</sup> Mejía Mesa, A., Guía Práctica para Manejar y Reparar el computador. pág. 157.

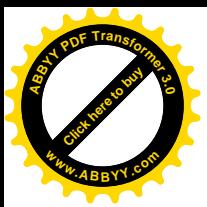

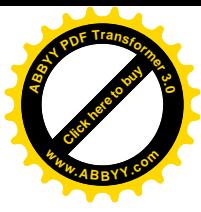

6. Abrir el CCleaner y darle clic en Analizar; este buscará Archivos Temporales de Internet, Archivos Temporales, Cookies, Vaciará la Papelera de Reciclaje, Borrará la Caché de Internet Explorer o el navegador que uses, Etc. Una vez terminado, darle Ejecutar el Limpiador y eliminará toda la basura que se encuentre en la PC.

Ala izquierda dar clic en botón registro y en el panel de la derecha clic en botón buscar problemas, cuando termine clic en reparar seleccionadas.

7. Abrir el Antivirus Kaspersky o Nod 32, realizar un análisis completo ala PC y a las memorias USB que ocupe.

8. Ejecutar el Desfragmentador de Disco de Windows XP siguiendo esta ruta: Inicio > Todos los Programas > Accesorios > Herramientas del Sistema > Desfragmentador de Disco.

Escoger la unidad C y darle clic en desfragmentar

\*Nota\*: Este procedimiento puede tardar más de una hora dependiendo el tamaño del disco duro y de la velocidad del procesador.

#### **PRECAUCIÓN**

El paso 8 se debe de hacer cada 6 meses, según las opiniones de Expertos.

9. Ahora Actualizar el Windows XP. Para hacer esto tiene que: Ir a mi  $PC >$  propiedades  $>$  pestaña actualizaciones automáticas. Activar automático o manual (notificarme, pero no instalarlas), abrir Internet Explorer, dependiendo la casilla activada Windows Update comenzara la actualización o le informara las disponibles. Actualice (si selecciono manual).

10. Para finalizar una vez hecho todo el procedimiento, se deberá de reiniciar Windows XP, para que guarde los cambios.

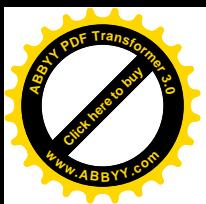

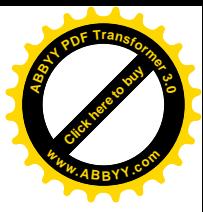

La periodicidad recomendable para darle mantenimiento preventivo completo es de una vez por semestre, esto quiere decir que como mínimo debe dársele dos veces al año.

El mantenimiento regular consiste en realizar solamente los pasos 5, 6, 7 y 8 una vez al mes, pero eso lo decidirá cada usuario, dependiendo del uso de la computadora.

### 2.4- MANTENIMIENTO CORRECTIVO

Es importante documentar los problemas de los equipos y las soluciones. Esto conformará un historial, que puede también servir como referencia de solución a problemas futuros. Se recomienda crear una ficha con la siguiente información:

Para usuario

Fecha - Descripción del problema - Diagnostico del problema-- Descripción de la solución (si se obtuvo).

Para centros de cómputo.

Fecha -Nombre de usuario - Número de identificación del equipo con el problema – Ubicación física del equipo – Descripción del problema— Diagnostico del problema-- Descripción de la solución (si se obtuvo).

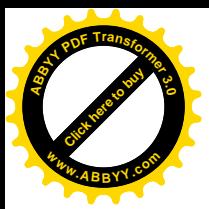

### Categorías de soporte (mantenimiento)

Para agilizar la solución de problemas, es necesario separarlos por categorías:

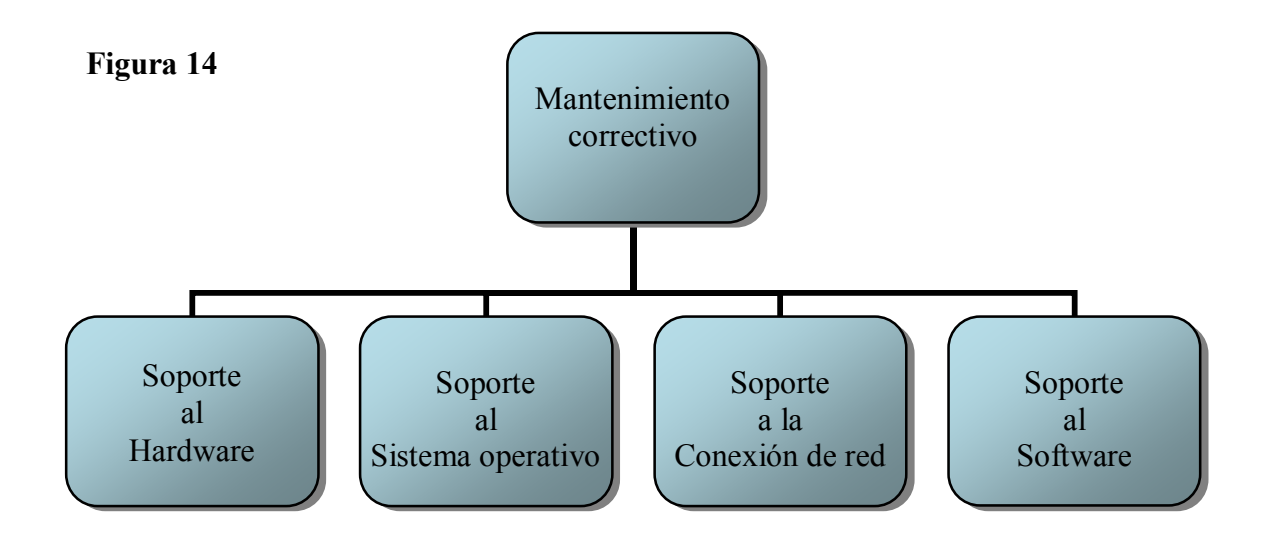

### 2.4.1- SOPORTE AL HARDWARE.

Este soporte se divide en dos Sub - categorías:

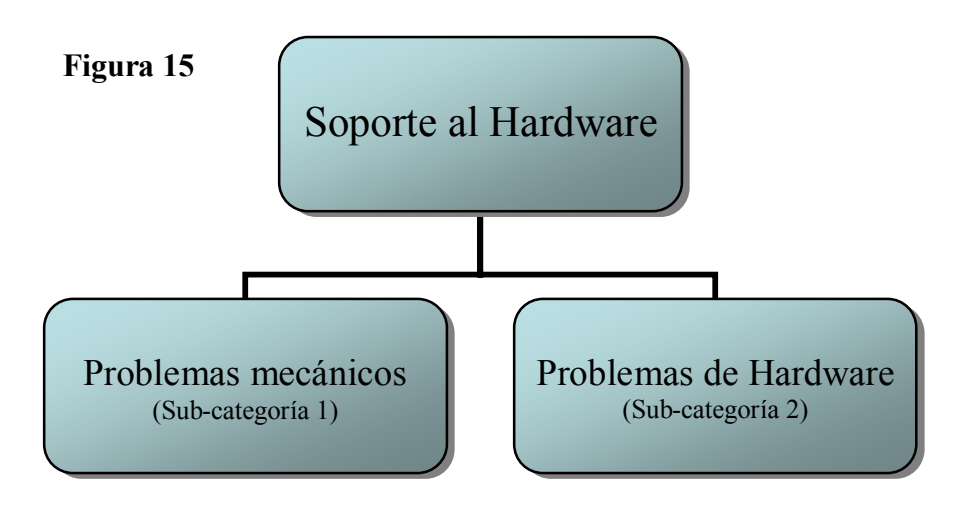

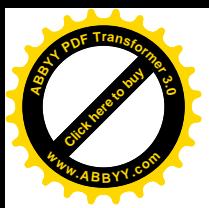

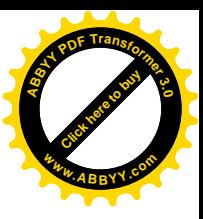

### **SUB-CATEGORIA 1: Problemas Mecánicos**

**EJEMPLOS:** El monitor está dañado, algún cable esta cortado.

### SOLUCIÓN DE PROBLEMAS MECANICOS·

Los problemas mecánicos se presentan cuando existe un error en el funcionamiento físico de la computadora o de sus periféricos. Estos problemas generalmente se relacionan con la incapacidad de recibir electricidad, el enfoque para la solución debe ser hacia la fuente de poder, cables y conexiones.

#### REVISIÓN DE CONEXIONES.

El primer paso, es asegurarse de que el componente (CD-DVD room, Scaners, etc.) esté recibiendo corriente. Si todas las conexiones están firmes y continúa el problema, conectar el componente a otra computadora, si el problema no se elimina, solicitar el repuesto del componente. Cuando este tiene corriente pero no funciona, use el Administrador de dispositivos.

#### **SUB-CATEGORIA 2: Problemas de Hardware**

**EJEMPLOS:** No funciona una unidad conectada a la computadora por instalarla incorrectamente, o quizá la actualización de un componente arruina el funcionamiento del mismo.

### SOLUCION DE PROBLEMAS DE CONFIGURACIÓN·

En este tipo de problemas, los componentes funcionan, pero no de la forma en que se espera. Una de las principales causas de que un componente funcione mal, es que un controlador (driver) sea obsoleto, no corresponda o sea genérico. Se puede buscar controladores para actualizar o restaurar en:

El CD del producto (Hardware que instalo) El sitio web del fabricante. (Del hardware) El CD del sistema operativo que tiene instalado (en este caso Windows XP)
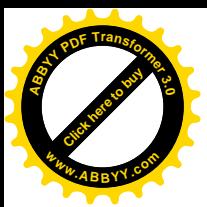

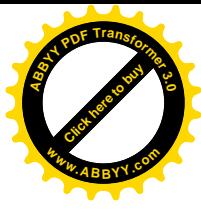

Siguiendo estos pasos<sup>12</sup>: Clic derecho en **mi PC** – **propiedades** (de mi Pc). aparecerá la ventana propiedades del sistema – clic en la pestaña hardware – clic en administrador de dispositivos – si alguno de los controladores tiene un signo de interrogación amarillo en ese dar doble clic, posteriormente dar clic en reinstalar el controlador, que lo llevará al asistente para actualización de hardware, activar **automático** – elegir una de las opciones - siguiente.

\*Nota\*: Si se ha actualizado un controlador pero esto ha afectado el funcionamiento del dispositivo, se puede regresar al controlador anterior. En el asistente especifique Regresar el controlador.

# 2.4.2- SOPORTE AL SISTEMA OPERATIVO:

LAS OPCIONES DE ARRANQUE Y MODO SEGURO (o modo a prueba de fallos).

Una lista de los problemas más comunes del Sistema Operativo:

-Un dispositivo deja de responder después de cargar un controlador (driver). -El sistema operativo se vuelve inestable después de instalar un controlador u otro dispositivo.

-El Sistema Operativo no arranca

-El Sistema operativo funciona con mucha lentitud cuando hay varias aplicaciones trabajando.

Cuando se encuentre un problema de arranque del sistema operativo, lo que se debe hacer es arrancarlo con alguna de las siguientes herramientas:

# -Modo seguro (modo a prueba de fallos)

# -Ultima configuración conocida

-Consola de recuperación (esta es solo para avanzados por lo que no se incluirá).

<span id="page-72-0"></span><sup>&</sup>lt;sup>12</sup> Laporte, L. y Soper, M. (2007) Mantenimiento y Reparación del PC, pág. 115. Idem

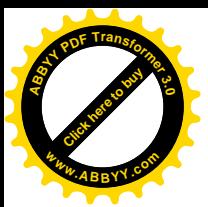

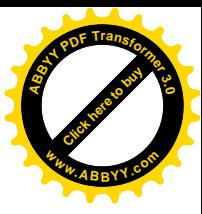

# El MODO SEGURO:

El modo seguro es el primer paso para tratar de resolver un problema. Está diseñado para avudarle a concentrar el enfoque de sus actividades de solución de problemas. Este modo arranca el sistema con una cantidad limitada de ajustes y controladores predeterminados y muestra todos los archivos ocultos <sup>13</sup>.

\*Nota\*: Para entrar al modo seguro, oprimir y mantener presionado F8 al encender la PC ósea durante el proceso de arranque (antes de que aparezca el logo de Windows).

Si no vuelve a presentarse un síntoma cuando esté en modo seguro, entonces los controladores mínimos no tienen problema. En caso contrario, de tratar de regresar la computadora a un estado anterior, utilizando la última configuración válida conocida, restaurando el sistema.

# ULTIMA CONFIGURACION VALIDA CONOCIDA:

El registro está formado por un arreglo jerárquico de claves y sub-claves. La última configuración valida conocida, es el último conjunto de control que se usó para arrancar la computadora en forma correcta.

\*Nota\*: La última configuración conocida no es eficaz si se ha realizado un "sign in" (iniciado sesión en el sistema) desde que se hizo el cambio que desea recuperar. Tampoco para diagnosticar problemas de arranque debidos al hardware, a archivos corrompidos, asuntos no relacionados con configuración del sistema o si esta desactivada.

Reiniciar el equipo, y al momento de cargar el sistema operativo, oprima la tecla f8 y del menú desplegado en pantalla, se deberá resaltar la ultima configuración válida y posteriormente, oprimir Enter.

<span id="page-73-0"></span><sup>&</sup>lt;sup>13</sup> Mejía Mesa, A. Guía Práctica para Manejar y Reparar el computador. pág. 157. Ídem.

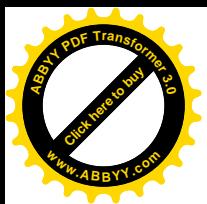

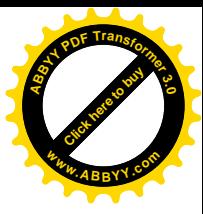

Nota: Si tiene una configuración con arranque dual (dos sistemas operativos instalados), seleccionar el sistema operativo que se quiere arrancar y dar Entre.

# RESTAURAR SISTEMA·

Esta herramienta funciona regresando al sistema operativo a un punto de restauración identificado. Estos se crean automáticamente una vez al día a una hora establecida, también pueden crearse de manera automática.

### Sugerencias:

Antes de hacer cambios al sistema, se recomienda crear un punto de restauración, para evitar pérdidas o fallos.

El restaurar sistema preserva los datos existentes sin restaurar ciertas clases de archivos, ni la carpeta Mis documentos.

\*Nota\*: Los archivos que no se restauran son los creados con programas de office y otras aplicaciones.

# ¿Cómo Restaurar el sistema?

Para usar Restaurar sistema a un estado anterior, seguir estos pasos<sup>14</sup>:

- 1. Iniciar sesión en Windows como administrador.
- 2. Clic en Inicio Todos los programas Accesorios Herramientas del sistema a continuación clic en Restaurar sistema. Se inicia Restaurar sistema.

3. En la pantalla Restaurar sistema, clic en Restaurar mi equipo a un estado anterior (si no se había seleccionado ya) y en Siguiente.

4. En la página seleccionar un punto de restauración, clic en el punto de restauración del sistema más reciente, clic en un punto de restauración de esta lista y a continuación clic en siguiente.

Nota: puede aparecer un mensaje de Restaurar sistema que enumera los cambios de configuración que se harán. clic en **aceptar**.

<span id="page-74-0"></span><sup>&</sup>lt;sup>14</sup> Mejía Mesa, A., Óp. Cit., pág. 157.

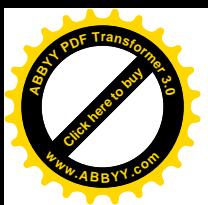

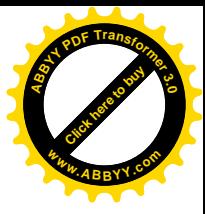

5. En la pantalla confirmar la selección del punto de restauración, clic en Siguiente. Restaurar sistema vuelve a la configuración anterior de Windows XP, después reiniciar el equipo.

6. Iniciar sesión en el equipo como administrador. Aparecerá la pantalla Restauración finalizada de Restaurar sistema.

7. Clic en Aceptar.

Si se ha restaurado correctamente la Pc. a un estado anterior y el equipo está funcionando sin problemas, entonces ha finalizado.

Si el proceso de restauración ha finalizado correctamente pero:

- · el equipo todavía no funciona como desea
- si recibe un mensaje de error

Entonces hay que deshacer la restauración.

# Cómo deshacer una restauración del sistema después de ejecutar Restaurar sistema.

Para deshacer la restauración, seguir estos pasos:

1. Iniciar sesión en Windows como administrador.

2. Clic en Inicio, seleccionar Todos los programas, Accesorios, Herramientas del sistema y, a continuación, clic en Restaurar sistema. Se inicia Restaurar sistema.

3. En la pantalla Restaurar sistema, clic en **Deshacer la última restauración** y, después, en Siguiente.

\*Nota\*: puede aparecer un mensaje de Restaurar sistema que enumera los cambios de configuración que se harán. Clic en Aceptar.

4. En la página Confirmar deshacer restauración, clic en Siguiente. Restaurar sistema vuelve a la configuración original de Windows XP y, después, reiniciar el equipo.

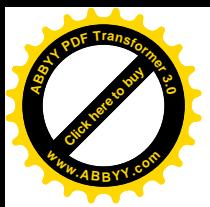

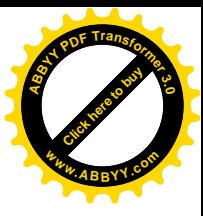

5. Iniciar sesión en el equipo como administrador. Aparece la pantalla Se completó el comando deshacer de Restaurar sistema.

6. Clic en Aceptar. Ahora se puede ejecutar Restaurar sistema de nuevo desde un punto de restauración diferente.

# 2.4.3- SOPORTE A LA CONEXIÓN DE RED:

Uno de los problemas más frecuentes que se le presentan al usuario, es la incapacidad de entrar a Internet o a sitios específicos.

# Windows XP no se puede conectar a la red.

Consultar la siguiente lista de posibles causas

asegurarse que: BLOOUEAR MAYUSCULAS no se encuentre activada  $\bullet$ mientras escribe su contraseña. Las contraseñas en Windows XP Professional son diferentes con mayúsculas y minúsculas.

asegurarse que: la contraseña está actualizada. Si se ha recibido recientemente el mensaje. "El usuario debe cambiar su contraseña en el siguiente inicio de sesión" la contraseña puede haber caducado.

asegurarse que: El nombre de dominio o grupo de trabajo que esta usando es correcto.

asegurarse que: Está usando un nombre de usuario válido.

asegurarse que: el cable de red no este dañado y este conectado correctamente al ordenador y a la conexión de red.

Si no se identifica el problema en esta lista, ejecutar un Asistente para configuración de red (Clic en Inicio y después en Ayuda y soporte; clic en Solucionar un problema, en la columna de la izquierda, y después clic en **Problemas de red, o contacte al proveedor de internet.** 

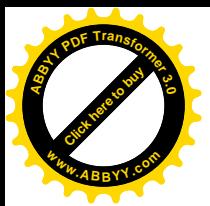

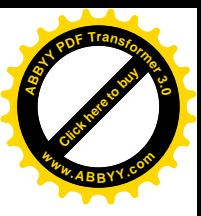

# 2.4.4- SOPORTE AL SOFTWARE:

Los siguientes procedimientos son clasificados tanto de preventivos como de correctivos

Este soporte al software esta dividido en 3 sub-categorías:

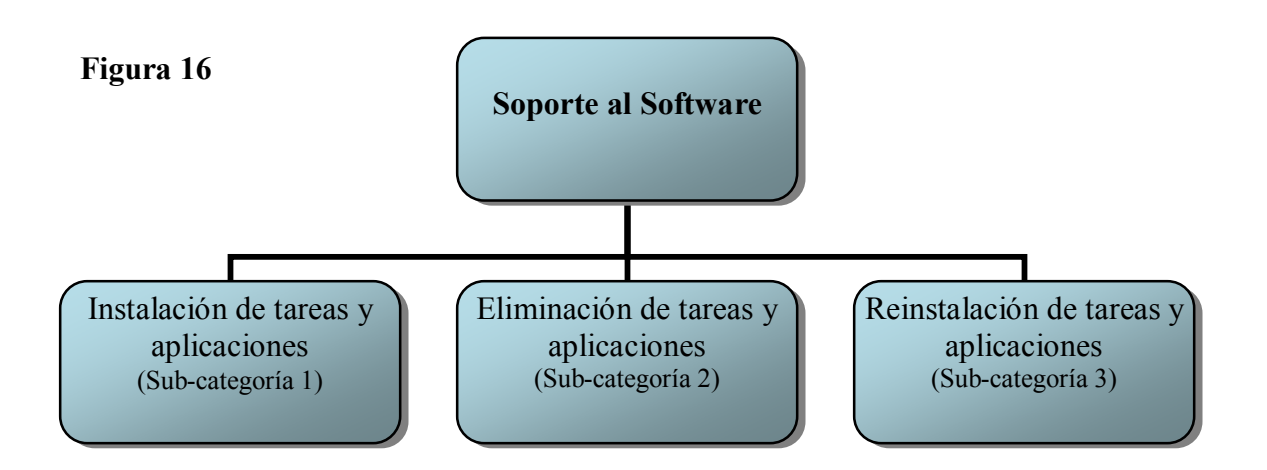

# SUB-CATEGORIA 1: Instalación de tareas y aplicaciones.

**EJEMPLOS:** Instalación de una aplicación de software. Si no se puede instalar correctamente una aplicación o paquete de servicios, se

tendrá que eliminar del sistema y reinstalarla (vea categorías 2 y 3).

# SUB-CATEGORIA 2: Eliminación de tareas y aplicaciones.

**EJEMPLOS:** Eliminar los programas no necesarios o dañados.

# Problemas para eliminar una aplicación

Este procedimiento es muy sencillo:

- 1. Abrir el Panel de control
- 2. Abrir el icono Agregar o quitar programas

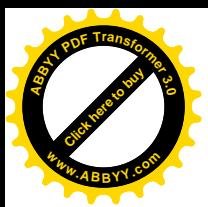

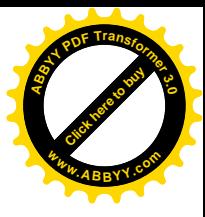

3. Seleccionar la pestaña Cambiar o quitar programas (Windows) o instalar/desinstalar (otras versiones)

4. Seleccionar el programa que se quiere desinstalar

5. Pulsar Cambiar/Quitar o Agregar/Quitar y seguir las instrucciones hasta el final del proceso.

Desgraciadamente, por varias razones, los programas no siempre se desinstalan como deberían.

Si se ha eliminado o movido manualmente las carpetas que contienen el programa principal, si se ha eliminado carpetas creadas en la localización por defecto para archivos temporales (normalmente la carpeta TEMP dentro de WINDOWS) o si se ha perdido el CD original de instalación, es posible que no se pueda ejecutar el programa de desinstalación (uninstall).

Si no hay programa de desinstalación (porque se ha eliminado la carpeta en la que estaba) o si no se puede encontrar la información sobre el programa que se va a desinstalar, Windows no podrá desinstalar el programa sin algo de ayuda.

También puede haber programas con errores que les impidan desinstalarse correctamente por si mismos.

No obstante, se puede desinstalar la mayoría de los programas utilizando uno de estos métodos<sup>-</sup>

volver a instalar el programa, utilizando la localización para archivos y  $\bullet$ carpetas utilizada originalmente y después desinstalarlo.

· Utilice un programa de desinstalación de terceros como Revo Unistaller (portable), Norton CleanSweep, MacAfree Unistaller o Wincleaner.

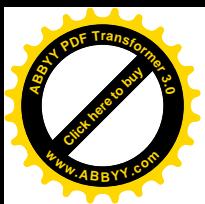

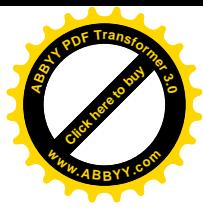

Consultar la página Web del creador del software para encontrar instrucciones para la desinstalación manual o para descargar herramientas para quitar la aplicación.

Utilizar la función restaurar sistema para devolver el equipo al estado en el que estaba antes de instalar el programa. También deshace todos los programas instalados después de la fecha de restauración seleccionada, pero no quita ningún dato creado incluyendo archivos de programas instalados, que se deberán quitar manualmente del sistema.

### SUB-CATEGORIA 3: Reinstalación de tareas y aplicaciones.

EJEMPLOS: Ayudar a que los usuarios reinstalen un software.

### Problemas para reinstalar una aplicación

Como se sugiriere la sección anterior, se debe desinstalar y volver a instalar una aplicación que ha dejado de funcionar.

Si se tiene problemas para reinstalar una aplicación comprobar la siguiente lista de causas y soluciones.

la aplicación no se instala porque es una versión de actualización: en función de la aplicación, puede tener que indicar el numero de serie de la versión original del programa o el CD de instalación para demostrar que se esta autorizado a instalar una versión de actualización. Hay que tener en cuenta que algunos programas no muestran todo el número de serie o bien pueden crear una versión codificada del número (de serie) que no puede descodificarse.

la aplicación no se instala porque no se posee suficientes derechos: se  $\bullet$ tiene que ser el administrador del equipo (o tener estado de administrador) para instalar un programa en Windows XP, si se ha iniciado sesión como invitado o se tiene una cuenta de invitado, los programas que se ejecuten no estarán autorizados para hacer cambios a nivel de sistema en el equipo.

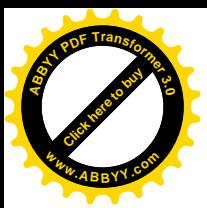

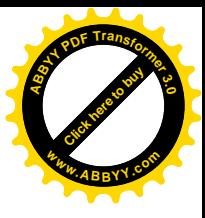

No se lee el CD o DVD de la aplicación: limpiar la superficie del CD,  $\bullet$ limpiar la unidad y volver a intentarlo. Para limpiar el CD o DVD se puede utilizar distintos productos de limpieza, (estos productos tienen cepillos que quitan restos de polvo del lente láser de la unidad.) para usar uno de ellos, siga las instrucciones. Si la superficie del CD de la aplicación esta rallada se tendrá que reparar la superficie para evitar errores de lectura.

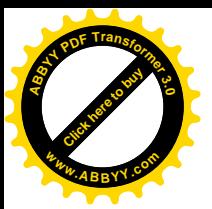

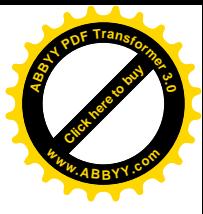

# **2.4.5-TABLAS**

# 2.4.5.1- ARREGLAR PROBLEMAS DE WINDOWS<sup>15</sup>

Si Windows se inicia pero no puede terminar de arrancar correctamente o bien muestra errores en pantalla, se tendrá que acceder al menú de opciones avanzadas. Para hacerlo, se deberá de reiniciar el PC y pulsar la tecla F8 (antes de que cargue windows) hasta que aparezca el menú; se puede seleccionar distintas opciones de arranque para conseguir que el sistema vuelva a funcionar.

La siguiente tabla es una referencia sobre cuál sería la opción de inicio (arranque) más adecuada en función de determinadas circunstancias.

| <b>PROBLEMA</b>                                                                               | <b>OPCIÓN DE</b><br><b>ARRANQUE</b>    | <b>NOTAS</b>                                                                                                    |
|-----------------------------------------------------------------------------------------------|----------------------------------------|----------------------------------------------------------------------------------------------------|
| Windows no se inicia<br>tras instalar un nuevo<br>software o hardware                         | Ultima configuración que<br>funcionaba | Restablecer Windows<br>la<br>a.<br>configuración<br>última<br>que<br>funcionaba. Tendrá<br>que<br>desinstalar de nuevo todo el<br>hardware y software<br>é<br>instalarlo después.                                                                                                    |
| Windows no se inicia<br>actualizar<br>el<br>tras<br>controlador<br>de<br>un<br>dispositivo    | Modo Seguro                            | Después<br>de<br>el<br>arrancar<br>ordenador en modo seguro,<br>el<br>Administrador<br>abra<br>de<br>dispositivos y utilice la opción<br>volver al controlador anterior.<br>Reinicie el sistema. Utiliza una<br>resolución<br>640x480<br>pero<br>mantiene los ajustes de color<br>que se utilizan normalmente |
| Windows<br>se<br>no<br>reinicia tras instalar<br>una tarjeta de video o<br>monitor diferentes | Habilitar modo VGA                     | La mayoría de las tarjetas de<br>vídeo deberían estar instaladas<br>si su sistema se ejecuta en el<br>modo VGA (256 colores,<br>resolución 640x480), utilice las<br>propiedades de visualización<br>para seleccionar un modo de<br>vídeo antes de reiniciar                                                   |

<span id="page-81-0"></span><sup>&</sup>lt;sup>15</sup> Laporte, L. y Soper, M.,  $\acute{O}p$ . Cit., pág. 91.

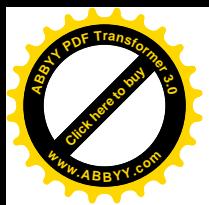

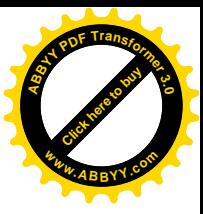

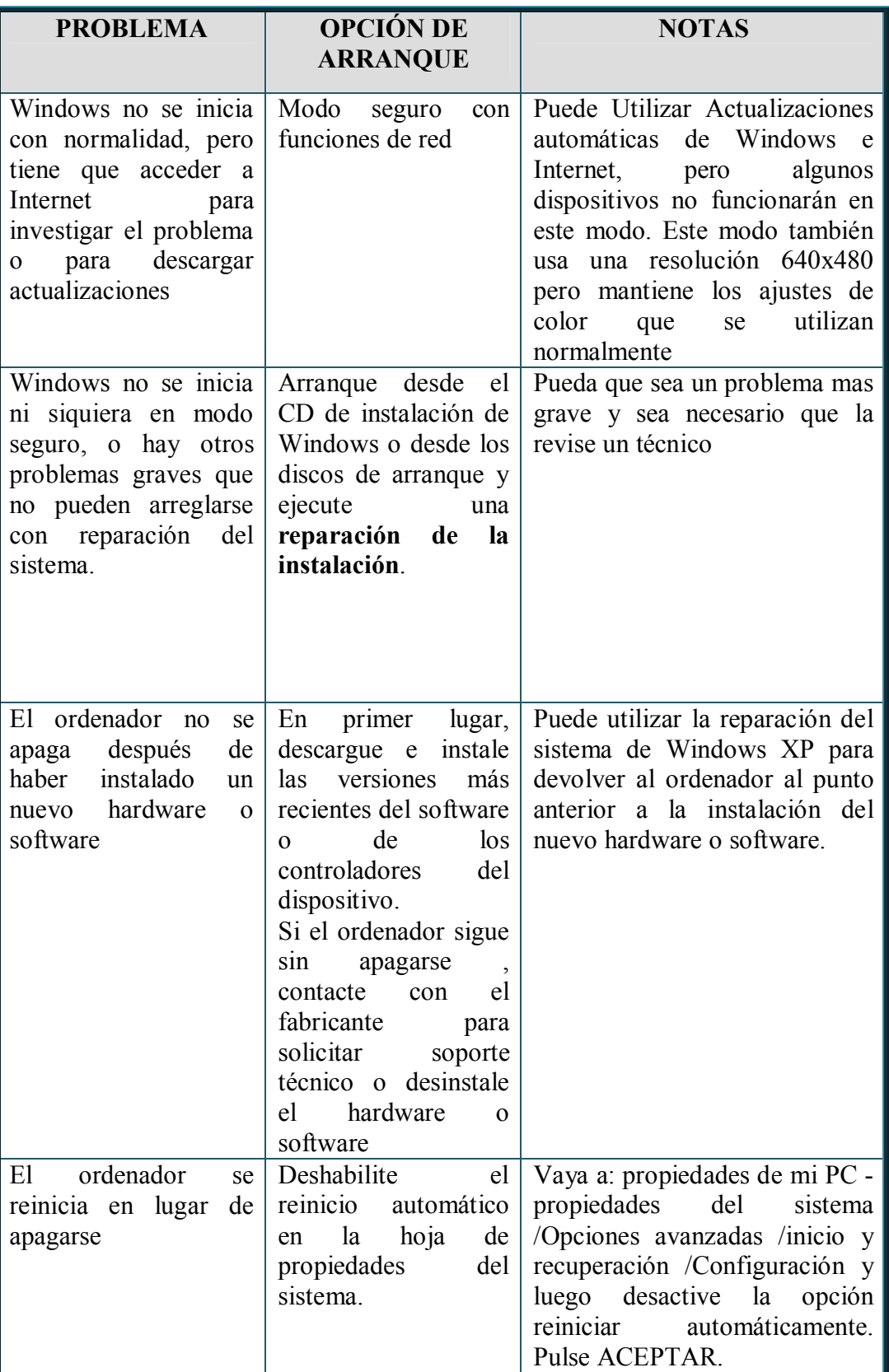

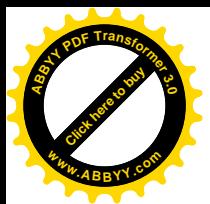

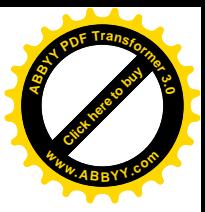

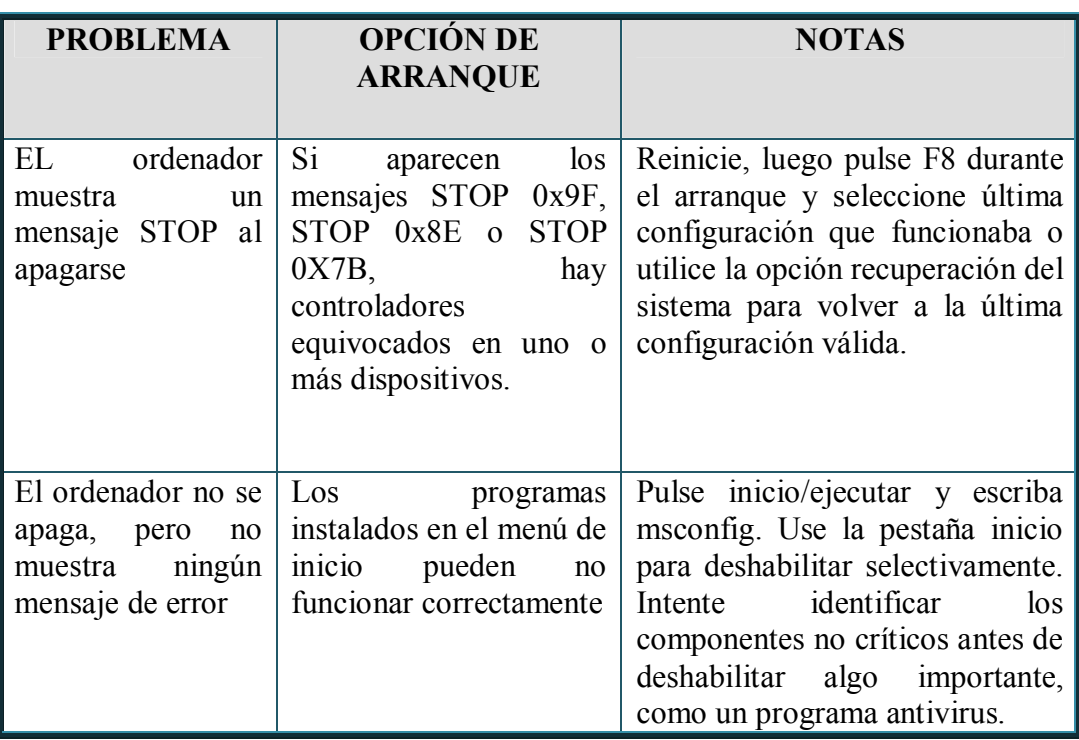

# 2.4.5.2- LOCALIZACIÓN Y RESOLUCIÓN DE PROBLEMAS DEL "MOUSE"

Si el ratón u otro dispositivo señalador funciona, pero no esta satisfecho con su rendimiento, compatibilidad, apariencia, o movimientos; hay que utilizar las pestañas de propiedades de mouse en el panel de control de Windows. Para ajustar estos valores hacer lo siguiente: inicio - panel de control - mouse aparecerá una ventana llamada propiedades de mouse; esta posee cinco pestañas $^{16}$ .

- **Botones**
- **Puntero**
- Opciones de puntero
- Rueda
- **Hardware**

<span id="page-83-0"></span><sup>&</sup>lt;sup>16</sup> Laporte, L. y Soper, M.,  $\acute{O}p$ . Cit., pág. 460.

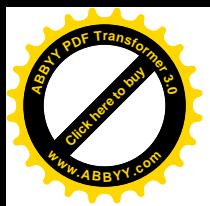

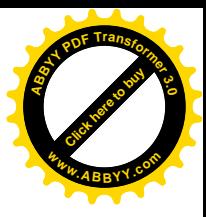

Si utiliza un ratón con controladores específicos del fabricante o con utilidades adicionales puede haber otras opciones.

La siguiente tabla le muestra como usar las pestañas de "propiedades de mouse" de Windows XP para resolver los problemas comunes.

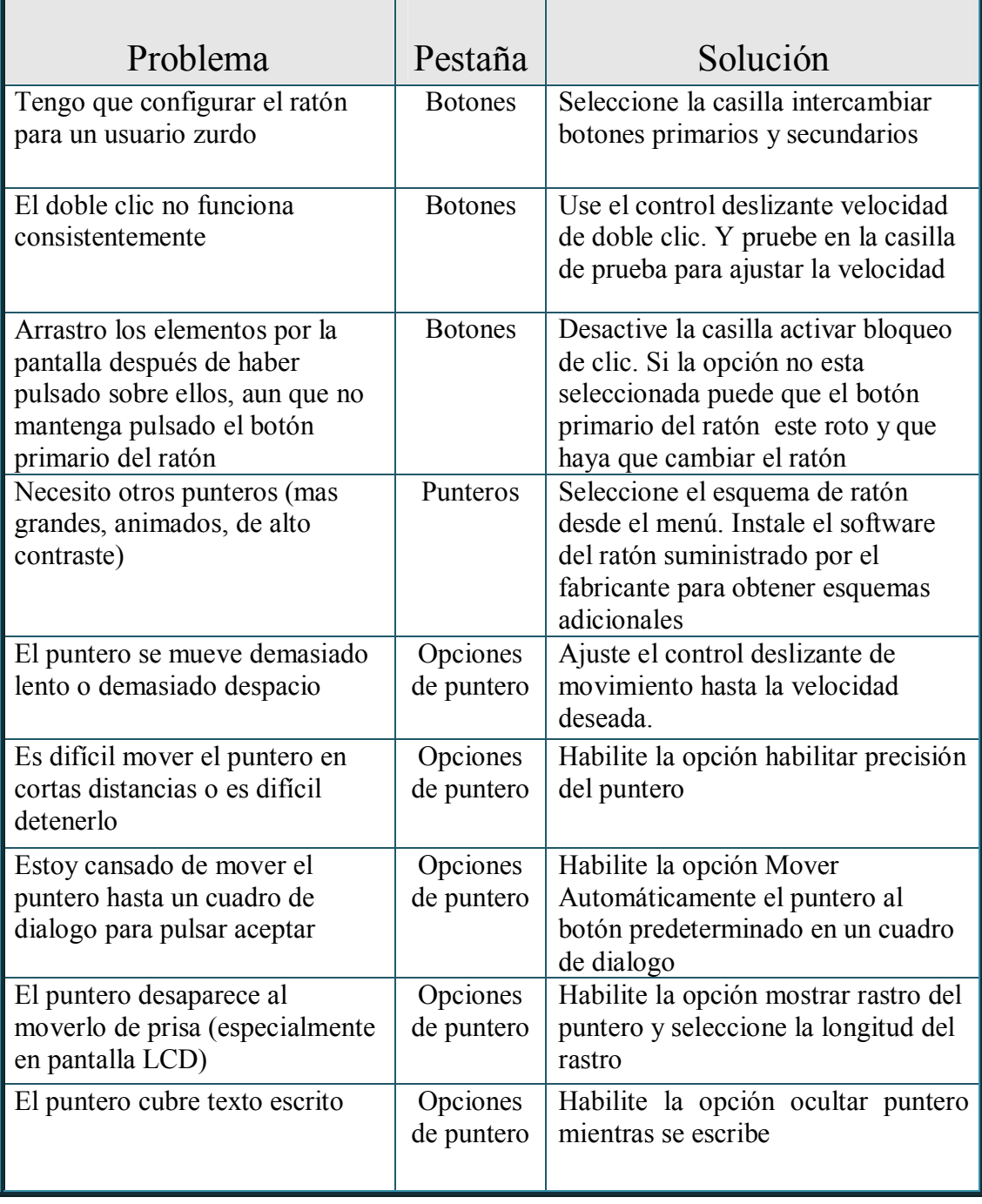

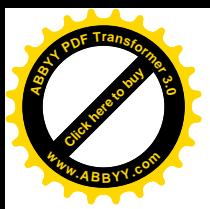

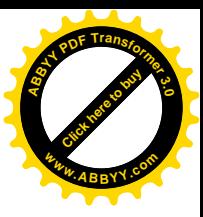

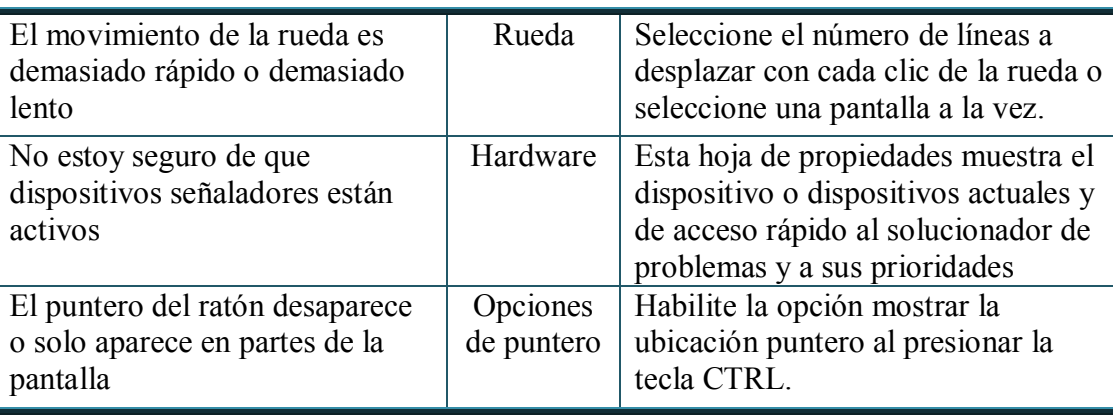

# 2.4.5.3- LA PANTALLA AZUL

La llamada Blue Screen of Death o BSoD (más conocida en español como pantalla azul de la muerte o «pantallazo azul»), hace referencia a la pantalla mostrada por el sistema operativo Windows de Microsoft cuando no puede (o está en peligro de no poder) recuperarse de un error de sistema.

Los problemas mas comunes por los cuales aparecen las "pantallas azules" pueden ser incompatibilidad de DLL's (archivos con código ejecutable que se cargan bajo demanda de un programa por parte del sistema operativo), controladores mal instalados/defectuosos, hardware dañado, incompatibilidad de hardware, elevadas temperaturas en los dispositivos, falta de mantenimiento (tanto hardware como software) y por supuesto virus.

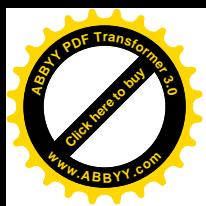

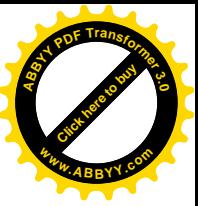

Ejemplo de "pantalla azul" (Figura 17)

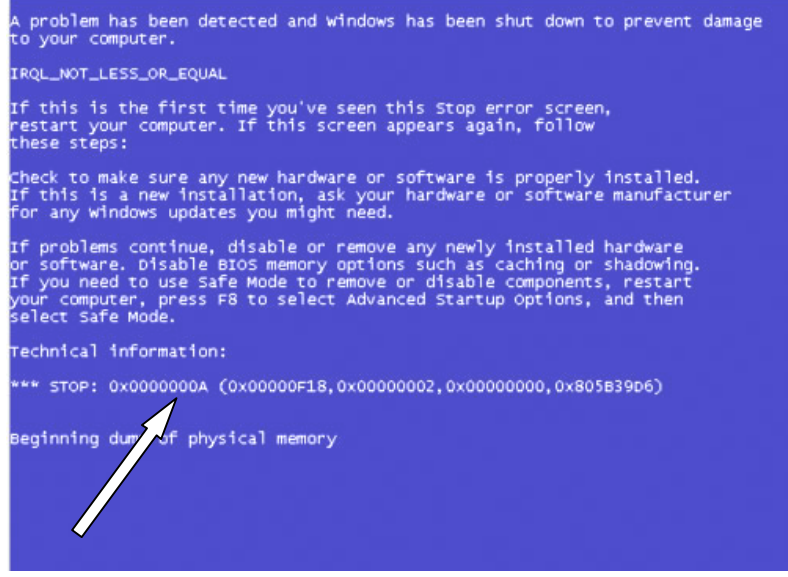

Se puede ver en la imagen de arriba un código hexadecimal, que esta al lado del "STOP". Este se llama "bug check code"

Usando este código podemos saber cual fue el error, y las posibles soluciones desde: http://support.microsoft.com (sitio web de Microsoft)

# 2.4.5.4- POR QUE SE VUELVEN LENTAS LAS PC?

¿COMO SE VUELVE "LENTO" UN PC? La expresión es un poco capciosa pues este hecho no es verdadero, ya que técnicamente no es posible, pues el reloj del sistema, la memoria Ram o el microprocesador, no disminuyen su velocidad de trabajo con el paso del tiempo.

Los aceleradores de descarga y firewalls como: Gozilla, Download Accelerator y ZoneAlarm son "utilidades" o herramientas complementarias en el trabajo del PC. Son muy prácticas si se los sabe utilizar pero pueden ser también muy problemáticas si se instalan o configuran inadecuadamente.

PRIMERO. Nunca instalar dos o más utilidades en el PC sin ver como se comporta después de la primera. Esto significa probar todos los programas sin que el sistema se bloquee o se ralentice. Si un síntoma indeseable aparece como consecuencia, se deberá de desinstalar el programa inmediatamente.

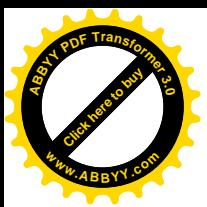

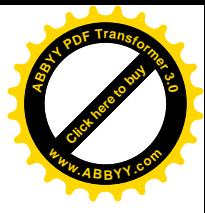

SEGUNDO. Hay que tener en cuenta el hardware del PC, esto es revisar si la utilidad que se desea instalar, funciona con la versión de Windows y el Microprocesador que se tiene. El promedio básico de Ram para utilizar estos programas es de 128MB. ¿Como se averigua esto?: leyendo las instrucciones del sitio de donde se descarga.

TERCERO. Hay que evitar conflictos entre los programas y estos recursos de software. Se chequea así: cuando instale un programa especial como ZoneAlarm, o Pop Up Stopper, es bueno dejar pasar uno o dos días observando el funcionamiento del PC. Si aparece lento a raíz de la instalación, debe desinstalar el software pues significa que el hardware no lo soporta correctamente, o hay poca memoria en el PC o el antivirus que tienes instalado no se coordina con el programa de utilidad.

CUARTO. Los programas "Demo" y "Shareware" trabajan durante cierto tiempo, y luego si no se registran o compran dejan de funcionar. Eso no quiere decir que son malos programas. Es como dice su fabricante un permiso temporal para evaluar su utilidad y adaptación al equipo en particular.

QUINTO. ¿Que se puede hacer cuando de repente el PC se pone lento? Una buena medida es apagar y volver a prender el PC. Es una falla "temporal" producida por Software en la memoria Ram (cosa de la que no se salva ni Windows). Si se torna permanente hay que revisar la última instalación de programas hecha en el PC.

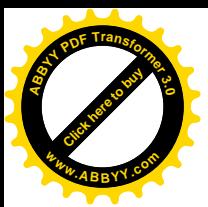

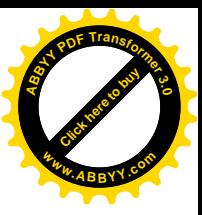

# **2.4.5.5- PREGUNTAS FRECUENTES**

¿Por que en Mi PC, veo dos discos duros, y yo se que solo tengo uno? Se debe a que ese único disco, esta particionado en 2.

Tengo programas que yo no he instalado no se como llegaron, y se me llena de basura la PC. ¿Qué pasa?

Revise la PC con un Spyware y hacer un análisis (scan) con el antivirus instalado en la PC y otro "on line". Generalmente esto es ocasionado por virus.

# ¿Que es un Firewall?

Firewall o Cortafuegos, es un tipo de tecnología que ayuda a prevenir el acceso de intrusos a la computadora, ya sea por medio de Internet o por medio de una Red Interna; además de controlar la entrada o salida de datos no autorizada al sistema.

### ¿Que es una Cookie?

Una cookie es una "etiqueta" que se da a un cliente (se sitúa en un archivo temporal) y que lo identifica siempre que él o ella elige algo. La cookie puede residir permanentemente en la carpeta de tu navegador web o puede sacarse cuando se ha terminado la transacción.

¿Porque se me atrasa la fecha/hora del PC? Debe ser problema de la pila, hay que solicitar una nueva.

¿Como recupero datos eliminados o perdidos en el Disco Duro? Utilizando un programa para recuperar datos borrados. Existe una gran variedad y puede encontrarlos en la web.

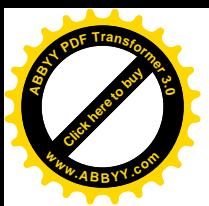

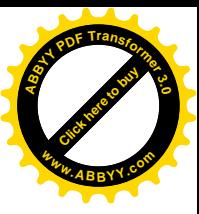

# **2.5- MANTENIMIENTO DE PERIFERICOS**

# 2.5.1- Localización y resolución de problemas comunes de las impresoras<sup>17</sup>

Prácticamente todos los ordenadores domésticos están conectados (o pueden conectase a través de una red) a uno de estos dos tipos de impresoras:

- Inyección de tinta
- Laser.

No importa cuales sean los detalles concretos del problema estos suelen localizarse en uno de estos tres terrenos:

- La impresora no imprime.  $\bullet$
- La impresora imprime pero la calidad es mala  $\bullet$
- La impresora no imprime el texto o las fotografías, sino solo cosas sin sentido  $\bullet$

Si la impresora no imprime hacer las siguientes comprobaciones

- La impresora no recibe energía
- Los cables están sueltos, dañados o mal conectados
- Hay problemas con los puertos USB o paralelos
- Se ha atascado papel
- La impresora se ha quedado sin tinta o tóner
- La impresora no está bien configurada
- Hay problemas de red (si es una impresora de red)  $\bullet$
- La impresora esta dañada (mecánica o electrónicamente)  $\bullet$

<span id="page-89-0"></span><sup>&</sup>lt;sup>17</sup> Laporte, L. y Soper, M.,  $\acute{O}p$ . *Cit.*, pág. 251

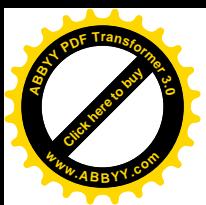

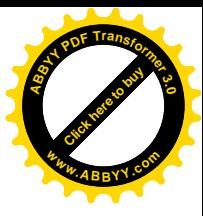

Si la impresora produce un documento o fotografía reconocible pero la calidad es baja, comprobar lo siguiente:

- La impresora tiene componentes sucios (como el cabezal o bien los rollos de  $\bullet$ papel)
- Los ajustes de calidad o tipo de impresión no son los adecuados para una impresora de inyección de tinta.

Esta imprimiendo una fotografía de baja resolución o de tamaño pequeño a un tamaño demasiado grande.

Si la impresora esta gastando cantidades desmedidas de papel para imprimir texto o fotografías totalmente irreconocibles, haga estas comprobaciones:

La PC esta utilizando un controlador (driver) equivocado para la impresora  $\bullet$ (por ejemplo un controlador para impresora HP Láser Jet con una impresora de chorro de tinta Epson)

- El puerto o el cable de la impresora están dañados.
- Los archivos del controlador (driver) están corruptos.

# Se ha seleccionado la impresora equivocada en windows

Si se tiene más de una impresora, Windows utilizará automáticamente la que esta configurada como impresora predeterminada. Esta será la impresora que se utilizará si se selecciona el icono imprimir desde la barra de herramientas de un navegador web o de cualquier otra aplicación. Si se quiere utilizar otra impresora conectada al ordenador se tendrá que utilizar las opciones archivo/imprimir de la barra de menú de la aplicación. Así se abrirá el cuadro de diálogo imprimir que le permitirá seleccionar cualquier impresora disponible. Normalmente se tendrá que seleccionar la impresora desde un menú desplegable o en una lista de iconos.

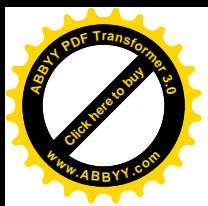

# Cambiar la impresora predeterminada en windows

Se puede cambiar la impresora predeterminada de Windows desde la carpeta impresora. Estos son los pasos a seguir

Abrir la carpeta impresoras en Windows clic en inicio - panel de control impresoras y faxes, en el panel ala izquierda "tareas de impresión" clic en agregar una impresora, ahí será guiado por un asistente.

# 2.5.2- Localización y resolución de problemas de los escáneres<sup>18</sup>

Los problemas más frecuentes con los escáneres son: El ordenador no reconoce el escáner Problemas con los controladores (drivers) Soporte de Windows de 64 bits Asignar programas a los botones pulsador de muchos escáneres Utilizar el modo correcto para las imágenes Utilizar las opciones de reparación adecuadas para fotografías de mala calidad o en mal estado

# Utilizar el administrador de dispositivos para localizar y resolver problemas del escáner

Al igual que con otros tipos de dispositivos de entrada, los escáneres pueden tener problemas causados por dos factores:

- Problemas con el puerto
- Problemas del propio escáner

<span id="page-91-0"></span><sup>&</sup>lt;sup>18</sup> Laporte, L. y Soper, M.,  $\acute{O}p$ . *Cit.*, pág. 412.

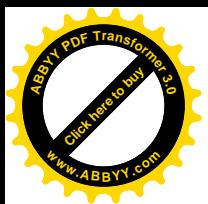

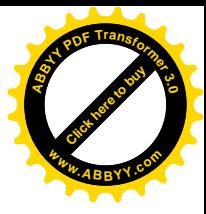

La mayoría de los escáneres de hoy en día se conectan a través de puertos USB o IEE-1394, aunque algunos de los modelos anteriores utilizan puertos SCSI o paralelos (LPT).

# Soluciones para los problemas más comunes de los escáneres

Si el ordenador no detecta el escáner o no puede digitalizar, pero el puerto al que se conecta el escáner funciona correctamente, intente lo siguiente:

- Encender el escáner y reiniciar el sistema (si el escáner es SCI o paralelo) para que el equipo reconozca el escáner. Si el escáner no tiene un interruptor de encendido, asegurarse de que el escáner está conectado a una fuente de energía AC. Algunos escáneres USB reciben la alimentación del puerto USB, entonces verifique de que el escáner recibe energía del concentrador USB.
- Asegurarse de que el cable de datos del escáner está bien conectado al puerto del ordenador y al escáner. Si se trata de un escáner (USB E IEEE-1394a) se puede desconectar y volver a conectar el cable de datos sin tener que apagar el escáner o el sistema. En otros tipos de interfaz (paralelo y SCSI), se debe apagar el sistema, desconectar y volver a conectar el escáner y por ultimo reiniciar el sistema.
- Descargar y volver a instalar el último software y los controladores (drivers) para el escáner. Buscar actualizaciones y consultar la página Web del fabricante pues el software o los controladores instalados pueden estar corruptos.

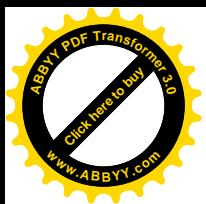

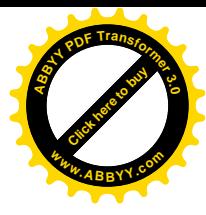

- Consultar el significado de cualquier señal luminosa que aparezca el escáner, las luces podrían estar señalando algún error. Si es así, corregir el error y volver a intentar la digitalización.
- El cabezal de escaneado puede estar bloqueado, especialmente si se escucha cómo intenta moverse. Desbloquee el cabezal y vuelva a intentarlo. Hay que tomar en cuenta que no se recomienda mover el escáner con un cabezal de escaneado desbloqueado ni intentar usar el escáner con el cabezal bloqueado, en ambos casos podría dañar el escáner

# 2.5.3- Localización y resolución de problemas de escáneres USB

La interfaz de escáner más habitual hoy en día es un USB. Esta sección ayudará a resolver los problemas del escáner USB. Si el equipo no detecta el escáner o no puede digitalizar y el puerto USB no tiene ningún tipo de problema, compruebe lo siguiente:

- La longitud del cable USB. Los cables USB estándar no deberían medir más de 2 metros. Si necesita más cable para conectar el ordenador el escáner utilice un conector USB genérico (externo) con autoalimentación.
- Asegurarse de que ha instalado los últimos controladores (driver)
- Desconectar y volver a conectar el cable de datos del escáner.
- Comprobar el cable de alimentación si el escáner utiliza energía AC
- Abrir propiedades de mi PC pestaña Hardware administrador de dispositivos de Windows y después clic en buscar cambios de hardware (es un botón situado en la parte superior de la ventana) para volver a detectar los dispositivos conectados.

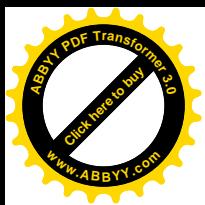

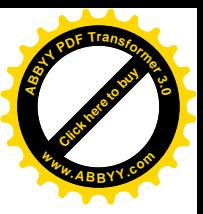

#### $2.6 -$ **LINKS**

Para descarga de programas

Link de Nod 32, un mes de prueba: http://www.eset-la.com/download/

Link de antivirus Kaspersky: http://www.kaspersky.com/sp/internet\_security\_trial

Link de antivirus Security Essential: http://www.microsoft.com/security essentials/

Para mantenimiento y soporte http://www.microsoft.com/update

http://www.vsantivirus.com

http://www.servicioalpc.com/

http://www.ticomperu.com/mantenimientopc.htm

http://bajaditasitu.galeon.com/

http://pcsupport.about.com/

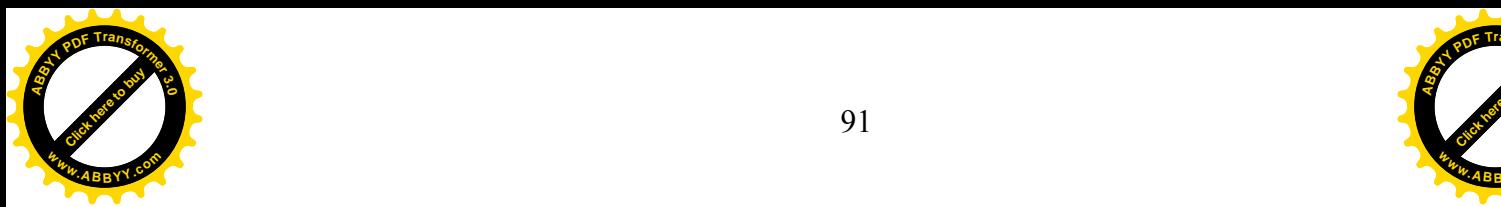

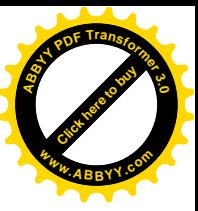

http://comodo.com/home/support-maintenance/computer-support.php

http://www.preventiveguru.com/

http://www.helpwithpcs.com/maintenance/pc\_maintenance.htm

http://www.pctechguide.com

http://www.configurarequipos.com/mantenimientodelpc.php

http://www.zonadesoftware.com

http://www.scantips.com/

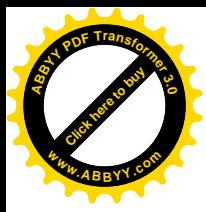

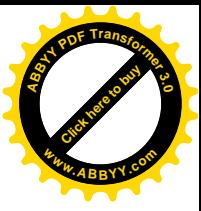

# **CAPITULO III** CREACIÓN DE PLATAFORMA INTERACTIVA Y PRUEBA PILOTO

En este capitulo se detallara paso a paso el proceso de construcción de la guía interactiva, así como también el desarrollo de lo que fue la prueba piloto o prueba de validación; la cual sirvió como un instrumento con el que se demostró que la guía es funcional. Además de incluir las conclusiones, recomendaciones, un glosario y la bibliografía.

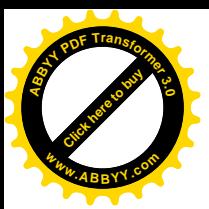

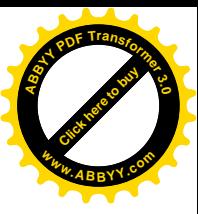

#### CREACIÓN DE PLATAFORMA INTERACTIVA.  $3.1 -$

## Pasos para la elaboración del disco interactivo

1- Elección del programa de creación de la guía interactiva.

El software que se decidió utilizar para la elaboración de la guía es Adobe Flash CS4; se opto por dicho programa por las cualidades del mismo, pues si bien es cierto que para realizar un CD interactivo existen algunas alternativas más sencillas, como es el caso de "Swift", se busco Flash por la capacidad de poder generar programación orientada a objetos, y no amarrase con programación básica pre-tabulada, la cual coarta la libertad de diseñar, como es el caso de "Swift"

# 2- Mapa del disco.

Acá se elaboraron los previos de las distintas áreas en Adobe Photoshop CS4, en dicho proceso se realizaron las ideas bases para poder generar los esquemas del disco, botoneras, enlaces, submenús y todo lo relacionado a la estructura que figuraría en el proyecto (fig.18). Se decidió trabajar en una resolución de 940 px X 600px, que es una resolución que permite manejar el área de trabajo sin tener que depender de un "scroll" de desplazamiento.

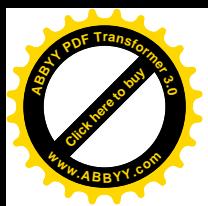

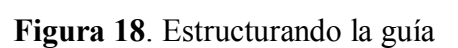

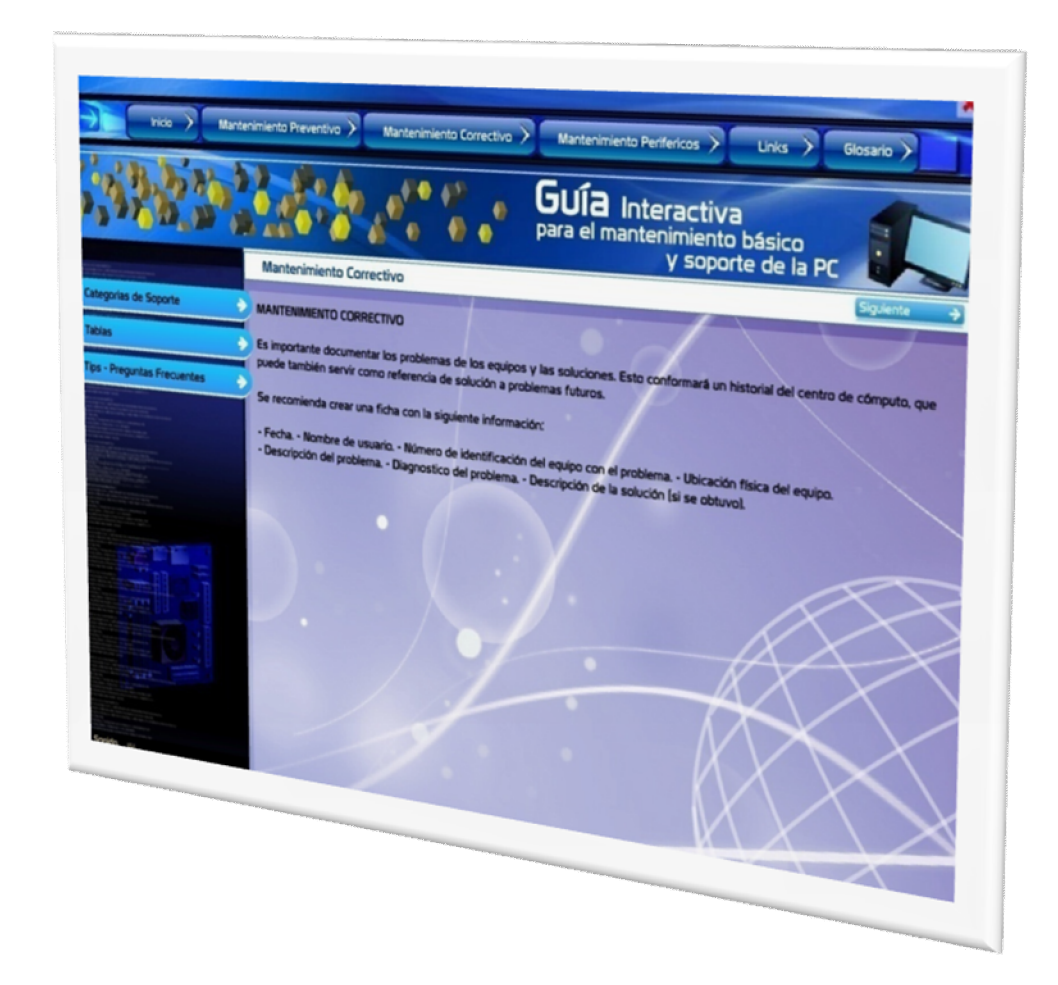

3- Estudio de imagen gráfica.

Se realizaron varias propuestas gráficas de la apariencia del disco interactivo; tamaño del área de trabajo, unificación de colores, fuentes, formas, animaciones, etc.

Software: Illustrator/Photoshop

# 4- Edición de Imágenes.

Editar fotografías, modificar resoluciones, colores, tamaños y formatos recomendados para la presentación. Se tomo en cuenta la relación peso/tamaño entre formatos ".jpg" y/o ".png".

En Photoshop se procedió a realizar los cortes de las distintas secciones del diseño, las cuales fueron trabajadas y exportadas a Adobe Flash por medio de la opción de "save for web" pasando así directamente a la biblioteca, lo cual

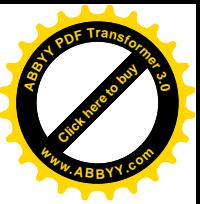

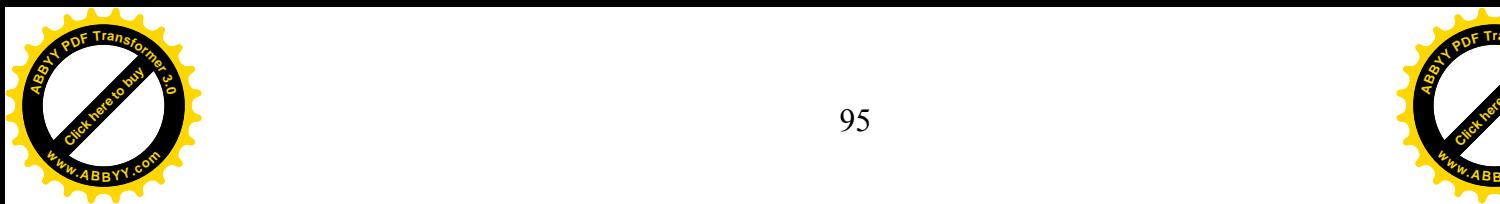

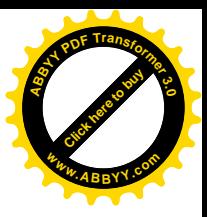

permite poder reciclarlas a la hora de llevarlos al escenario de trabajo (stage) Software: Illustrator/Photoshop.

5- Vectorización de elementos

Para lograr el menor peso posible se tuvo la necesidad de generar imágenes vectoriales (Fig. 19), así mismo se prepararon otros elementos gráficos que necesitaran vectorizarse.

Software: Freehand/Illustrator.

Figura 19. Trabajando vectores en Adobe Illustrator CS4

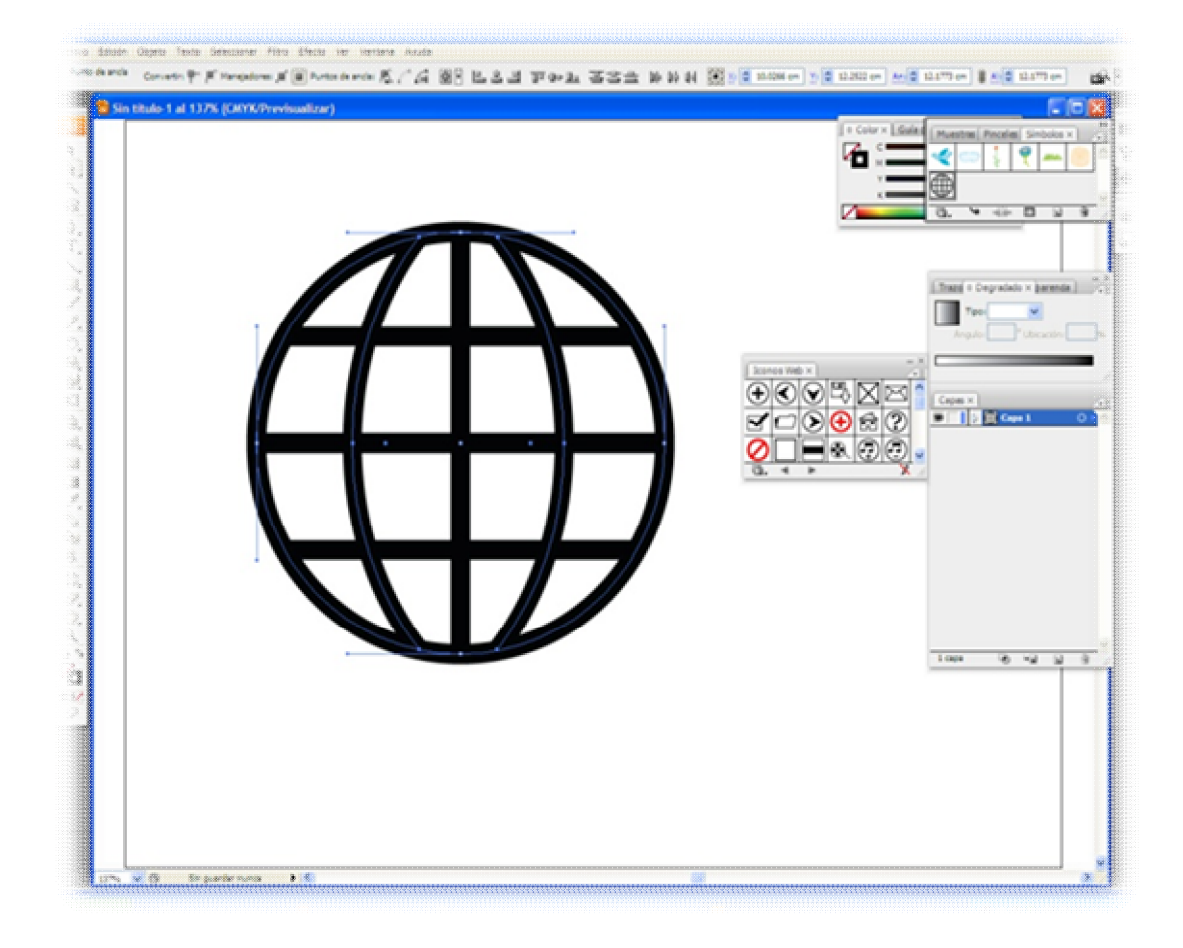

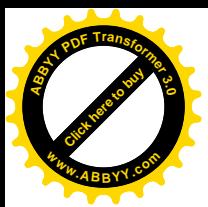

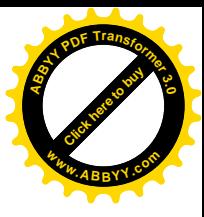

6- Creación de botones

Uno de los procesos más importantes dentro de la creación de los CD interactivos son los botones, los cuales al igual que los fondos fueron diseñados y creados en Adobe Photoshop. Dichos botones se elaboraron

Independientemente de la animación, para luego ser integrados en el conjunto.

# 7- Textos

El texto fue levantado en Microsoft Word (fig. 20), donde se tomo en cuenta que:

- 1- Se ajuste al carácter del contenido del cd.
- 2- Sea de fácil lectura en el monitor de cualquier PC.

3- Esté disponible en la mayoría de computadoras utilizadas. Vale recalcar que si se utiliza una fuente que no sea comercial, posiblemente no va a estar disponible en la mayoría de computadoras, en este caso al correr el CD, la computadora en la que se esté ejecutando, automáticamente detectará que dicho archivo contiene una fuente (tipografía) ajena y la reemplazará por una fuente comercial (Times New Roman, Arial, Verdana, etc.) lo cual podría alterar la imagen gráfica de todo el trabajo.

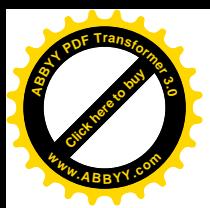

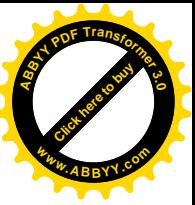

# Figura 20. Levantamiento de texto en Microsoft Word.

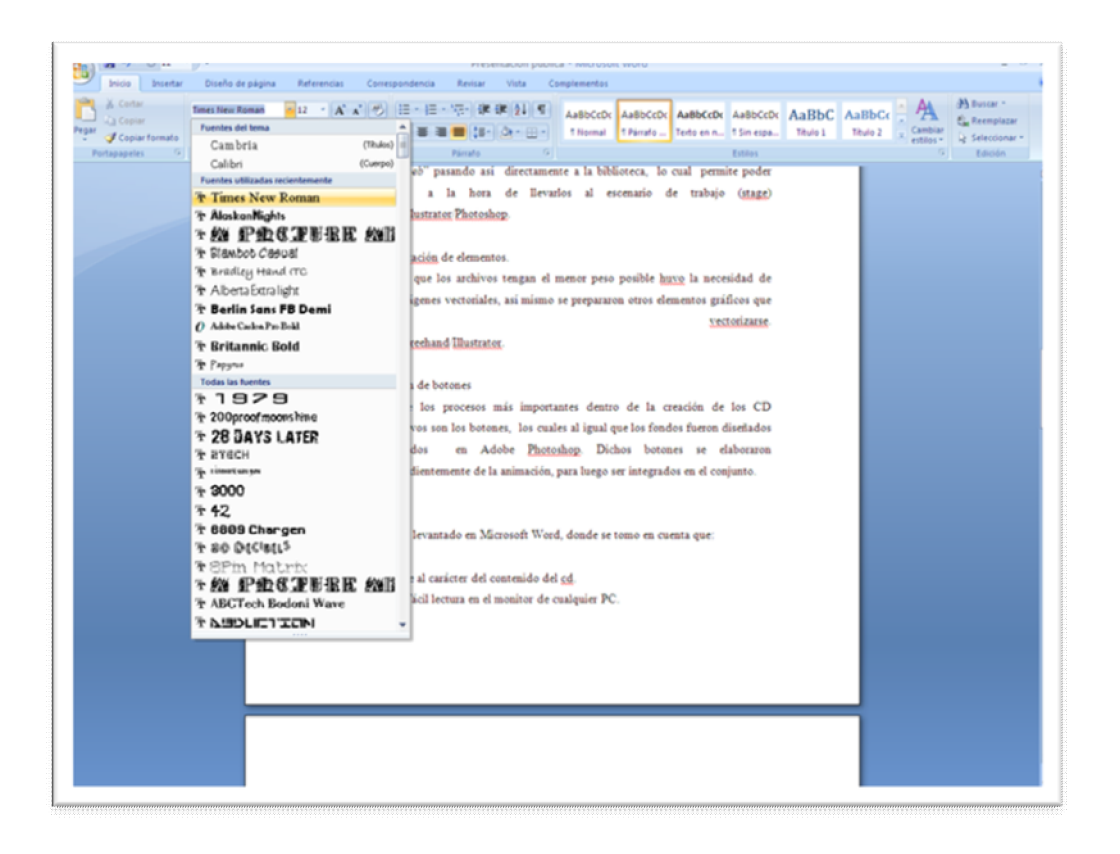

Hay dos posibles soluciones ante la decisión de trabajar con una fuente no comercial:

a) Convertir todos los textos a "path", curvas o trazos, levantando el texto en Freehand (que tiene mayor compatibilidad con Adobe Flash) y convirtiéndolo a trazo (seleccionar caja de texto/Texto/Convertir en trazo) y luego "copy" y "paste" en flash.

b) Levantar o pegar el texto directamente en Flash y convirtiéndolo a trazo (Seleccionar caja de texto/Modificar/Separar/Separar).

En el caso de la Guía interactiva para el mantenimiento básico y soporte de la PC, la mayoría del texto se convirtió a "path" en Freehand.

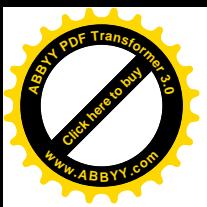

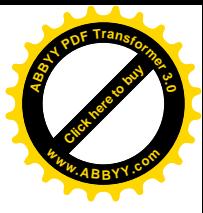

8- Integrando audio

Otro elemento que se incorporo dentro del proyecto fue el audio, este se edito en Adobe Audition, posteriormente fue exportado a la librería de flash e integrado mediante un "action script".

Para poder darle los atributos que posee el audio dentro de Flash se trabaja transfiriendo el audio de una biblioteca externa o incorporándolo directamente dentro de un clip de película y desplegándolo en su totalidad sobre la línea de tiempo (Fig.  $21$ ).

Esto para que no se cree una retro alimentación a la hora de correr la guía, también se le incorporó un controlador de volumen que genera un "in" o un "out" del sonido a la hora de activarlo.

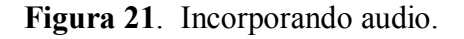

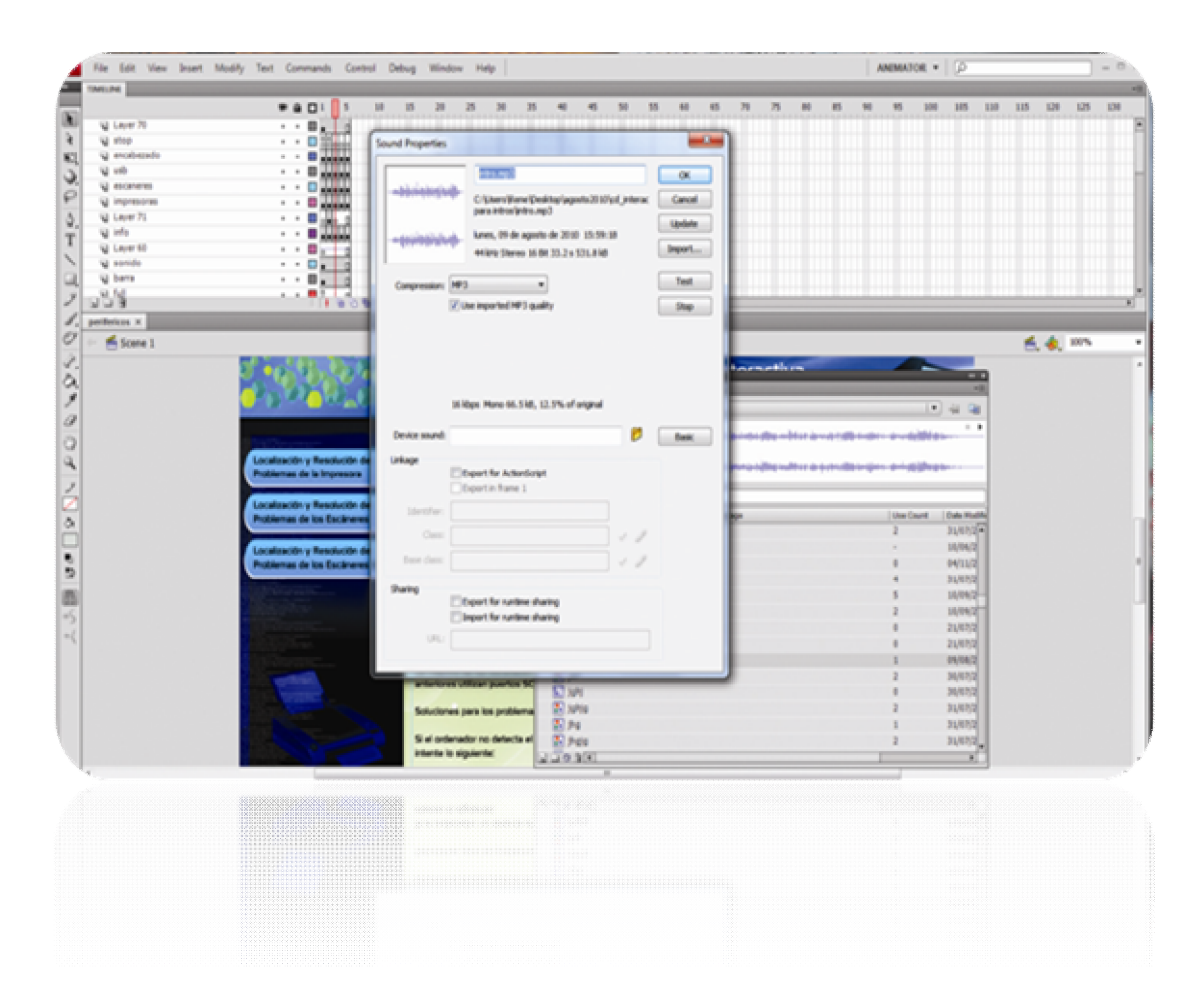

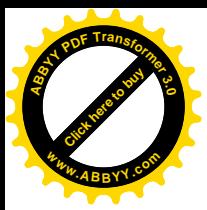

9- Creando la animación.

La animación del CD interactivo se efectúo en Adobe Flash (Fig. 22), creando un nuevo documento y especificando medidas del mismo. Generalmente se utilizaba la medida estándar de 800x600 pixeles, aunque ahora se usa más la de 1024x768 debido a que los nuevos monitores que poseen mayor capacidad.

Figura 22. Editando animación.

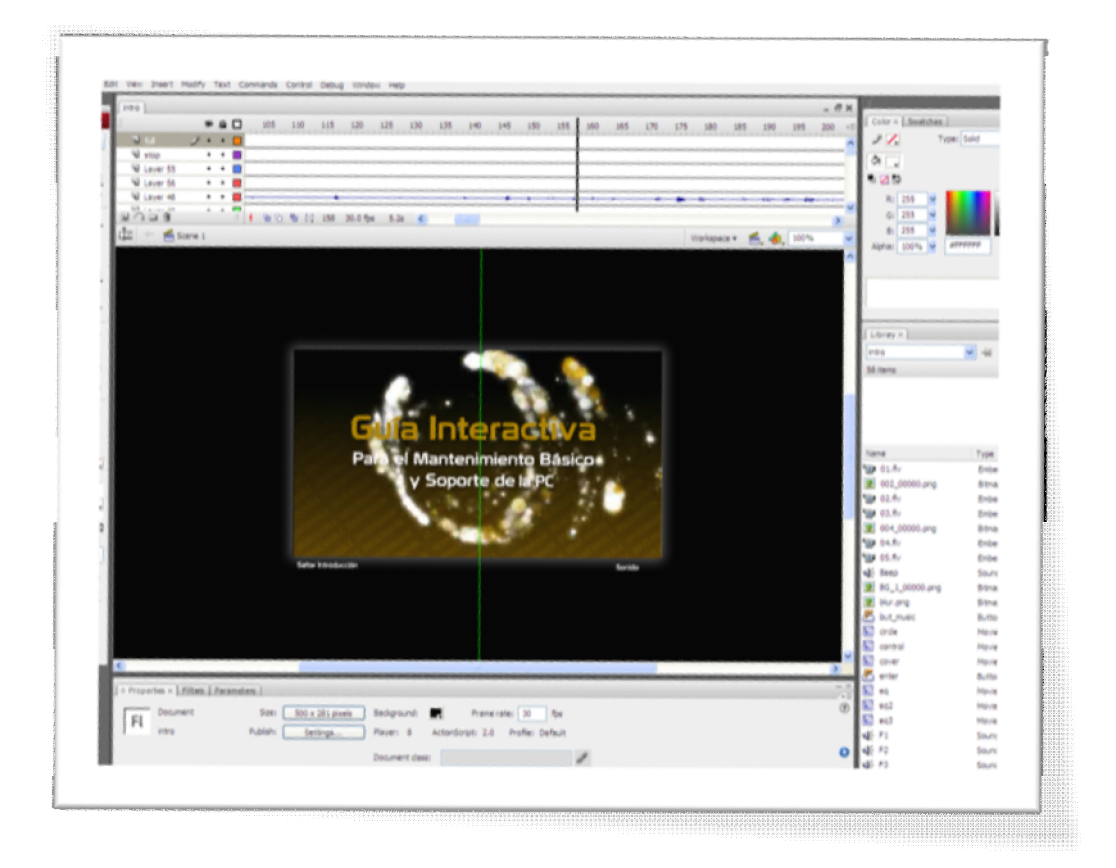

La Guía interactiva se creo en una resolución de 940px X 600px. Pero se le aplicaron atributos por medio de acciones, (Action Scrip) tal es el caso del "full screen" y del "allow scale" los cuales obligan al proyecto a desplegarse en cualquier monitor sin necesidad de realizar ningún ajuste.

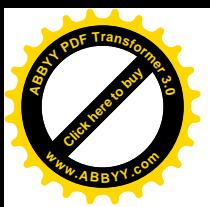

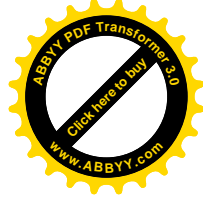

Se empezó a elaborar el "intro" de la guía,  $de$  20-30 segundos aproximadamente; en el caso particular de la introducción se recurrió al apoyo del programa de Adobe After Efects donde se creó un archivo "fly", que posteriormente se incorporo a un "swf" lo cual le genero un carácter mas dinámico a la presentación.

Se utilizo el formato escena por escena y "Movie Clip" ya que son piezas de animación que pueden ser reutilizables y cuentan con su propia línea de tiempo, independiente a la línea de tiempo principal. Presionar F8 (Convert to Symbol)/Movie Clip/Ok.

El "intro" posee la opción "Skip Intro", que servirá para "saltarse" el "intro" y pasar automáticamente al contenido de la guía, esto se logra poniendo un botón con una acción indicando que vaya a un "frame" especifico, en donde este el contenido, suponiendo que este contenido este en el "frame 2", el "Action Script" del botón debera ser: on (release) {gotoAndStop(2);}

La pantalla principal de la guía, posee una interfaz similar a la de una pagina web, con una botonera primaria en la parte superior y con los enlaces respectivos de cada uno ala izquierda de la pantalla.

Para cada botón y su respectivo enlace, se trabajo con el mismo "Action Script" que se le asigno al botón de "Skip Intro", en este caso, el contenido de cada botón, estará dentro de un "Movie Clip" alojado a su vez en un "frame" especifico.

Por ejemplo en el botón llamado "glosario" deberá ser "linkeado" con el "frame" que le corresponda; asi pues se le asignara un nombre a este "frame" de esta manera: click en el "frame" en donde estará el "Movie Clip" con el contenido correspondiente al botón "glosario"/Ctrl+F3/ y en el espacio que dice "Etiqueta" de Fotograma" se escribirá: "conglosario" (sin comillas) presionar la tecla "Entre", luego click en el botón "glosario" y asignarle el siguiente "Action" Script": on (release) {gotoAndStop(conglosario);}

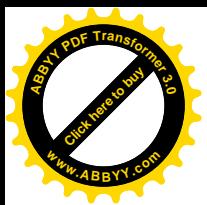

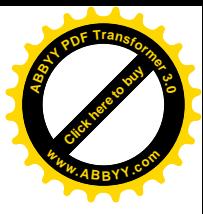

Y así sucesivamente se le tendrá que asignar las "Action Script" a cada botón que lo requiera.

Cuando se tiene todos los botones "linkeados" con su respectivo contenido, animaciones, etc. Es recomendable probar la película ".swf" que es el formato que nos genera Flash, dándole Ctrl+Entre, que automáticamente generará el "swf" en el mismo directorio donde fue guardado el ".fla"; luego de haber comprobado que la animación esta como se diseño, se procede a la publicación de el ".exe", que es el archivo que se utilizara para crear el CD: Archivo/Configuración de Publicación/click en la casilla que dice "Provector" Windows (.exe)"/Publicar/Aceptar

Seguido de esto aparecerá un nuevo archivo en nuestro directorio con la extensión ".exe" que será justamente un ejecutable y tendrá la misma apariencia que el ".swf", a este punto se estará casi listo para crear el cd interactivo.

10- Creando el cd interactivo.

Teniendo el ejecutable (.exe), se procede a crear un "autorun", esto se hace abriendo el programa "Bloc de Notas" de Windows y escribir en él: [autorun]open=nombredearchivo.exe

Se guarda el archivo en el mismo directorio donde esta el "exe" con el nombre "autorun" y luego se le cambia la extensión de ".txt" a ".info" quedándonos así: autorun.info

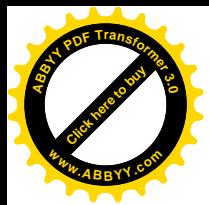

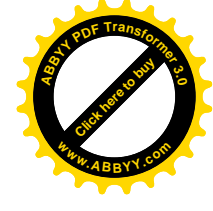

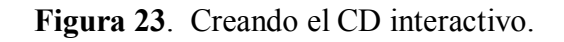

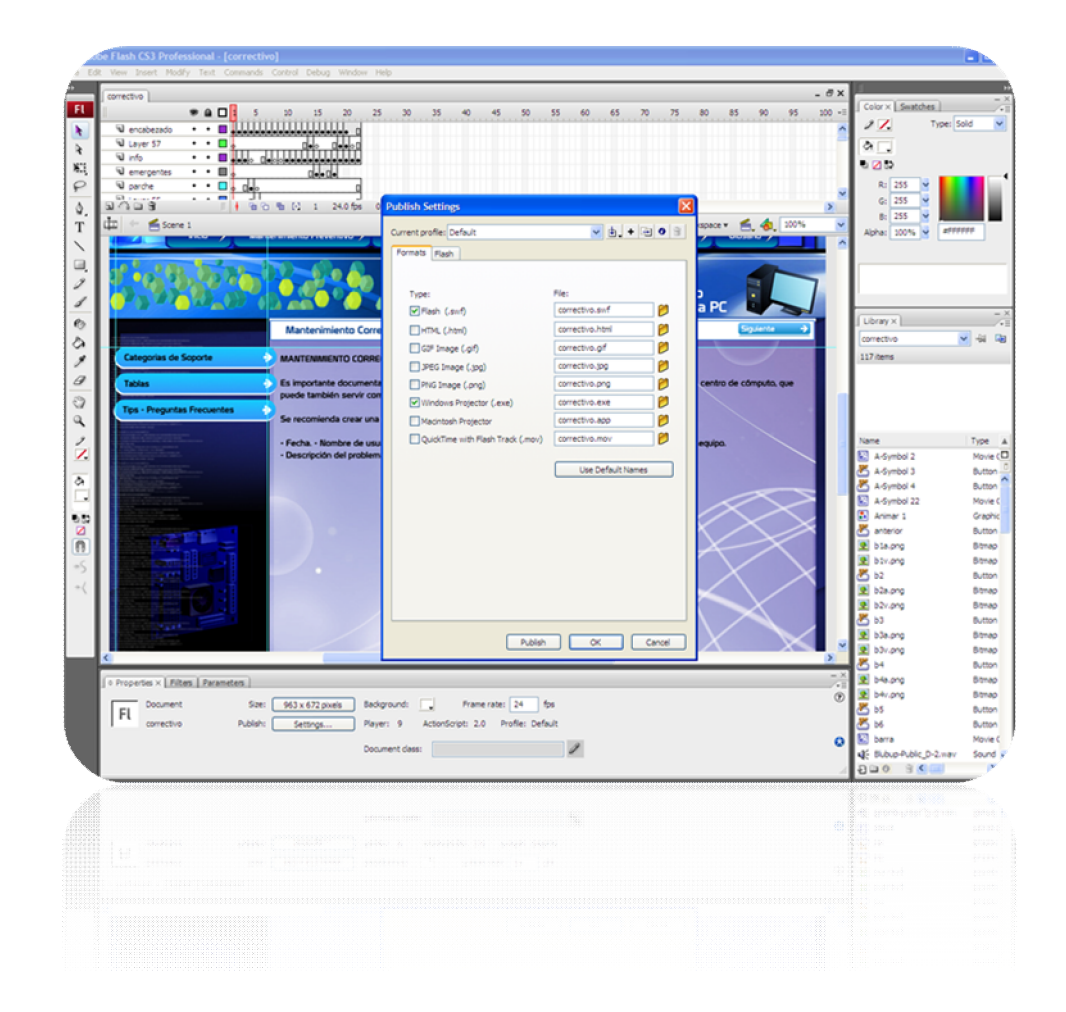

Abrir un software de grabación, por ejemplo: Nero; introducir un CD en blanco, arrastrar los archivos creados: "nombredearchivo.exe" y "autorun.info" y se graba. De esta manera se tendrá el CD interactivo listo y terminado para poder correrlo en cualquier computadora.

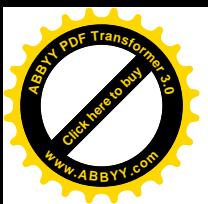

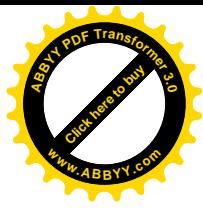

# 3.2- PRUEBA PILOTO.

La prueba piloto se empleó como instrumento con el que se pretendió demostrar y hacer patente que la guía es funcional.

Consistió en la reunión de 20 alumnos aproximadamente, a quienes se les planteo las generalidades del proceso de investigación y creación de la guía interactiva, continuando con la exhibición de la muestra practica. (Guía interactiva) esto con el objetivo de familiarizarlos con la interfaz de esta. Posteriormente se realizo a una parte de los alumnos un test, con dos problemas o tareas hipotéticas las cuales fueron resueltas por estudiantes, haciendo uso del CD interactivo. Además respondieron un cuestionario<sup>19</sup> de 10 preguntas relacionadas con la guía.

Este estaba orientado a investigar elementos funcionales, prácticos y estratégicos de la guía, así como las posibles debilidades que esta pueda presentar para el usuario

# Planificación

En esta fase se excogitó el grupo de alumnos que se someterían a la prueba, se definió procedimiento a seguir y se prepararon las condiciones necesarias para realizar la prueba.

Como primer paso se converso con el encargado del centro de cómputo de la Escuela de Artes, con quien se aclaro lo que los equipos a utilizar deberían poseer el día de la prueba, como: internet, antivirus, sistema operativo pertinente, entre otros. También se acordó fecha y hora para la realización de la prueba con el grupo de estudiantes.

### **Delimitación**

La prueba se realizo a 10 estudiantes de la Escuela de Artes.

El test se hizo en parejas. El tiempo estimado para la realización del test fue: 60 min.

Cada pareja dispuso de dos computadoras; una donde se "corrio" la guía interactiva y otra donde se realizaron las tareas solicitadas. Luego de ello, se les

<span id="page-107-0"></span> $19$  Ver formato en anexo 4, test 2.
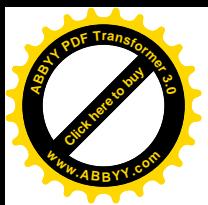

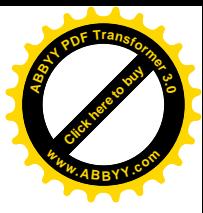

proporciono un test de 10 preguntas relacionadas a la guía y el desarrollo de la prueba.

## Análisis de los resultados de la prueba de validación (prueba piloto)

La prueba de validación consistió en una exposición del proceso de investigación, creación de la guía y la presentación de la muestra practica (guía interactiva)

Tuvo una aceptación total por parte del alumnado, estos se mostraron atentos y también aceptaron realizar el test para verificar la funcionalidad, utilidad y practicidad entre otros aspectos.

Todos los estudiantes que se sometieron a la prueba concluveron satisfactoriamente las tareas que se les planteo y que desarrollaron tomando como apoyo la guía interactiva, no se excedió el tiempo estimado (60 min.) y no hubo mayor dificultad en cuanto a la comprensión de la misma, al final los alumnos dieron las siguientes respuestas frente al test que se les presento:

En cuanto a la pregunta 1 de: ¿Cómo considera la guía en general? En donde las opciones de respuesta eran: buena, regular y mala; el 100 % respondió: *BUENA*.

La interrogante 2: ¿Qué te pareció el sistema de navegación en la guía? El 100% dijo: BUENA.

En la 3: ¿Cómo califica el sonido de ambiente de la guía? El 50% opto por BUENA y el otro 50% por REGULAR.

En la 4: ¿Qué tan legible fue el texto de todas las páginas de la guía? El 80% respondió: *BUENO* y un 20% que *REGULAR*.

En la 5 ¿Qué le pareció la información que contiene la guía? El 100% dijo: *BUENA*. En la interrogante 6: ¿Te gustaron las animaciones de la guía? En donde las opciones de respuesta eran SI y NO, el 100% respondió: SI.

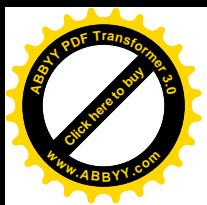

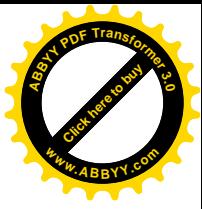

En la 7: ¿Te gusto la intro de la guía? El 100% índico que: SI. En la 8: ¿Crees que la guía te puede ser útil en el futuro? El 100% señalo: SI. En la 9: ¿Recomendarías la guía a otra persona? El 100% dijo: SI. En la 10: ¿Entendiste las tareas que desarrollaste? El 100% expreso que SI.

En términos generales, dados los resultados positivos, se concluye que la "Guía interactiva para el mantenimiento básico y soporte de la PC" es *práctica*, pues ningún alumno tuvo inconvenientes en entender la interfaz y el sistema de navegación.

Es *funcional*, puesto que resolvieron con eficacia las tareas que se les solicitó en la prueba piloto. Es *útil* puesto que fue manipulada por alumnos que entre otros provechos señalaron que les seria de beneficio, utilidad y que además la recomendarían a otras personas.

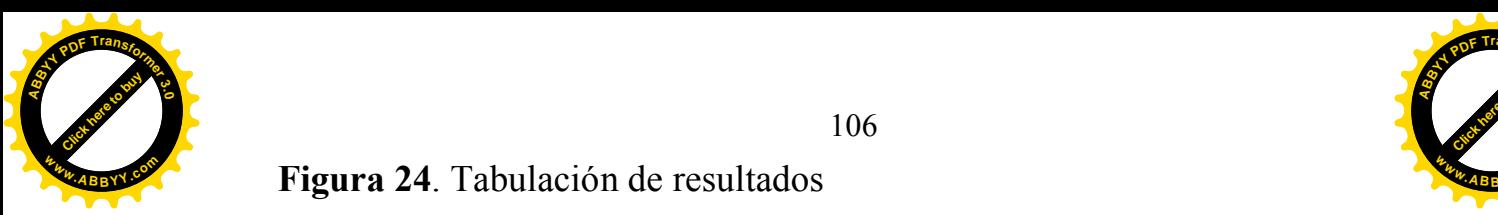

## Figura 24. Tabulación de resultados

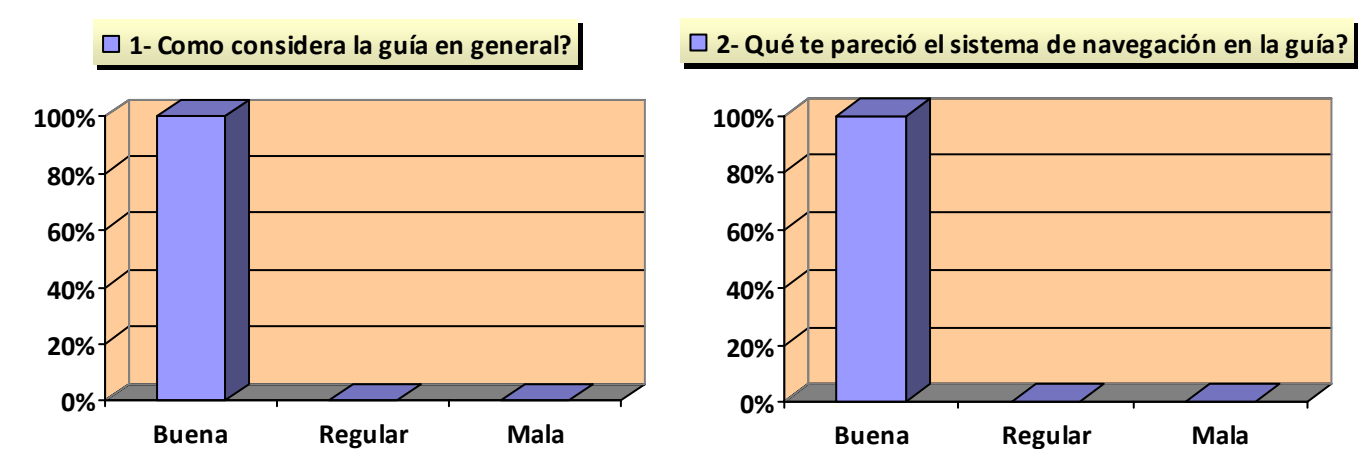

**0% 10% 20% 30% 40% 50% Buena Regular Mala**  $\Box$  **3- Cómo califica el sonido ambiente de la guía?** 

**□ 4- Que tan legible fue el texto de todas las páginas de la guía?**

**Buena Regular Mala**

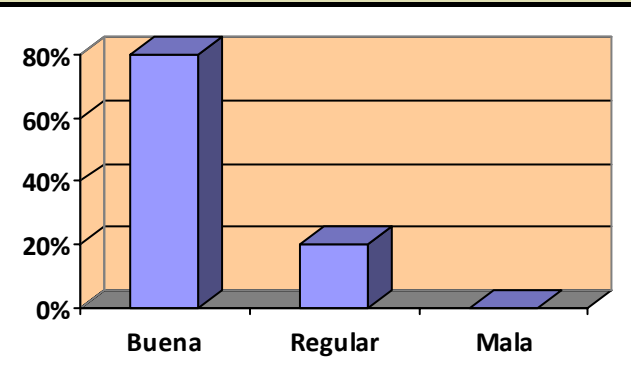

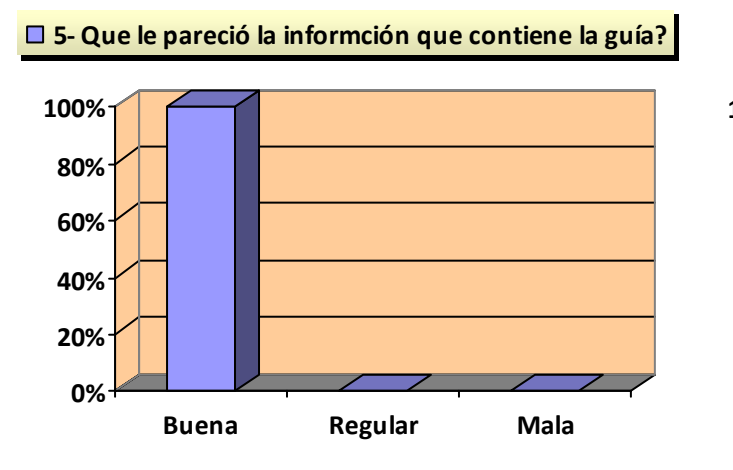

**0% 20% 40% 60% 80% 100% SI NO 6- Te gustaron las animaciones la guía?**

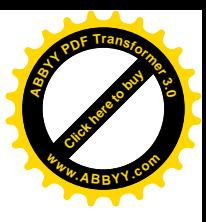

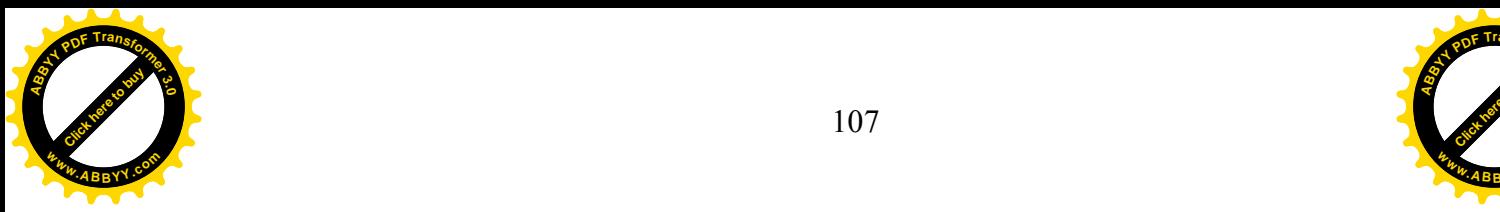

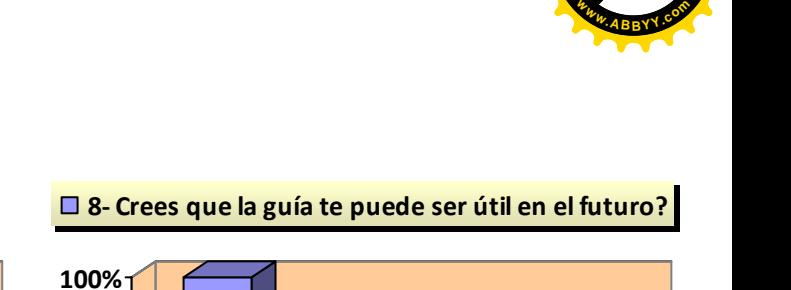

[Click here to buy](http://buy.abbyy.com/content/pdftransformer/default.aspx) **<sup>A</sup>BBY<sup>Y</sup> <sup>P</sup>D<sup>F</sup> <sup>T</sup>ransfo<sup>r</sup>me<sup>r</sup> <sup>3</sup>.<sup>0</sup>**

**<sup>A</sup>YP<sup>r</sup>n<sup>s</sup> <sup>3</sup>**

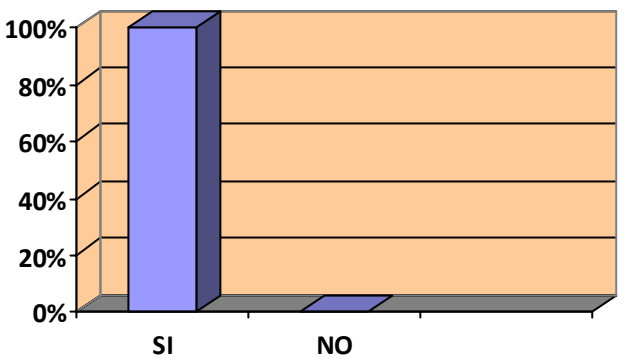

**□ 7- Te gusto la intro de la guía?** 

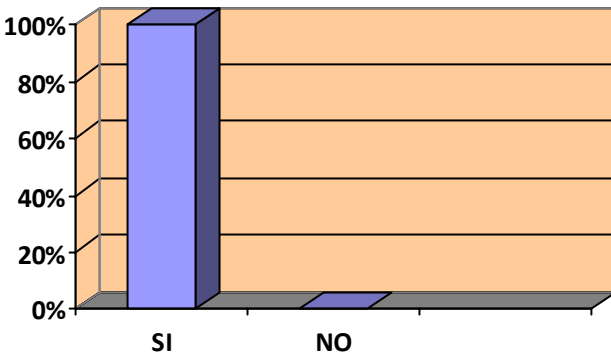

**0% 20% 40% 60% 80% 100% SI NO**  $\Box$  **9- Recomendarías la guía a otra persona? 0% 20% 40% 60% 80% 100% SI NO** □ 10- Entendiste las tareas que desarrollaste?

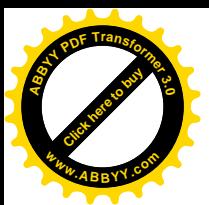

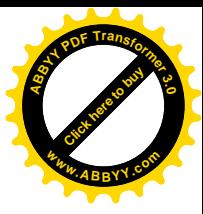

#### $3.3 -$ **CONCLUSIONES.**

En el desarrollo de investigación que ha dado lugar a la presente guía, se han alcanzado los objetivos<sup>20</sup> inicialmente planteados en cuanto a:

Realizar una guía interactiva para darle mantenimiento y soporte a la PC;  $\bullet$ logrando que esta sea funcional y practica, además de referirse en términos accesibles a los procedimientos a seguir para el estudiante y de facilitarles un vocabulario comprensible y lógico.

Realizar un diagnostico de las dificultades técnicas a las que se enfrenta el estudiante de la Escuela de Artes con su PC. En cuanto a este objetivo, se logro que el contenido de la guía fuese pertinente a las necesidades del alumno o de los problemas que de manera más recurrente les suelen suceder.

Con los resultados del diagnostico<sup>21</sup> se lograron prever dentro de la guía interactiva, las principales dudas del estudiante en cuanto a soporte y mantenimiento de la PC, pero de forma practica en la guía fueron nuevamente identificadas, y debidamente resueltas por los estudiantes mismos en la prueba piloto.

Hacer una propuesta de procedimientos que mejoren la eficiencia de la PC del estudiante. Esta propuesta de procedimientos dio paso a la realización de la guía y la prueba piloto que permitió verificar su validez.

la guía interactiva enlaces ("links") que complementen el  $\bullet$ Incluir en contenido. Los links agregados a la guía facilitaron nuevos recursos para que el estudiante curioso o más interesado en la resolución de sus dudas, profundizase en otros procedimientos alternos e identificara lugares especializados y accesibles para el uso estudiantil. Así pues este apartado es un perfecto complemento de la guía.

<span id="page-112-0"></span><sup>&</sup>lt;sup>20</sup> Ver objetivos de la investigación en el anteproyecto (anexo 2)<sup>21</sup> Ver Diagnostico en anexo 1

<span id="page-112-1"></span>

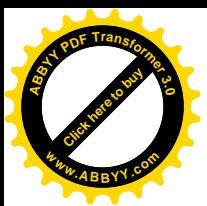

Investigar y delimitar los fundamentos básicos sobre mantenimiento de una PC. Los fundamentos básicos sobre mantenimiento, sintetizado y presentado a través de la guía son el resultado de la investigación, donde se recopilo la información pertinente y apropiada para el tema en cuestión y que la prueba piloto permitió validar.

Así mismo se cumplieron las metas $^{22}$  trazadas respecto a:

• Mejorar y optimizar el rendimiento del equipo de trabajo del estudiante\*.

Esta meta se logra al realizar la prueba de validación, puesto que las PC's consiguieron un mejor desempeño.

\* La mayoría de PC's que se usan actualmente en el país poseen sistema operativo Windows en las versiones "XP" o "Vista" que son los sistemas para los que fue creada la guía interactiva<sup>23</sup> por lo que se deduce que si las PC's en las que se realizo la prueba tuvieron un mejor funcionamiento, lo mismo sucedería con cualquier equipo que tenga instalados los sistemas operativos antes mencionados

Validar satisfactoriamente el proyecto mediante una prueba piloto en centro de cómputo de la Escuela de Artes. Esta meta se consigue el sábado 18 de Septiembre de 2010, obteniendo resultados positivos.

Que la "Guía interactiva para el mantenimiento básico y soporte de la PC" sea de utilidad a los estudiantes de la Escuela de Artes. Esto se comprobó con los resultados del test realizado en la prueba piloto.

Promover el mantenimiento preventivo de la PC en la realización de la  $\bullet$ prueba piloto se les expuso a los alumnos lo importante que es el mantenimiento preventivo.

 $\bullet$ Que la "Guía interactiva para el mantenimiento básico y soporte de la PC" sirva para enriquecer y fortalecer los conocimientos del alumno en esta área.

<span id="page-113-0"></span><sup>&</sup>lt;sup>22</sup> Ver metas de la investigación en anteproyecto (anexos 2)

<span id="page-113-1"></span><sup>&</sup>lt;sup>23</sup> Ver delimitaciones de la investigación en anteproyecto (anexos 2)

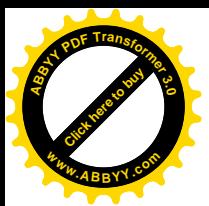

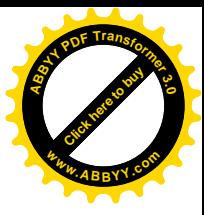

Todos los alumnos a los que se les dio a conocer la guía, coincidieron que les seria de mucha utilidad, puesto que el mantenimiento básico de PC's entre el alumnado, es un campo en general muy débil.

Que finalizada la investigación se haya cumplido con el 100% de las etapas y  $\bullet$ actividades propuestas en el anteproyecto.

Así pues en términos generales, se concluye que:

-El conocimiento general sobre mantenimiento de una PC. es importante para el estudiante universitario, debido a que los procedimientos académicos actuales demandan el uso de una computadora en algún momento.

-La guía brindara un aporte importante a los conocimientos generales del alumno y aunque no es un objetivo de formación académica, si es indefectible poseer conocimientos básicos, si se tiene una PC.

-La guía será de gran utilidad no solo al alumnado sino a los mismos docentes y a otros estudiantes o interesados en el tema.

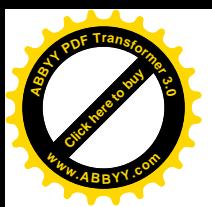

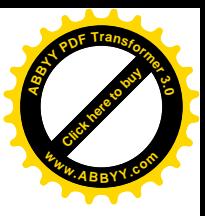

#### $3.4-$ **RECOMENDACIONES.**

- En la Escuela de Artes las materias prácticas como, cerámica y escultura,  $\bullet$ realizan al final del ciclo, tareas de limpieza del taller, por lo cual se recomienda hacer lo mismo en los centros de cómputo utilizando la guía interactiva para el mantenimiento y soporte básico de la PC. realizando las tareas que se encuentran en la sección Mantenimiento preventivo al Hardware.
- Dado algún imprevisto se recomienda tener siempre a disponibilidad la guía.  $\bullet$
- Actualizar las guías de soporte y mantenimiento de las PC conforme se  $\bullet$ realizan avances de sistemas operativos, para estar al día de lo que se requiere para el estudiante o el usuario.
- Realizar más guías de esta índole que faciliten el trabajo independiente y  $\bullet$ autónomo del estudiante.
- Divulgar este proyecto a fin de que sea utilizado por las personas que lo  $\bullet$ requieran y difundir el trabajo de la Escuela de Artes.

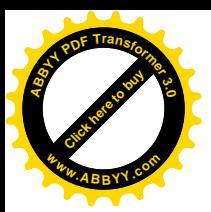

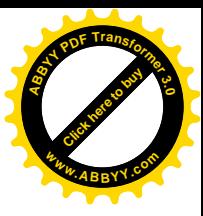

#### $3.5 -$ **GLOSARIO**

Action Script: Es un lenguaje de programación orientado a objetos utilizado en especial en aplicaciones Web animadas

Alfanumérico: Conjunto de letras, números y otros símbolos, como signos de puntuación o símbolos matemáticos. Hace referencia a los caracteres del teclado y al conjunto de caracteres disponibles para las diferentes operaciones de transferencia de datos del ordenador.

Algoritmo: Conjunto de reglas para efectuar algún cálculo, bien sea a mano o (más frecuentemente) a máquina. No debe implicar ninguna decisión subjetiva, ni requerir intuición o creatividad.

Aplicación o Utilidad: Es un programa de ordenador que se obtiene ya realizado y listo para usar. Las hay de muy diversos tipos, según para qué propósito se hayan diseñado: procesadores de texto, bases de datos, programas de contabilidad, de facturación, etc.

Autorun: Es la capacidad de varios sistemas operativos para ejecutar una acción determinada al insertar un medio extraíble como un CD, DVD o Memoria flash.

BIOS: Sistema de entrada/salida básica (Basic Input Output System). Suele tratarse de uno o varios chips de memoria ROM (habitualmente EPROMs) que contienen las rutinas básicas de entrada y salida, los primeros pasos que debe dar un ordenador al encenderse, la configuración básica del sistema, etc.

Bit: Es la unidad mínima de información que puede almacenar y manejar un ordenador, equivalente a un 0 o un 1 (abreviatura de Binary Digit - dígito binario).

Byte: Es la unidad básica de información. En la práctica, se puede considerar que un byte es la cantidad de espacio necesaria para almacenar una letra. Tiene múltiplos como el Kilobyte, Megabyte, Gigabyte, Terabyte y Petabyte. Internamente, corresponde a 8 bits

Cache: Es un tipo de memoria especial, más rápida que la RAM normal (y más cara), que se sitúa en el camino de los datos que van del procesador a la memoria RAM. Así, toda información que va de la RAM al procesador se deja almacenada temporalmente en la memoria caché. A la hora de volver a leer información, se

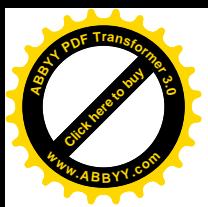

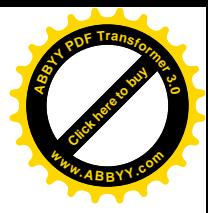

comprueba primero si está en la memoria caché; si se encuentra allí, no hace falta ir a la RAM a buscar

En la práctica, es muy frecuente realizar operaciones repetitivas o trabajar con datos repetitivos, lo que hace que poseer memoria caché ayude a acelerar el funcionamiento normal del ordenador. Hoy en día es frecuente distinguir también la memoria caché de "primer nivel" y de "segundo nivel". La de primer nivel se encuentra dentro del propio procesador. La de segundo nivel se encuentra en la placa base, es de mayor tamaño y algo más lenta.

CD: Normalmente se refiere a Compact Disc. Otras abreviaturas relacionadas son: CD-ROM, CD-R y CD-RW. Un Compact Disc para ordenador será capaz de almacenar cerca de 700 Mb de información (equivalente a 74 minutos de audio).

**CD-R:** Es un Compact Disc en el que se puede grabar información (Recordable), pero no borrar ni modificar la ya existente (la información se puede marcar como borrada, y no se podrá acceder a ella, pero no se recupera el espacio que ocupaba).

**CD-ROM:** Es un Compact Disc pregrabado, del que se puede leer información pero no borrarla ni modificarla (Read Only Memory). También se suele usar este mismo nombre para el aparato encargado de leer estos Compact Disc para ordenador (sería más adecuado llamarlo "Lector de CD").

CD-RW: Es un Compact Disc en el que se puede grabar información y también borrar o modificar la ya existente (ReWritable).

Clic: Se suele llamar "hacer clic" a situar el ratón sobre un cierto elemento de la pantalla y pulsar el botón principal (habitualmente el izquierdo). Algunos autores traducen el verbo inglés "click" por "clickar" o "cliquear".

Cookies : Pequeños archivos de texto que un servidor Web almacena en el ordenador del usuario, para guardar información sobre éste, como un número de identificación, una contraseña, sus preferencias o cuántas veces ha visitado el sitio el usuario. Un sitio web puede tener acceso a la información del cookie siempre que el usuario se conecta al servidor.

Disco duro: Es un dispositivo de almacenamiento, que nació como evolución del diskette. Tiene una capacidad mucho mayor (hoy en día es habitual que pasen de los 40 Gb) y es mucho más rápido, pero no está diseñado para ser llevado de un

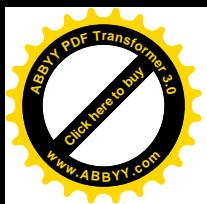

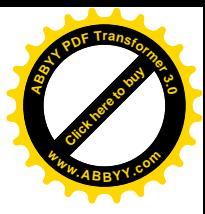

sitio a otro, sino para permanecer dentro del ordenador (salvo en excepciones, como los portables).

Eiecutar: En informática, la palabra "ejecutar" (en inglés " run ", que algunos autores traducen literalmente por " correr ") equivale a poner un programa en funcionamiento.

ENIAC: Primer ordenador electromecánico, creado con válvulas de vacío, en 1946, en la universidad de Pennsylvania. Ocupaba una habituación de 9x30 metros, utilizaba 18.000 válvulas, 1.500 relés y sólo podía funcionar unos 2 minutos antes de que las válvulas empezaran a fundirse.

**FAO:** Recopilación de preguntas frecuentes sobre un cierto tema y sus respuestas, siglas en ingles de Frequently Asked Questions.

Firewall: (En español, "cortafuegos") Sistema de seguridad, encargado de proteger una red de área local de accesos no autorizados desde una WAN a la que esté conectada.

Fichero: Archivo.

Frame: Es un fotograma o cuadro, una imagen particular dentro de una sucesión de imágenes que componen una animación.

Freeware: Aplicación informática que se puede copiar y distribuir libremente, y cuyo uso es gratis.

Full screen: es un formato de pantalla prácticamente cuadrado

Impresora: Dispositivo encargado de volcar a papel la información que maneja un ordenador. Hoy en día las más habituales son las de inyección, las láser y las matriciales, aunque existen otros tipos, como las de margarita, las térmicas, las de sublimación, etc.

JPG: Joint Photographic Experts Group Nombre del comité que desarrolló el estándar JPEG para la compresión de imágenes.

Link o Enlace: Es un texto clásico de estructura totalmente lineal que permite "saltar" mediante un clic a otros temas relacionados, sitios web, etc.

Memoria virtual ": Consiste en que un ordenador aparente tener más memoria de la que físicamente tiene, gracias a que parte del disco duro se utiliza como zona de almacenamiento intermedio, en la que se va volcando información

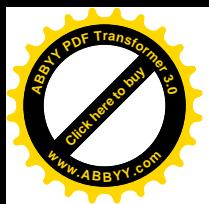

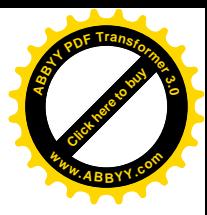

cuando la memoria real se satura (de forma transparente, sin que el usuario tenga que hacer nada).

Movie clip: Son objetos para action script y símbolos durante el manejo de la película.

Partición: Consiste en dividir un disco duro en varias partes, cada una de las cuales se comportará como si fuera un disco duro independiente de los demás. Es la opción más razonable (a veces imprescindible) para instalar varios sistemas operativos en un mismo ordenador.

**PC:** Ordenador personal (Personal Computer). Esta abreviatura proviene del IBM Personal Computer, creado por la casa IBM a principios de los 80. El PC original trabajaba con un procesador 8086 a 4,77 Mhz y 64 Kb de memoria. Desde entonces es frecuente hablar de los "PC" refiriéndose a los ordenadores compatibles con el IBM PC original (capaces de usar cualquier programa que fuera diseñado para aquel), basados en procesadores de la serie X86 de Intel.

**PNG**: Excelente formato para gráficos que permite transparencias

Placa base (Motherboard): Placa de circuito impreso en la que "se conectan" la mayoría de los demás componentes de un ordenador.

RAM: Memoria de acceso directo (Random Access Memory). Normalmente se usa este nombre para referirse a memorias en las que se puede leer y también escribir (RWM). En los últimos PC es habitual que se use Fast Page Ram (386 y anteriores), EDO Ram (486 y Pentium) y SDRAM (últimos Pentium, Pentium MMX y superiores).

Scanner: Dispositivo capaz de leer imágenes estáticas, digitalizarlas y enviarlas al ordenador, donde se tendrá la posibilidad de imprimirlas, modificarlas, etc.

Shareware: Aplicación informática que se puede copiar y distribuir libremente. Se trata de una versión de evaluación, que suele estar limitada en algún aspecto. Si la aplicación parece satisfactoria al usuario que la prueba, debe entonces pagar al autor, y a cambio recibe una versión de la aplicación sin ninguna limitación.

Sistema operativo: Es una capa intermedia entre el ordenador y el usuario. Se podría considerar como un programa (normalmente de gran tamaño) que toma el

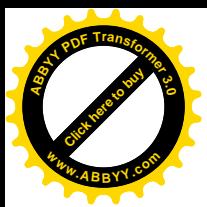

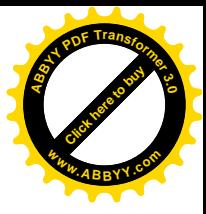

control del ordenador y que nos proporciona las utilidades básicas. Para usos más avanzados, necesitaremos instalar aplicaciones informáticas como bases de datos, hojas de cálculo, programas a medida.

SWF: es un formato de archivo de gráficos vectoriales Los archivos SWF pueden ser creados por el programa Adobe Flash®

Vectorizar: proceso que convierte una imagen de formato (.jpg, .png, .tiff, .gif...) a formato vectorial (.ai, .fh, .cdr...).

Virus: Un programa con intenciones malignas, que es capaz de propagarse de un fichero a otro del ordenador (o incluso de un ordenador a otro, si llega un fichero infectado a otro ordenador, bien sea a través de un diskette, un Cd, una red local o Internet).

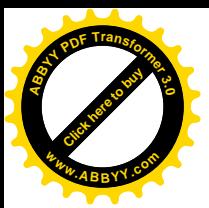

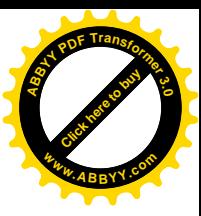

## 3.6- BIBLIOGRAFIA REFERENCIADA.

Tamayo y Tamayo, Mario. (1999) El Proyecto de la Investigación. (Modulo 2) Colombia. Instituto Colombiano para el fomento de la educación superior. Proporciona técnicas para el desarrollo de la investigación, elaboración, formulación ordenada de las ideas y la documentación recopilada de las fuentes.

Centeno Pacheco, Dorian Ramón. Arquitectura de computadores diseño coste y rendimiento. Ayuda a comprender acerca de las partes del PC internamente y su rendimiento, capacidad, rapidez, etc. La parte del capítulo 1-2 se refiere a Mantenimiento y soporte técnico.

## Mejía Mesa, Aurelio. Guía Práctica para Manejar y Reparar el computador.

El contenido de este libro es de gran ayuda para conocer las partes del computador, para su respectiva optimización.

Parra Revnada, Leopoldo. Computación Aplicada. (La tarjeta post win-com, para diagnostico a computadoras)

Este libro auxiliara para tener mejor conocimiento de las partes que hacen funcionar un CPU, como por ejemplo: la tableta madre, memoria RAM, cables, arnés, etc. Así como la funcionalidad de cada uno de ellos, los errores o fallos que presenta o pudiera presentar si uno de los ya mencionado accesorios, no funciona adecuadamente

López Porrata, Rainier. Trabajo Final Informática, Arquitectura y Seguridad. Documento que da conocer la historia del computador, sus componentes, accesorios y elementos que son compatibles con el ordenador.

## Laport, Leo y Soper, Mark Edward. Mantenimiento y Reparación del PC.

Contiene los ejemplos de fallas o errores que a menudo se presentan en Windows a nivel de hardware y software, aquí se encuentra la solución a estos

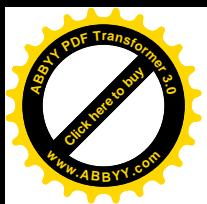

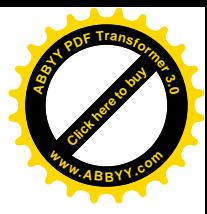

inconvenientes. Este libro muestra paso a paso como resolverlos de una forma sencilla y practica.

## Marín Hernández, Jesús Omar. Mantenimiento de Ordenadores.

Esta guía auxiliara para extender los conocimientos en el área de cómputo y saber cómo tener en óptimas condiciones la PC, también reconocer cuando un virus daña el sistema operativo y cuando nada más es un problema de software.

## Álvarez, Jorge. Manual de Soporte Técnico.

Esta guía explica las diferentes maneras de corregir los problemas que puede tener un computador, ejemplo: mantenimiento preventivo y correctivo, avudara a ampliar el contenido de la guía dándole un plus, que sugiere revisar el computador periódicamente para poder identificar si será necesario hacer un cambio de cualquier elemento que contenga el computador, antes de que este falle.

## García, Vicente. (2005) Hazlo tu Mismo PC. E-book, 348 páginas.

Este es un e-book (libro electrónico) que contiene una buena cantidad de información acerca de la investigación y el mantenimiento del computador o PC.

## Bodnar, Gisela Cinthia. PC Mantenimiento de tu Ordenador.

Este libro contiene un glosario que ayuda a conocer y reconocer ciertas partes de las que está compuesto un PC, además contiene una guía donde explica la ubicación de las partes del hardware, demuestra donde se puede ingresar al sistema operativo o software.

Tamayo y Tamayo, Mario. (1999) El Proyecto de la Investigación. (Modulo 5) Colombia, Instituto Colombiano para el fomento de la educación superior.

Este libro de la serie aprender a investigar modulo 5, ayuda a organizar toda la información obtenida y recopilada, muestra el orden en que se deberá ir colocando los datos en cualquier documento, y como darle un mejor manejo al contenido de la investigación.

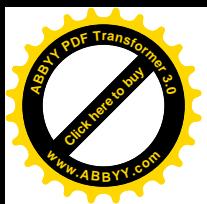

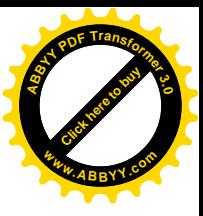

## Rodríguez, Hugo. Todo sobre el Scanner.

Esta guía de soporte del escáner es de gran ayuda, para poder usar al 100% sus funciones, como dar mejor resolución a las imágenes, así tener mejores resultados.

Oswaldo. Valderrama, Manual de reparación y ensamblaje de microcomputadoras.

Este documento es un manual de montaje y reparación de PC's, que proporcionara referencia tácita sobre mantenimiento y soporte técnico informático.

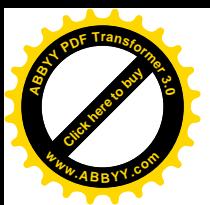

#### $3.7 -$ **BIBILIOGRAFIA**

## Referencia bibliográfica (libros)

Laporte, Leo y Soper, Mark Edward. (2007) Mantenimiento y Reparación del PC. España, Ediciones Anaya Multimedia.

Mejía Mesa, Aurelio. (2004) Guía Práctica para Manejar y Reparar el computador. (10<sup>a</sup>. Edición), Colombia, Panamericana Formas e Impresos S.A.

Sánchez Baños, Javier; Rodríguez Iglesias, Marina y García Jerez, Ángel. (2008) Guía practica Actualización y mantenimiento del PC. España. Ediciones: Anaya Multimedia

Tamayo y Tamayo, M. (1999). Aprender a investigar. (Módulos 2 y 5) Colombia, (Santa Fe de Bogota: Instituto colombiano para e1 fomento de la educación superior ICFES).

## Referencia bibliográfica (folleteria)

Alberto Ramírez González. (n.d.) Metodología de la investigación científica. Pontifica Universidad Javeriana

Maycotte Pansza, Elvira y Lozada Islas, Fernando. (2005) Lineamientos para la elaboración de proyectos de investigación

Anónimo. (2002). Guía para la Elaboración de Protocolos de Investigación Operativa en Calidad. México, Secretaria de salud SSA.

Anónimo. (Febrero de 1993) Manual de Gestión del ciclo de un proyecto: Enfoque integrado y Marco Lógico. Comisión Económica de las Comunidades Europeas. Serie Métodos e Instrumentos para la gestión del ciclo de un proyecto. No.1.

Valderrama, Oswaldo. (n.d.) Manual de reparación y ensamblaje de microcomputadoras.

## Referencia bibliográfica (libros electronicos)

García, Vicente. (2005) Hazlo tú Mismo: PC. (Libro electrónico ó e-book)

Ramos Márquez, Isaac y Eudave Esparza, Edgar Josué. (2004) Curso de Mantenimiento de PC. México

López Porrata, Rainier. (n.d.) Trabajo Final Informática, Arquitectura y Seguridad. (Evolución y Desarrollo de la Computación)

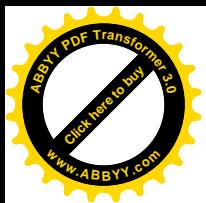

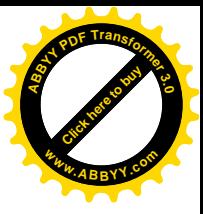

## Referencia bibliográfica (sitios web)

Álvarez, Jorge. (n.d.) Manual de Soporte Técnico. Obtenida el 2 de julio de 2009, de http://www.mailxmail.com/curso-manual-soporte-tecnico

Bodnar, Gisela Cinthia. (n.d.) PC Mantenimiento de tu Ordenador. Obtenida el 25 de mayo de 2009, de http://www.mailxmail.com/curso-pc-ordenador

Centeno Pacheco, Dorian Ramón. (n.d.) Arquitectura de computadores diseño coste v rendimiento. Obtenida el 15 de julio de 2009, de http://www.mailxmail.com/curso-arquitectura-computadores-diseno-csterendimiento

Cortez, A. (n.d.) Cómo mejorar el rendimiento general de Windows Obtenida el 18 de marzo de 2010, de http://www.monografias.com/trabajos16/rendimientowindows/rendimiento-windows.shtml

Marín Hernández, Jesús Omar. (n.d.) Mantenimiento de Ordenadores. Obtenida el 2 de julio de 2009, de http://www.mailxmail.com/curso-mantenimiento-ordenadores

Molina Martínez, Y. (n.d.) *Ergonomía computacional* Obtenida el 24 de noviembre de 2008, de http://www.monografias.com/trabajos-pdf/ergonomiacomputacional/ergonomia-computacional.shtml

Rodríguez, Hugo. (n.d.) Todo sobre el Scanner. Obtenida el 15 de agosto de 2009, de http://www.mailxmail.com/curso-todo-sobre-escaner

Parra Reynada, Leopoldo. (n.d.) Computación Aplicada: La tarjeta post win-com,

para diagnostico a computadoras. Obtenida el 30 de junio de 2009, de

http://www.computacionaplicada/distribuidores/extranjeros/Argentina.htm

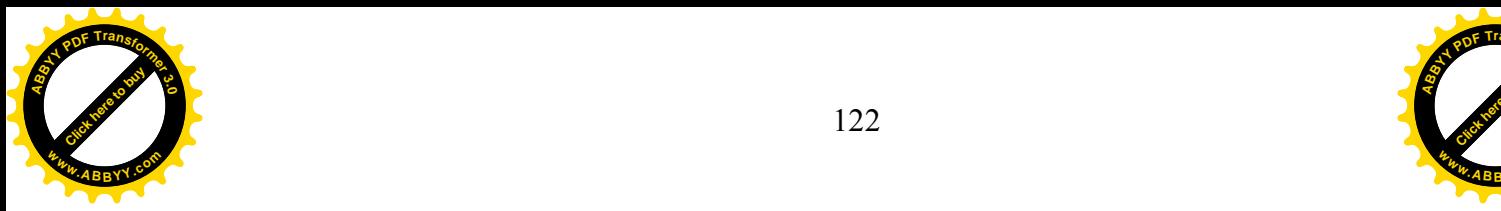

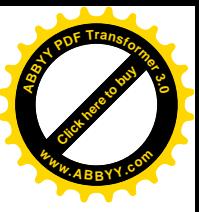

# ANEXOS

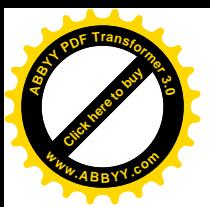

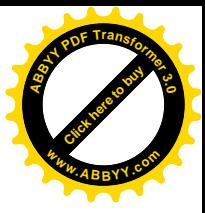

## **Anexo 1: Diagnostico**

## **DIAGNOSTICO**

Para constituir esta parte de la investigación, se delibero que como primer paso se debería establecer la definición de diagnostico, en relación al tema del trabajo de grado, determinando para este caso particular que diagnostico es la identificación de una situación o problema y de la causa posible o probable de un objeto de estudio

Teniendo claro este punto, se sobreviene definir cual es el objeto de estudio. En este caso el objeto de estudio será el tema de trabajo de grado, ósea:

"GUÍA INTERACTIVA PARA EL MANTENIMIENTO BASICO Y SOPORTE DE LA PC".

Teniendo claro todo lo anterior se pasa a realizar el diagnostico en si, desglosando en los puntos que se consideran medulares y que a continuación se enuncian:

## 1- INEXISTENCIA DE GUÍA

En la Escuela de Artes además de que se tiene poca bibliografía y trabajos de grado, se constato mediante consulta verbal a docentes, que es inexistente: un trabajo de grado, Manual, Guía, o similar que ayude al estudiante a darle mantenimiento a su computadora.

## 2- NECESIDAD

En base a los resultados de la encuesta realizada a alumnos de la Escuela de Artes quedan en evidencia la necesidad de poseer un documento que avude al estudiante a darle mantenimiento su equipo informático.

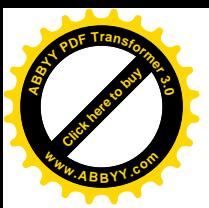

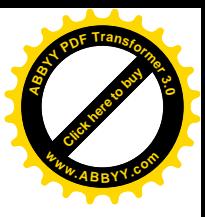

## 3- PRACTICA

Para que la guía sea utilizada por los estudiantes de la Escuela de Artes debe ser práctica, de fácil entendimiento, legible y contener la información necesaria para darle el mantenimiento apropiado a la PC.

## 4- ECONOMÍA

La encuesta realizada a los estudiantes de la Escuela de Artes, entre otros datos arrojo como resultado, que la mayoría de ellos ha tenido la necesidad de pagar servicios técnicos de mantenimiento para sus equipos, por lo que al realizar la guía interactiva para el mantenimiento básico y soporte de la Pc. Se ahorraría el pago de servicios técnicos, resolviendo por sí mismo, problemas frecuentes y de fácil solución.

Cabe destacar que los inconvenientes más complejos no estarán contenidos en la guía pues no se contempla incluir los problemas serios en los que es indispensable la presencia de un experto.

Como integración de todos los puntos del diagnostico se concluye en la imprescindible necesidad de la guía interactiva para el mantenimiento básico y soporte de la PC, debido a que el estudiante de la Escuela de Artes no cuenta con ningún documento de este tipo, que le ayude a solventar los problemas mas frecuentes en su equipo informático, pues todos de forma unánime expresaron en la encuesta que seria de gran utilidad.

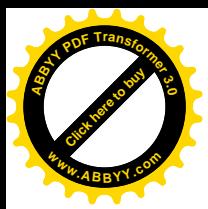

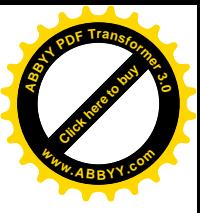

## Anexo 2: TABULACION DE RESULTADOS (de encuesta realizada para la elaboración del diagnostico)

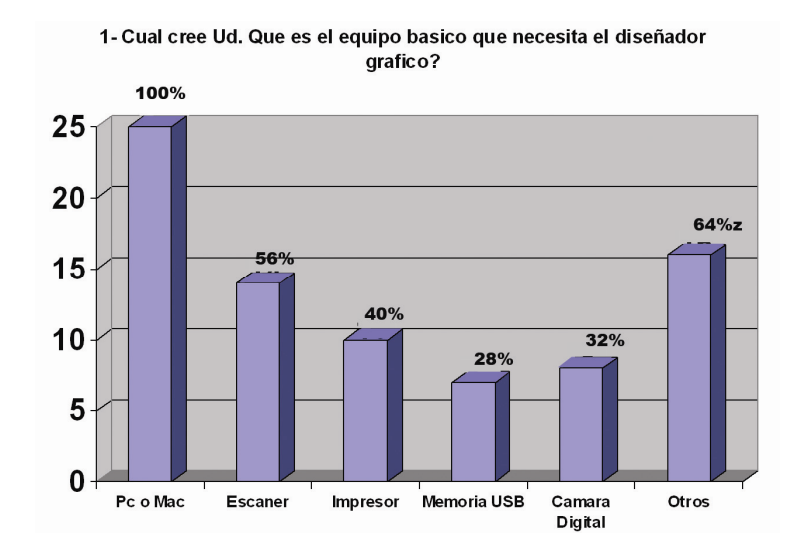

En la pregunta 1 de la encuesta realizada a los estudiantes de la Escuela de Artes, un 100% de los encuestados respondió que la PC (computadora), seria el equipo básico que necesita un Diseñador Grafico.

Subsiguientemente el otro dato fue que un 56% considera que el scanner seria de mucha importancia para ellos, le sigue con un 40% el impresor, con 28% la memoria USB y con 32% cámara digital, con estos resultados puede observarse cuales son los 5 aparatos que tienen prioridad en los estudiantes.

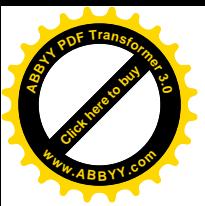

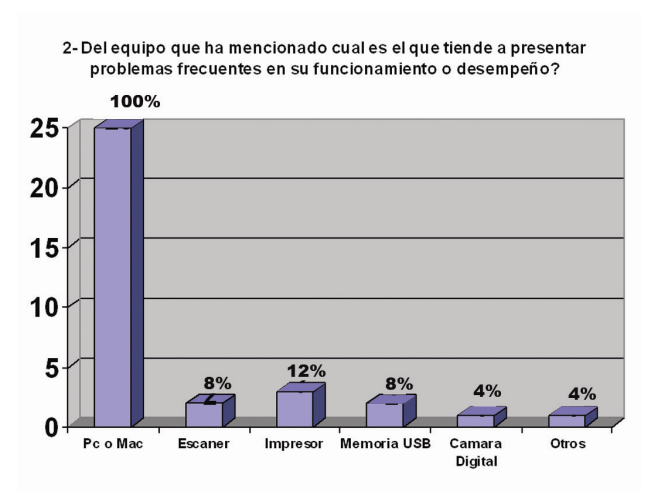

En la pregunta 2: Del equipo que ha mencionado cual es el que tiende a presentar problemas frecuentes en su funcionamiento o desempeño?

EL 100% respondió que la PC es la que más problemas o fallas presenta en comparación de los demás, esto debido a diferentes motivos, como virus, problemas de instalación de software, fallas en motherboard, disco duro, falta de memoria RAM, y por falta de mantenimiento periódico.

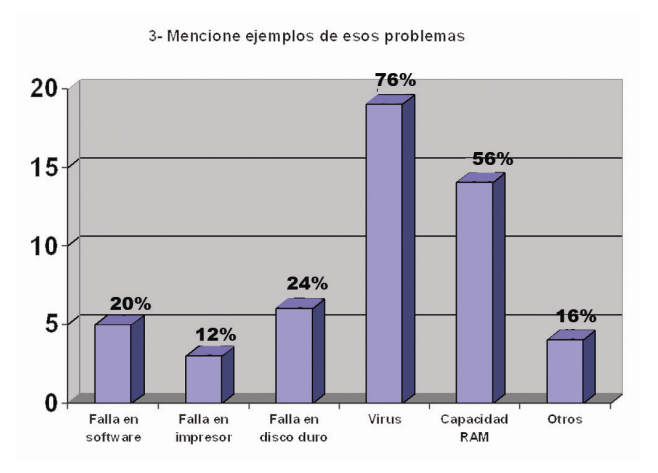

En la pregunta 3 se les indicó mencionar ejemplos de esos problemas, donde un 76% respondió que los virus son el principal inconveniente, por la falta de actualización periódica de antivirus, el 56% respondió que la falta de memoria RAM dificulta el correcto desempeño de los software, ya que muchos programas consumen considerable memoria RAM, otro 24% insinuó fallas en el disco duro, esto debido probablemente a que cuando un disco duro esta casi lleno tiende a hacer mas lenta la PC, un 20% se inclino por fallas en el software, en el cual la

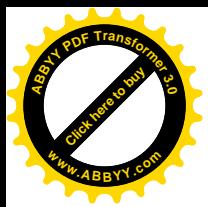

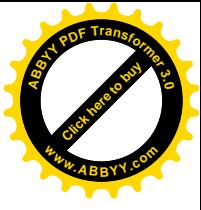

mayoría de las veces se da por un programa mal instalado, archivos de programa corruptos o también porque la mayoría tiende a conseguir software no originales, que pueden estar dañados, Otro 12% menciono en fallas en impresor.

4- Que tan a menudo se dan problemas en su equipo?

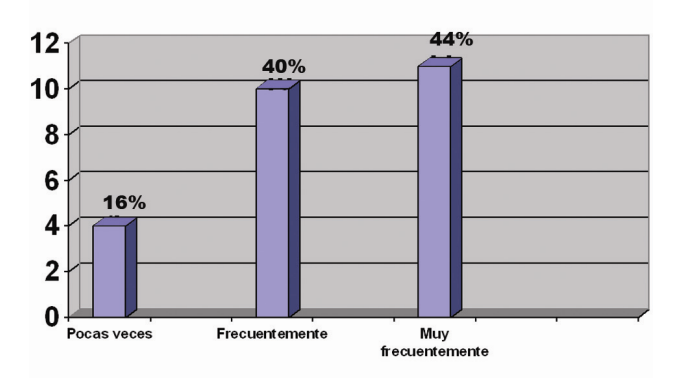

En la pregunta 4: ¿que tan a menudo se dan problemas en su equipo? El 44% respondió que era muy frecuentemente, el 40% frecuentemente y el 16% pocas veces, partiendo de los porcentajes, la mayoría tiende a tener problemas en su PC, lo que puede ser producto de muchos factores que los estudiantes desconocen.

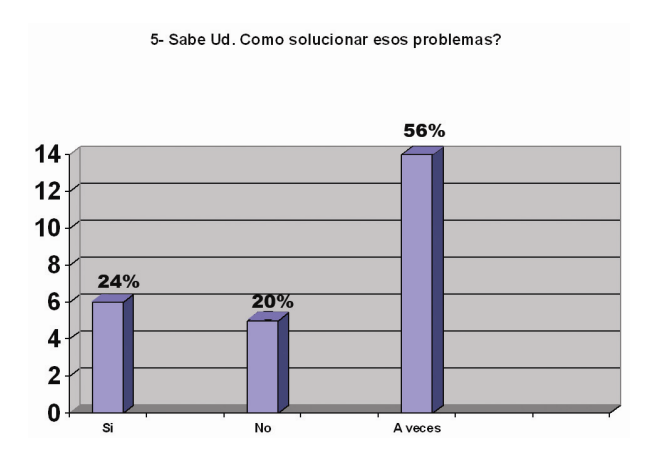

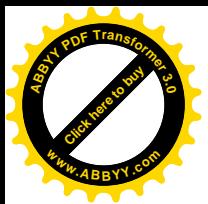

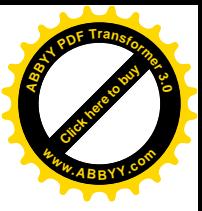

La interrogante 5: ¿Sabe usted como solucionar esos problemas?

El 56% afirmo que a veces, el 20% no, y el 24% dijo que si.

Lo que significa que la mayoría de inconvenientes son relativamente fáciles de resolver

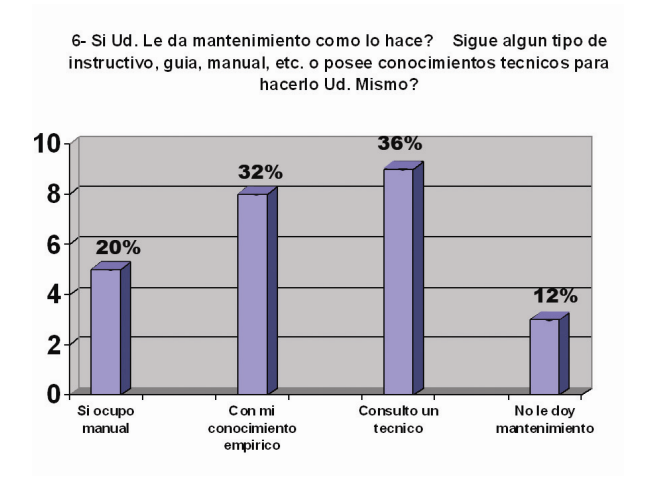

La pregunta 6: ¿Si Ud. le da mantenimiento como lo hace? Sigue algún tipo de instructivo, guía, manual, o posee conocimientos técnicos para hacerlo Ud. Mismo?

El 36% aseveró que consulta un técnico, un 32% posee conocimientos empíricos, el 20% si ocupa manual, y el 12% no leda mantenimiento. Podemos comprobar que la mayoría consulta un técnico dependiendo del problema que se les presente, es decir que muchas veces se ignora cual es la causa central del inconveniente.

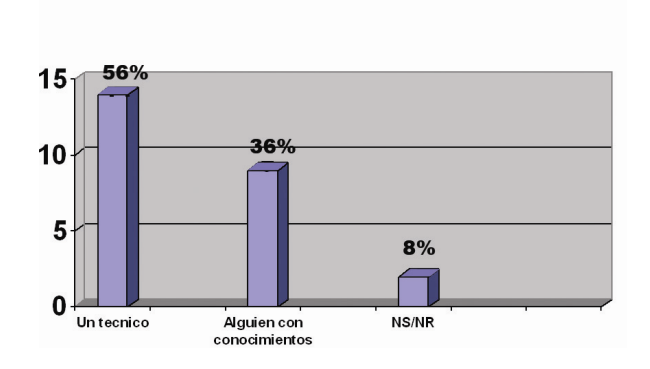

7- Cuando Ud. No sabe como solucionar un problema quien lo arregla o le avuda?

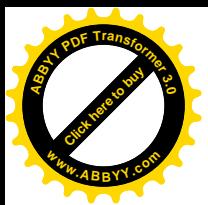

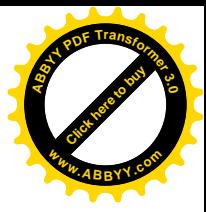

En la pregunta 7: ¿Cuando Ud. No sabe como solucionar un problema quien lo arregla o le ayuda?

El 56% respondió un técnico, es decir la mayoría se inclino por un especialista en el área de mantenimiento de computadoras, que le pueda brindar un mejor servicio y seguridad a la hora de establecer un diagnostico para su posterior reparación.

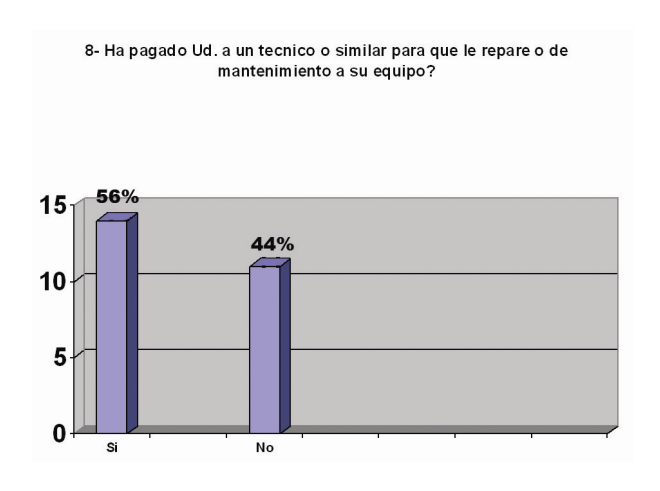

La pregunta 8: ¿ha pagado Ud. un técnico o similar para que le repare o de mantenimiento a su equipo?

Un 56% si ha pagado técnico o similar, es decir la mayoría ha tenido algún tipo de problemas en la PC, lo que ha propiciado solicitud de auxilio técnico.

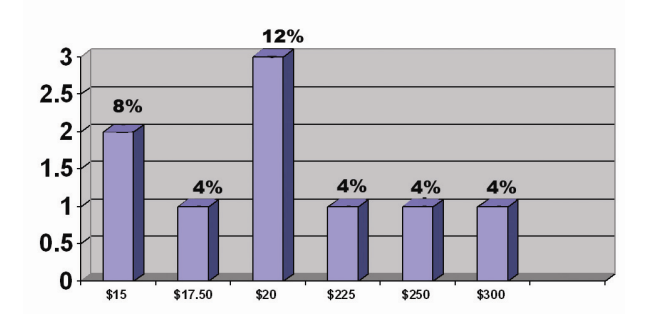

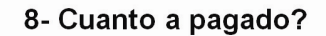

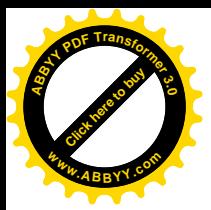

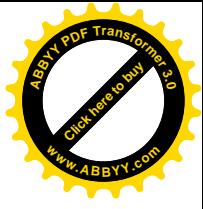

Así mismo el 12% es decir la mayoría respondió que lo máximo que ha pagado a un técnico es de \$20 también como dato interesante un 4% ha pagado aproximadamente \$300 siendo este el costo más elevado.

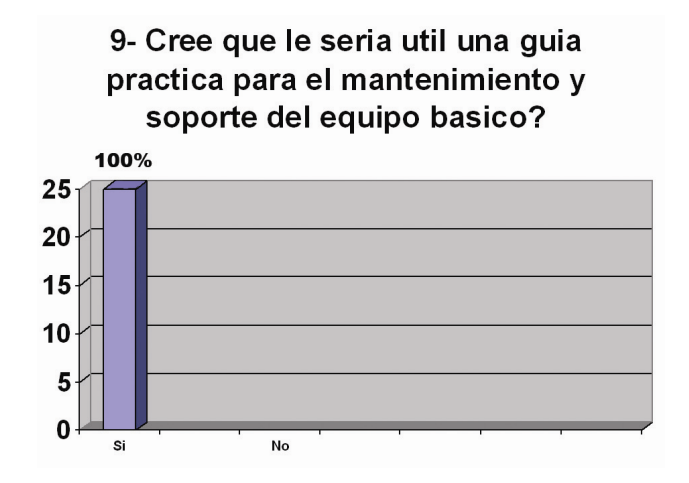

En la pregunta 9: Cree que le seria útil una guía practica para el mantenimiento y soporte del equipo básico?

El 100% esta de acuerdo con la existencia en la Escuela de Artes de una Guía para el Mantenimiento del PC, ya que como se pudo constatar, la mayoría de estudiantes no poseen conocimientos relacionados en esta área indispensable en la actualidad.

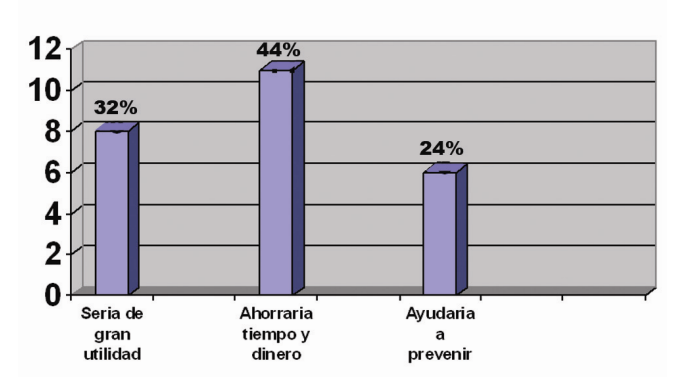

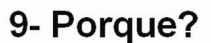

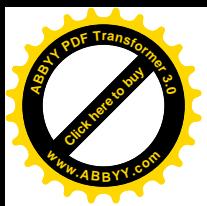

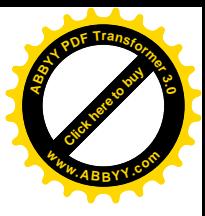

Un 44% afirmo que le ahorraría tiempo y dinero a la hora de presentárseles una dificultad, siendo este punto el de más importancia, seguido de un 32% que opino que seria de mucha utilidad y un 24% que le auxiliaría en la prevención.

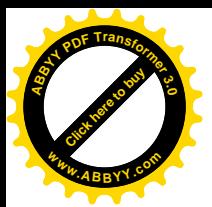

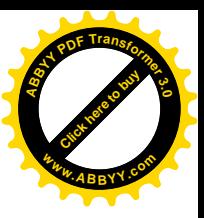

## Anexo 3: Anteproyecto

- 1. GENERALIDADES
- 1.1 Nombre del proyecto:
- "Guía interactiva para el mantenimiento básico y soporte de la PC"  $\bullet$
- 1.2 Responsables:
- Arnaldo Wladimir Molina  $\bullet$
- Edwin de Jesús Peña
- David Salomón Rosales

Docente director:

- Licenciado Francisco Jiménez  $\bullet$
- 1.3 Tiempo de duración:
- 10 meses, de Enero 2009 a Octubre 2009  $\bullet$
- 1.4 Beneficiarios del proyecto:
- Comunidad universitaria  $\bullet$
- Otros concernidos en el tema
- Estudiantes de la Escuela de Artes  $\bullet$
- 1.5 Fecha de inicio:
- Tercera semana de Enero de 2009  $\bullet$

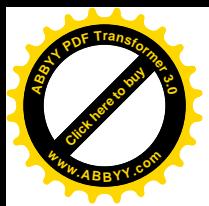

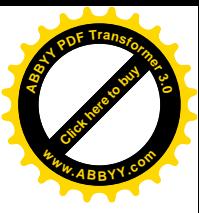

## 2 DESCRIPCIÓN DEL PROYECTO

El proyecto pretende mediante la realización de un diagnostico previo, determinar cuales son las principales dificultades que se le presentan al estudiante de diseño gráfico en su equipo de trabajo, para en términos generales proponer una guía practica que le facilite el buen mantenimiento de su equipo y poder resolver así los problemas mas frecuentes en un corto plazo, buscando no depender continuamente de técnico especialista.

El proyecto "Guía interactiva para el mantenimiento básico y soporte de la PC" contendrá como "plus" vínculos (Links) que lo enviarán a sitios web específicos donde encontrara utilidades para: leer archivos especiales, antivirus, y para mejorar el rendimiento de su PC. Este último es un programa que a través de una sola orden es capaz de limpiar registro, limpiar archivos temporales, reparar atajos, borrar pistas, limpiar entradas peligrosas en el inicio y eliminar "Spyware".

Se debe entender también que la guía incluirá solo problemas que estén dentro del marco de dominio del alumno universitario promedio.

## 3. PLANTEAMIENTO DEL PROBLEMA

La Escuela de Artes cuenta con una población estudiantil de aproximadamente 200 alumnos, distribuidos en 4 opciones (especialidades) siendo estas: Diseño grafico, Pintura, Cerámica y Escultura; y como en toda carrera universitaria se ven en la necesidad de utilizar equipo informático.

Todas las maquinas presentan problemas regularmente, entre los que se destacan: la lentitud (al guardar archivos y al ocupar algunas herramientas), detenimiento repentino de programas; por lo que se tiene que reiniciar o "resetear" el equipo perdiendo archivos importantes, lo que conlleva a la ineficiencia, pues cuando se da una de estas fallas se retrasa el trabajo y no se puede aprovechar al cien por ciento el tiempo.

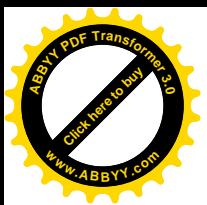

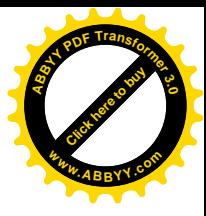

Estos datos se corroboraron mediante una encuesta<sup>24</sup> realizada a 25 alumnos de la Escuela de Artes, en la que también revelaron su interés en el proyecto de la guía práctica de mantenimiento, pues cuando se les formulo la pregunta: ¿Cree que le seria útil una guía práctica para el mantenimiento y soporte del equipo básico? El 100% respondió "SI".

En síntesis se infiere, que las capacidades técnicas de las muchas computadoras no son las más óptimas para trabajar con programas "pesados" y es esa una de las razones por la cual son lentas y presentan problemas constantes, además de no contar con un antivirus actualizado, y no recibir mantenimiento preventivo adecuado, lo cual repercutirá a mediano plazo en el deterioro acelerado del equipo y la reducción significativa de su vida útil.

## 4. SITUACION PROBLEMÁTICA

Para establecer la situación problemática se tomo como referencia el diagnostico realizado al inicio de la investigación.

Así pues se retomaron los datos tabulados en la encuesta que se realizo a los estudiantes de la Escuela de Artes.

En la encuesta los alumnos expresaron que conocen cual es el equipo básico que necesita un estudiante, como: una computadora, un scanner, memoria USB, etc. Señalaron que la "PC" es la que tiende a presentar problemas más frecuentemente

Además se pregunto si sabían como solucionar esos problemas, a lo que el 24% dijo que SI, el 20% dijo NO y el 56% respondió "a veces".

Se indago también, si cuando no sabía como solucionar un problema, quien lo arregla o le ayudaba, a lo que el 56% dijo que un técnico, el 36% dijo que alguien con "conocimientos" y el 8% no respondió.

Se pregunto además si creía que le seria útil una guía práctica para el mantenimiento y soporte del equipo, respondiendo de forma unánime que SI.

<span id="page-138-0"></span><sup>&</sup>lt;sup>24</sup> La encuesta fue realizada los días 4 y 5 de Junio 2008, a 25 estudiantes de 4to y 5to año de la opción de diseño grafico.

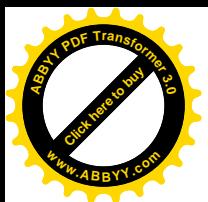

Cuando se indago ¿PORQUE?, un 32% expreso que seria de gran utilidad, un 44% porque les ahorraría tiempo y un 24% porque ayudaría a prevenir problemas técnicos<sup>25</sup>

En síntesis se puede decir que se reconocen dos puntos principales en la situación problemática que son:

- 1- Las fallas de las computadoras.
- 2- La falta de conocimiento adecuado para solucionar problemas.

A lo que podría ser anexada también la necesidad de la guía para el mantenimiento y soporte básico.

El conocimiento acerca de mantenimiento básico, del equipo de trabajo del diseñador grafico, es de suma importancia para el estudiante universitario pues es un área en la que la mayoría es deficiente.

## 5. OBJETIVOS

## General:

· Realizar una guía interactiva para darle mantenimiento y soporte ala PC.

## **Específicos:**

- Realizar un diagnostico de las dificultades técnicas a las que se enfrenta el estudiante de la Escuela de Artes con su PC.
- Hacer una propuesta de procedimientos que mejoren la eficiencia de la PC del estudiante.

<span id="page-139-0"></span> $^{25}$  La encuesta fue realizada los días 4 y 5 de Junio 2008, ver tabulación de resultados en anexos.

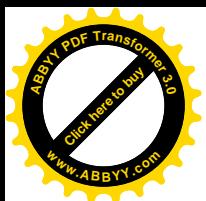

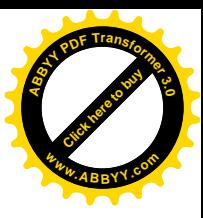

- Incluir en la guía interactiva enlaces ("links") que complementen el contenido.
- Investigar y delimitar los fundamentos básicos sobre mantenimiento de una  $\bullet$  $PC$

## 6. PREGUNTAS DE INVESTIGACION

¿Es necesaria una guía para que los y las estudiantes de la Licenciatura en Artes resuelvan los problemas comunes que presenta su equipo de trabajo?

¿Qué tan importante es el conocimiento sobre el mantenimiento y soporte del equipo de trabajo?

¿Una guía interactiva ayudaría al estudiante a solventar los problemas informáticos más comunes?

¿Se puede desarrollar una guía que contenga los fundamentos básicos en cuanto al mantenimiento de la PC?

## 7. METAS

- Mejorar y optimizar el rendimiento del equipo de trabajo del estudiante.
- Validar satisfactoriamente el proyecto mediante una prueba piloto en centro de cómputo de la Escuela de Artes.
- Que la "Guía interactiva para el mantenimiento básico y soporte de la PC" sea de utilidad a los estudiantes de la Escuela de Artes.

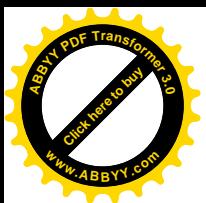

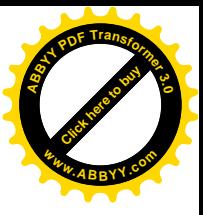

- Promover el mantenimiento preventivo de la PC.
- Que la "Guía interactiva para el mantenimiento básico y soporte del PC" sirva para enriquecer y fortalecer los conocimientos del alumno en esta área.
- Que finalizada la investigación se haya cumplido con el 100% de las etapas y actividades propuestas en el presente anteproyecto.

## 8. METODOS Y PROCEDIMIENTOS

Actividades<sup>-</sup>

## 1. Encuesta.

Un sondeo general sobre el impacto e interés de la temática.

## 2. Elaboración de provecto.

Formulación del proyecto de investigación.

### 3. Diagnostico.

Estudio sobre la utilidad práctica y contenido de la guía.

### 4. Tabulación de datos.

Ordenamiento y estudio de datos obtenidos estadísticamente.

## 5. Análisis y síntesis.

Un análisis y redacción de los resultados tabulados para ordenar directrices de trabajo en la siguiente fase.

## 6. Investigación bibliográfica.

Compilación de fuentes clave para profundizar y fundamentar teóricamente la temática.

## 7. Elaboración del primer avance.

Presentación de los resultados de la compilación bibliográfica y una línea de tiempo que sustituya el devenir histórico de la temática. Se

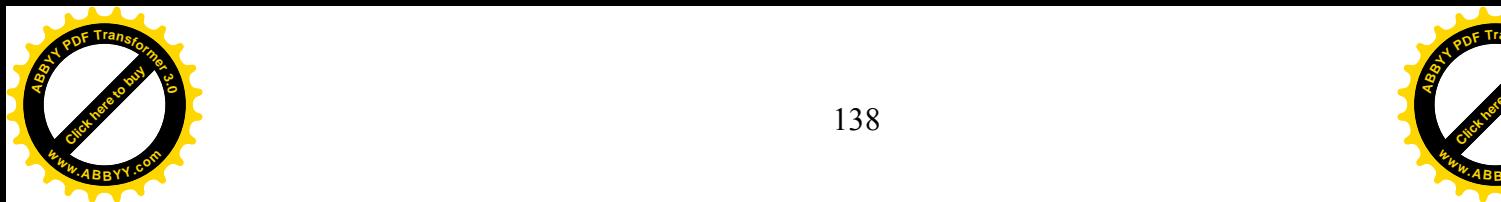

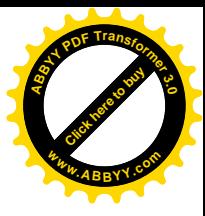

complementara igualmente con una aproximación teórica a los principales términos conceptuales de la temática.

## 8. Elaboración del segundo avance.

Presentación de los resultados del trabajo de campo y la muestra practica.

### 9. Elaboración y diseño de guía interactiva.

Se complementara la muestra práctica con el diseño de la versión interactiva

## **10. Validación del proyecto.**

Se realizara una validación de la guía interactiva en un grupo representativo del área de diseño grafico para verificar la efectividad y funcionalidad de la misma.

Procesos<sup>·</sup>

A través de instrumentos como la encuesta se comprobara y justificara la necesidad de la realización del proyecto, además mediante la recolección y registro de estos datos se elaborara un diagnostico donde se analizara la situación problemática.

Se investigara cuales son los problemas mas frecuentes que enfrenta el estudiante en su equipo de trabajo, datos que serán la columna vertebral del provecto.

## 9. MUESTRA PRÁCTICA

El diseño de la página de presentación es clave y fundamental, ya que es el primer sitio al que accederá el estudiante, por lo tanto la información que esta contenga, podría en alguna medida condicionar al alumno para que sienta o no el deseo de continuar y hasta genérale desinterés; es por eso que la pagina de inicio estará diseñada con un ambiente dinámico, en el sentido de que no será estática, pues poseerá animaciones varias, y se procurara no caer en la saturación.

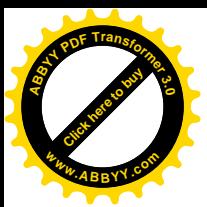

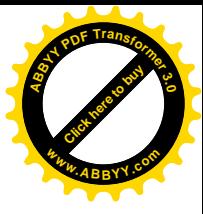

En un primer momento se hará un balance de la jerarquización del contenido para establecer el orden secuencial del menú principal, secciones y subsecciones: ósea se definirá la disposición de las partes o categorías que poseerá el menú en la página de inicio.

En este apartado no se analizara de forma pormenorizada cómo se crea una guía interactiva, sin embargo se abordaran 2 aspectos fundamentales: el contenido y el diseño de la estructura (forma).

### **CONTENIDO**

Diseño y estilo gráfico: poseerá estilos y fuentes de texto adecuados, coherencia gráfica, la distribución de los elementos dentro de la página se combinara entre simétrica y asimétrica, la cantidad y tamaño de las imágenes se analizaran de forma que logren dar homogeneidad y relación a todo, en los fondos se utilizaran metáforas visuales.

Estructuración de la información: para ello se fragmentara la información en nodos o bloques, que posteriormente se organizarán estableciendo distintas categorías que atiendan a diferentes aspectos como: relaciones jerárquicas, cronológicas, secuenciales, etc.

Organización la información: la guía interactiva tiene que estar dotada de una buena organización para que el estudiante pueda localizar lo que busca de la forma más fácil, clara e intuitiva posible; así pues se crearan menús de contenido, tablas, diferentes secciones con títulos significativos, etc. Se tratara de simplificar el contenido para no mezclar varios temas en una misma página, se jerarquizara la información no sólo dentro de la guía en general, sino dentro de cada página, colocando la información más importante en las ramas superiores y dejando la información complementaria o más detallada para el final, se tratara de no ampliar el número de opciones en cada nivel hasta la extenuación.
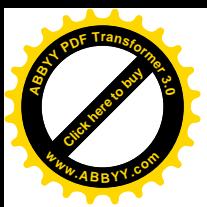

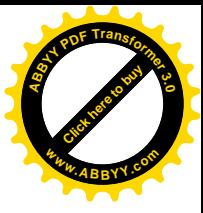

Sistema de navegación: poseerá una interfaz similar a una página web que posibilitara una navegación simple, intuitiva, consistente y flexible; y tratara de interrelacionar la información con el estudiante. Se elaboraran también herramientas que ayuden a la navegación como: botones, uso de metáforas, FAQ o Preguntas más frecuentes (Frequently Asked Question) que facilitaran la navegación y la harán más comprensible.

# **FORMA**

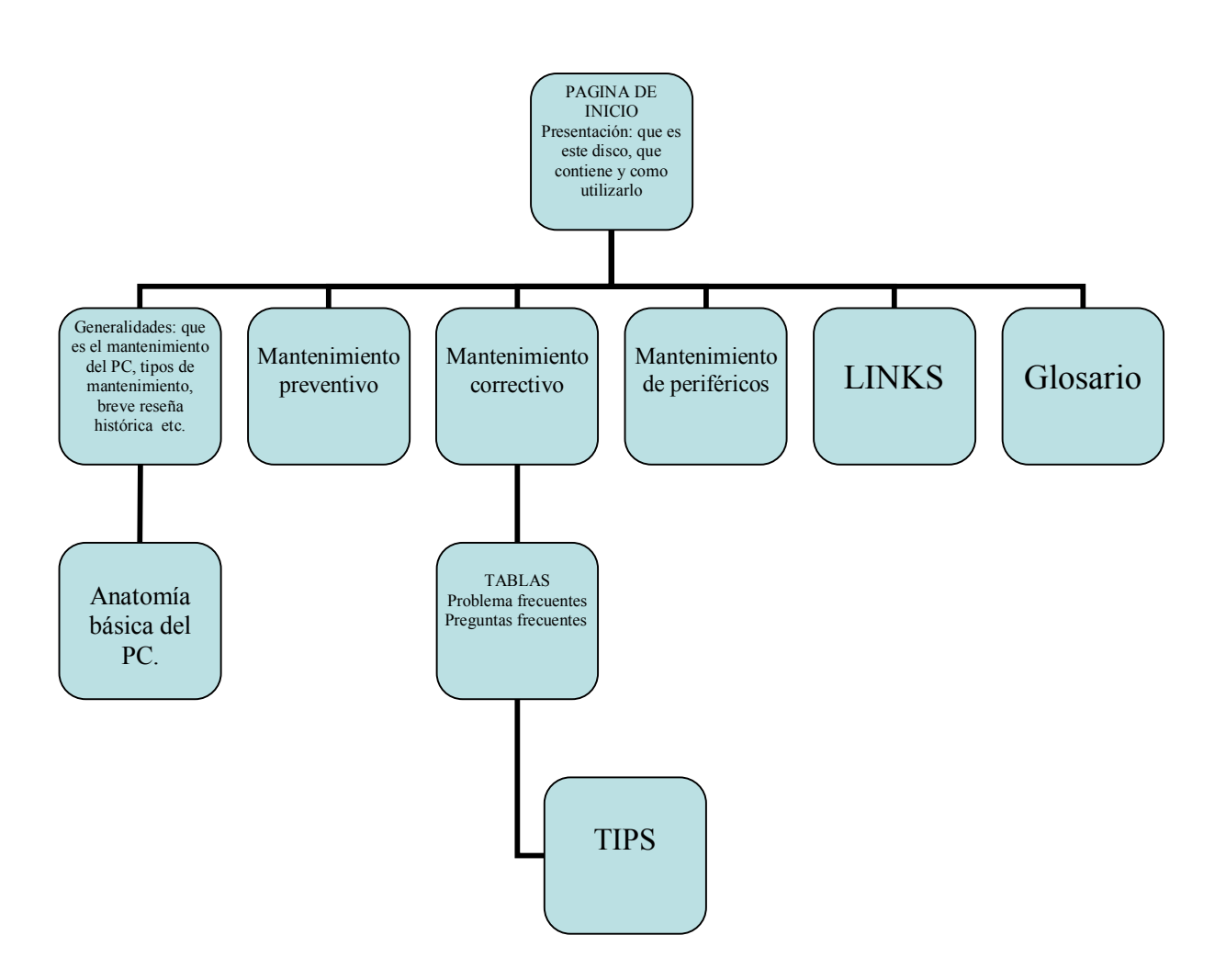

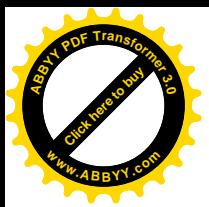

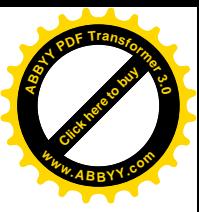

# 10. METODOLOGIA PROPUESTA

La metodología que se empleara para la realización de la "Guía interactiva para" el mantenimiento básico y soporte del equipo de trabajo del diseñador gráfico" es la Operativa y el ciclo del provecto<sup>26</sup>, respetando cada una de sus etapas que son: Plan de trabajo, diagnóstico del problema, plan de intervención por estrategias, desarrollo de plan de evaluación, informe de acuerdo a estrategias, objetivos y metas globales, manual de ejecución del proyecto e informe final.

Básicamente el ciclo del proyecto<sup>27</sup> es un grupo de herramientas de diseño, basadas en el método operativo. Su finalidad es hacer una mejor gestión de las actividades de todo tipo de proyectos, teniendo más en cuenta las cuestiones esenciales, las condiciones globales del diseño y de la ejecución de los proyectos de investigación.

En el ciclo de proyecto se pueden definir dos ejes principales que son:

# 1. Objetivos claros y realistas para los proyectos

Pues distingue de forma precisa los objetivos de los medios necesarios para alcanzarlos; también define de forma clara y realista el objetivo específico, que siempre debe suponer beneficios para el / los grupo(s) destinatario(s).

# 2. Factores de "calidad" que garantizan los beneficios del provecto.

Elige las tecnologías apropiadas a utilizar y fomenta el respeto de los valores socioculturales de las personas o poblaciones implicadas.

<span id="page-145-0"></span><sup>&</sup>lt;sup>26</sup> Manual de Gestión del ciclo de un proyecto. Enfoque integrado y Marco Lógico.<br><sup>27</sup> Ídem.

<span id="page-145-1"></span>

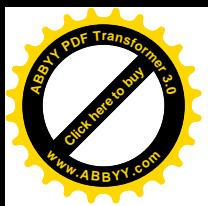

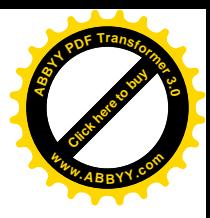

El esquema formal de la investigación en cuanto aspectos de estructuración se mantiene en los sugeridos por el autor M. Tamayo y Tamayo<sup>28</sup>.

La guía interactiva se realizara principalmente con los software: Flash, Fireworks, Freehand, y Photoshop, sin descartar otros programas de utilidad similar; la guía interactiva estará constituida por un menú principal del que derivaran sub-menús en: generalidades o conceptos básicos, historia, anatomía básica del PC. Mantenimiento preventivo, mantenimiento correctivo, tabla de problemas frecuentes y sus soluciones, tabla de preguntas frecuentes, mantenimiento de periféricos, sugerencias ("tips"), vínculos (Links) y un glosario.

La Guía interactiva para el mantenimiento básico y soporte del PC. Se establecerá como un ensayo científico, teniendo como finalidad esencial mejorar la eficiencia del PC, ante los problemas que este presenta.

Las técnicas auxiliares a emplear en la investigación son la observación, encuesta y entrevistas, con las que se pretende la obtención de información adecuada.

# 11. CAPITULADO TENTATIVO

Contenido posible de borrador final.

Cap. 1. Marco histórico y conceptual.

Este comprenderá:

- $1.1 -$ Mapa conceptual: aquí es donde se realizara la definición de términos
- $1.2 -$ Línea de tiempo: esta será una tabla cronológica que señalara las fechas y los sucesos más importantes acaecidos en la historia de la informática.

<span id="page-146-0"></span><sup>&</sup>lt;sup>28</sup> Tamavo v Tamavo, Mario. (1999). El proyecto de investigación. (De la serie "Aprender a investigar", Modulo  $5)$ 

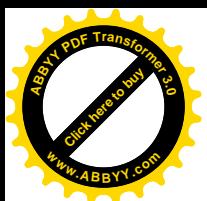

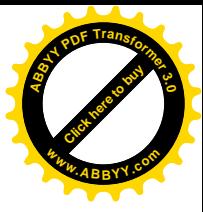

- $1.3 -$ Referencias Base: acá se citaran las fuentes bibliográficas utilizadas una a una, y se especificara su aporte ala investigación.
- $14-$ Diagnostico: este es el que se realizo al inicio de la investigación y aquí se explicara: que fue lo que se hizo, como se hizo, que resultados se obtuvieron y el análisis y conclusiones en que derivo.

Cap. 2. Diseño y creación de la guía interactiva.

Este comprenderá:

- $1.1 -$ Diseño de la guía: aquí se definirá la forma de la guía.
- $1.2 -$ Mantenimiento y soporte técnico: aquí se puntualizara el contenido de la guía.
- $1.3 -$ Creación de plataforma interactiva: acá se resumirá como se creara el CD que contendrá la guía interactiva.

# Cap. 3. Prueba piloto (de validación)

Este comprenderá:

- $1.1 -$ Prueba piloto: acá se especificara como se planificara, delimitara, organizara, desarrollara y se realizara la prueba de validación.
- $1.2 -$ Resultados finales: en este punto se mostraran todas las derivaciones finales.
	- Conclusiones  $\mathbf{L}^{\text{max}}$
	- Recomendaciones
	- Bibliografía  $\Delta \sim 10^{-10}$
	- Anexos  $\sim$

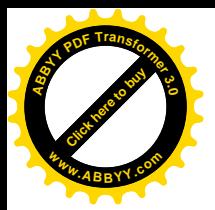

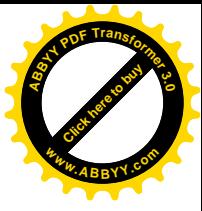

# 12. LIMITACIONES Y DELIMITACIONES

### 12.1 LIMITACIONES

Limitantes de tiempo y recursos: Cabe aclarar que al inicio de este proyecto dos de los estudiantes que conforman el equipo de investigación poseen trabajo a tiempo completo y no se descarta la posibilidad de que el tercero se sume a esta limitante, además por el plazo de duración que supondrá la realización del proyecto no se desecha la probabilidad que en un dado momento no se tenga a disponibilidad el recurso económico en su totalidad y deba hacerse ajustes de presupuesto o tiempo.

Limitante bibliográfica: Se debe precisar que el campo de la informática es muy dinámico y variable, en el sentido que avanza y se desarrolla de forma muy acelerada y lo que hoy es novedad mañana es obsoleto por lo que los programas (software) y bibliografía cambian constantemente.

# **12.2 DELIMITACIONES**

- 1. El proyecto se dirigirá a los estudiantes de la Escuela de Artes de la Universidad de El Salvador, a los docentes, y a interesados en el tema, que deseen conocer acerca del mantenimiento del equipo informático.
- 2. El proyecto de investigación tendrá como referente a los estudiantes de la Escuela de Artes
- 3. El tiempo propuesto para la elaboración de la guía es un año.
- 4. La guía incluirá solo problemas que estén dentro del marco de dominio del alumno universitario promedio.

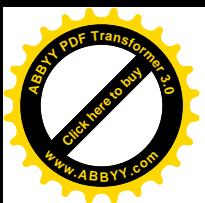

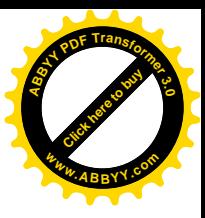

# 13. RECURSOS

- Humanos: conformado por 3 estudiantes de diseño gráfico, docente director  $\bullet$ (asesor), técnicos y profesionales en informática.
- Materiales: Libros, revistas especializadas, catálogos, folletos, papelería,  $\bullet$ quince (15) CDs, Internet, software de diseño gráfico (Adobe PhotoShop, Adobe Indesign, Adobe Illustrator, Adobe Reader, Adobe Flash, Macromedia Freehand), Microsoft Office 2003 y 2007, Microsoft ENCARTA 2009, tres (3) dispositivos USB de un gigabytes (1GB) Logística (Impresiones, fotocopias, cóctel para presentación publica, otros).
- Equipo: dos (2) Computadoras de escritorio, uno (1) computadora portátil, un  $\bullet$ (1) proyector de cañón, un (1) impresor, una (1) fotocopiadora.
- Financiero: El monto total para el desarrollo de la investigación es: mil  $\bullet$ doscientos noventa y nueve dólares (\$1,299.00) y se desglosa en la tabla siguiente:

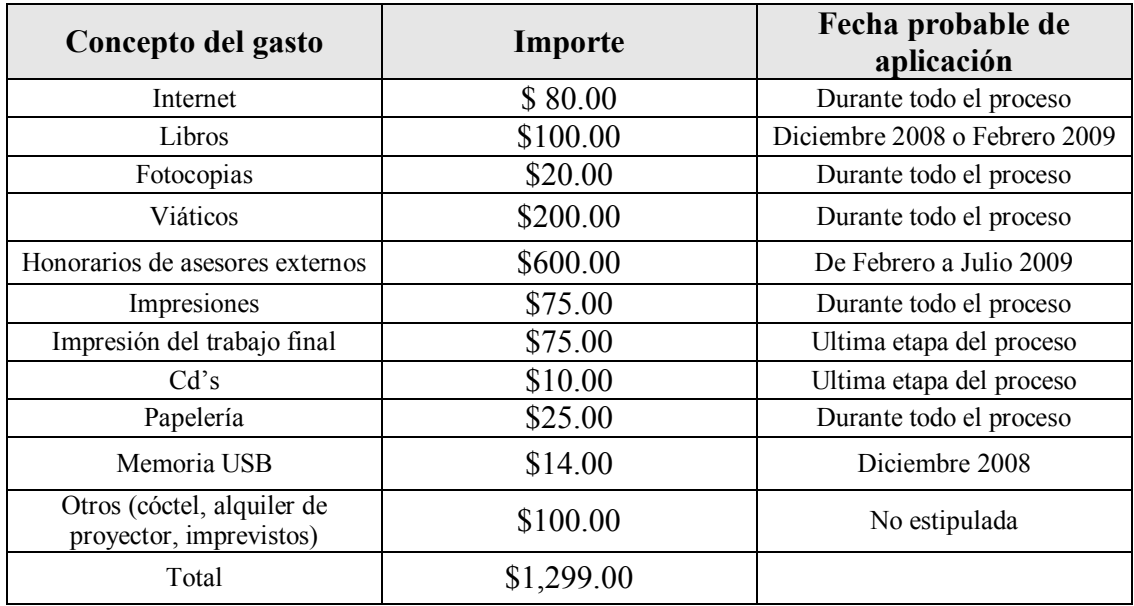

# Tabla de gastos

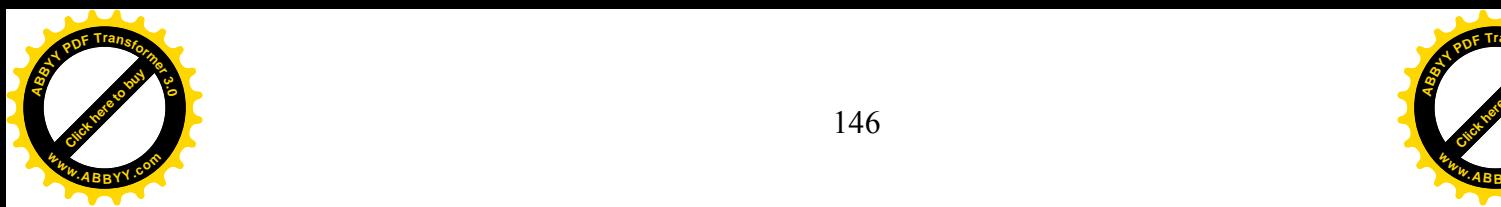

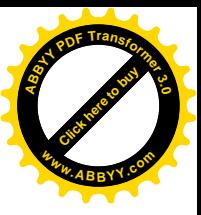

# $E=$  Fl monto total puede variar según inflación o modificaciones al proyecto.

# 14. CRONOGRAMA DE ACTIVIDADES

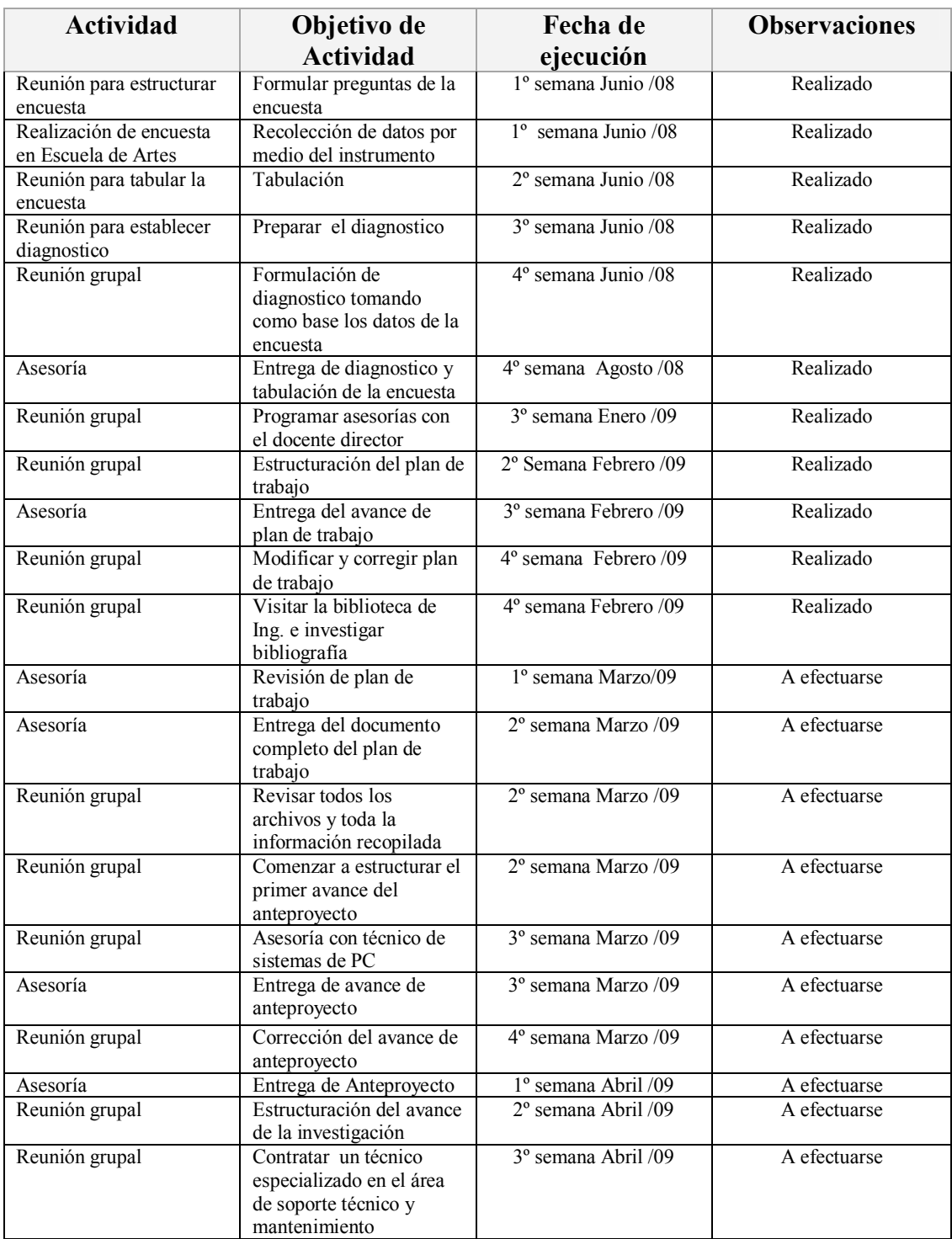

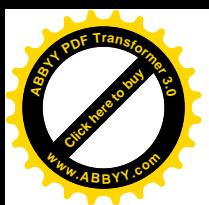

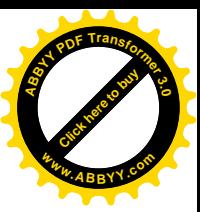

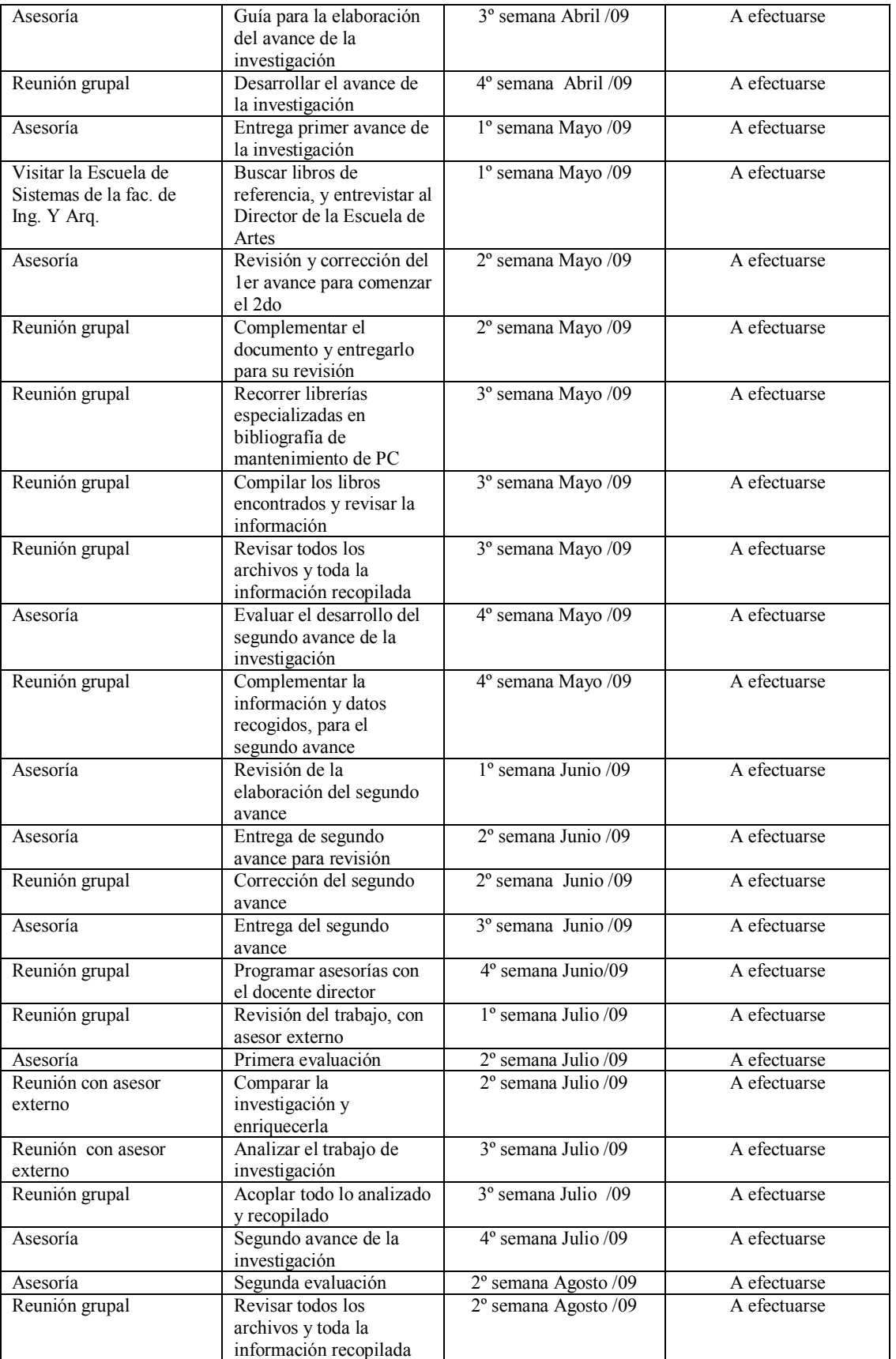

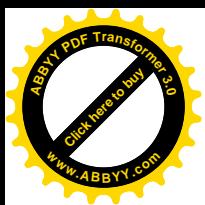

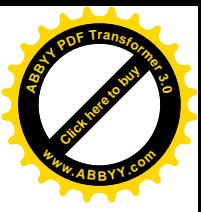

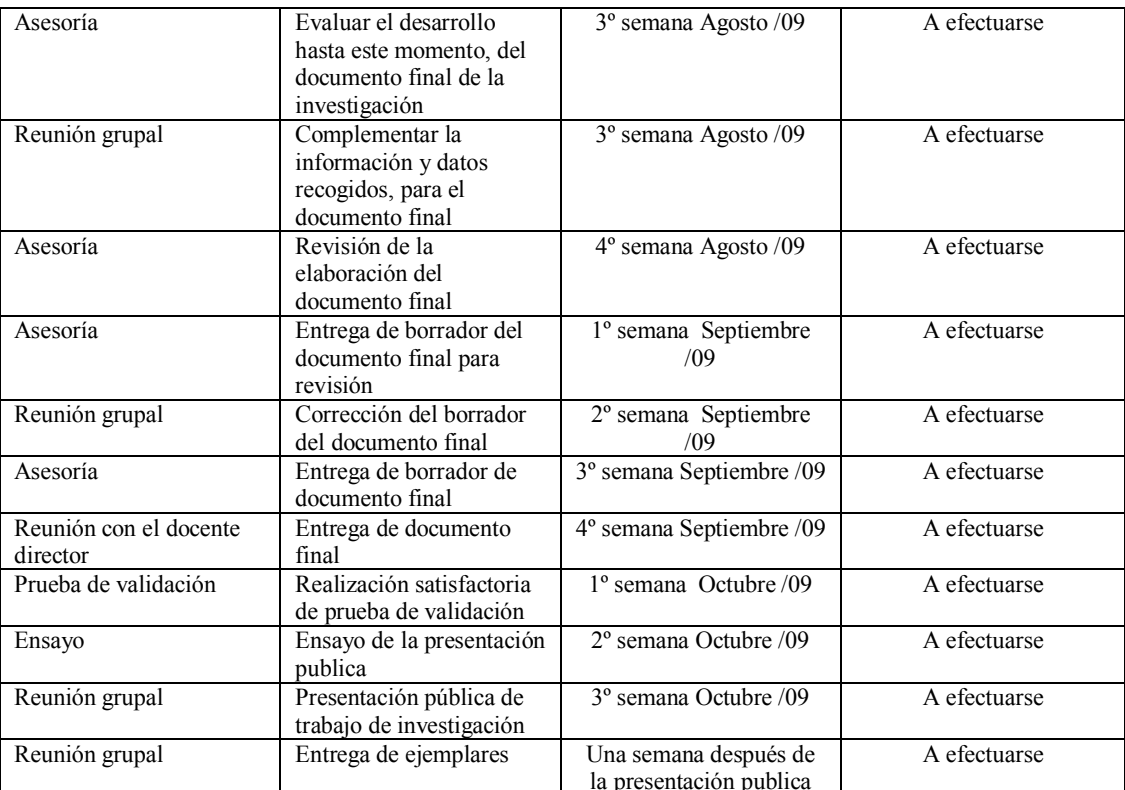

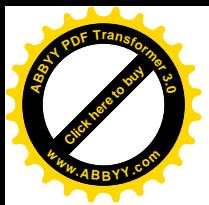

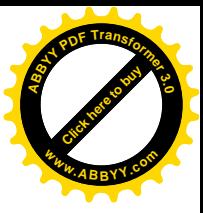

# Anexo 4: test 1

### UNIVERSIDAD DE EL SALVADOR **FACULTAD DE CIENCIAS Y HUMANIDADES ESCUELA DE ARTES**

La presente encuesta tiene como objetivo indagar acerca del nivel de conocimiento que tiene el estudiante de diseño grafico en cuanto al mantenimiento y soporte del equipo de trabajo básico ocupado por el diseñador; con la finalidad de justificar la necesidad de que exista una guía practica que facilite al estudiante la resolución de los problemas mas frecuentes.

Nombre:

**Nivel** 

Fecha: The Contract of the Contract of the Contract of the Contract of the Contract of the Contract of the Contract of the Contract of the Contract of the Contract of the Contract of the Contract of the Contract of the Con

Gracias por tu colaboración, que tengas un buen día.

Preguntas.

1- Cual cree Ud. Que es el equipo básico que necesita el diseñador grafico?

- 2- Del equipo que ha mencionado cual es el que tiende a presentar problemas frecuentes en su funcionamiento o desempeño?
- 3- Mencione ejemplos de esos problemas:

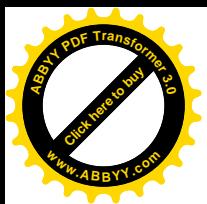

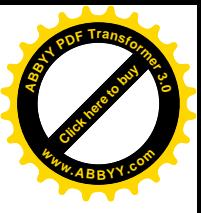

- 4- Que tan a menudo se dan problemas en su equipo?
- 5- Sabe Ud. Como solucionar esos problemas?
- 6- Si Ud. Le da mantenimiento como lo hace? Sigue algún tipo de instructivo, guía, manual, etc. o posee conocimientos técnicos para hacerlo Ud. Mismo?
- 7- Cuando Ud. No sabe como solucionar un problema quien lo arregla o le ayuda?
- 8- Ha pagado Ud. a un técnico o similar para que le repare o de mantenimiento a su equipo? Cuanto a pagado?

9- Cree que le seria útil una guía practica para el mantenimiento y soporte del equipo básico? Porque?

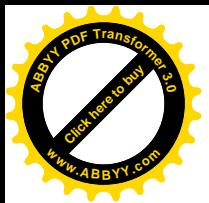

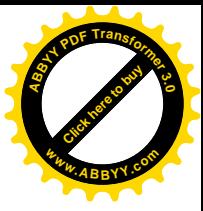

# Anexo 5: test 2

### UNIVERSIDAD DE EL SALVADOR **FACULTAD DE CIENCIAS Y HUMANIDADES ESCUELA DE ARTES**

El presente test forma parte del trabajo de grado denominado: "Guía interactiva para el mantenimiento básico y soporte de la PC" y tiene como objetivo medir el nivel de practicidad, funcionalidad y utilidad de la misma.

Nombre:

Nivel académico:

A continuación se te expondrán dos tareas que deberás: "solucionar, realizar o desarrollar" teniendo como herramienta la guía interactiva para el mantenimiento básico y soporte de la Pc.

Tarea 1:

Tu PC, se encuentra funcionando dentro del rango de utilidad que consideras aceptable, pero previendo futuros problemas, decides darle un mantenimiento preventivo al software (sistema operativo)

Siguiendo los pasos que te indica la "guía interactiva para el mantenimiento básico y soporte de la PC". Realiza a tu PC (equipo) un mantenimiento preventivo al software

#### Tarea 2<sup>-</sup>

El medio ambiente que rodea a la PC aunque parezca limpio siempre contiene partículas de polvo en el aire, por lo que es necesario darle mantenimiento preventivo al Hardware, en la guía interactiva para el mantenimiento básico y soporte de la PC. Encontraras un apartado de MANTENIMIENTO PREVENTIVO tanto para Software como para Hardware, encuentra la parte de mantenimiento preventivo al Hardware y realiza las tareas que ahí se indican.

Gracias por tu colaboración, que tengas un buen día.

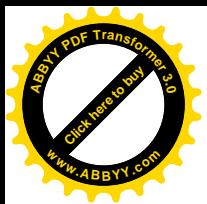

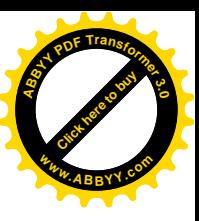

# **Preguntas**

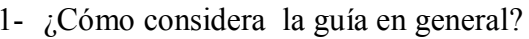

 $\Box$  Buena  $\Box$  Regular  $\Box$  Mala

2- ¿Qué te pareció el sistema de navegación en la guía?

 $\Box$  Buena  $\Box$  Regular  $\Box$  Mala

3- ¿Cómo califica el sonido de ambiente de la guía?

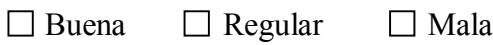

4- ¿Qué tan legible fue el texto de todas las páginas de la guía?

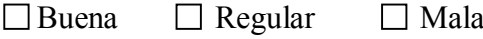

5- ¿Qué le pareció la información que contiene la guía?

 $\Box$  Buena  $\Box$  Regular  $\Box$  Mala

6- ¿Te gustaron las animaciones de la guía?

 $\Box$  Si  $\Box$  No

7- ¿Te gusto la intro de la guía?

 $\Box$  Si  $\Box$  No

8- ¿Crees que la guía te puede ser útil en el futuro?

 $\Box$  Si  $\Box$  No

9- ¿Recomendarías la guía a otra persona?

 $\Box$  Si  $\Box$  No

 $10$ - ¿Entendiste las tareas que desarrollaste?

 $\Box$  Si  $\Box$  No